**Return to Menu**

Part No. P0919417 02.2

# **CallPilot**

# **Reference Guide**

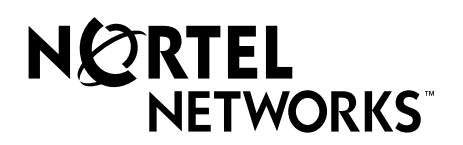

# **CallPilot Reference Guide**

#### **Copyright © 2001 Nortel Networks**

All rights reserved. 2001.

The information in this document is subject to change without notice. The statements, configurations, technical data, and recommendations in this document are believed to be accurate and reliable, but are presented without express or implied warranty. Users must take full responsibility for their applications of any products specified in this document. The information in this document is proprietary to Nortel Networks NA Inc.

The software described in this document is furnished under a license agreement and may be used only in accordance with the terms of that license. The software license agreement is included in this document.

#### **Trademarks**

NORTEL NETWORKS is a trademark of Nortel Networks.

Microsoft, MS, MS-DOS, Windows, and Windows NT are registered trademarks of Microsoft Corporation.

All other trademarks and registered trademarks are the property of their respective owners.

# **Contents**

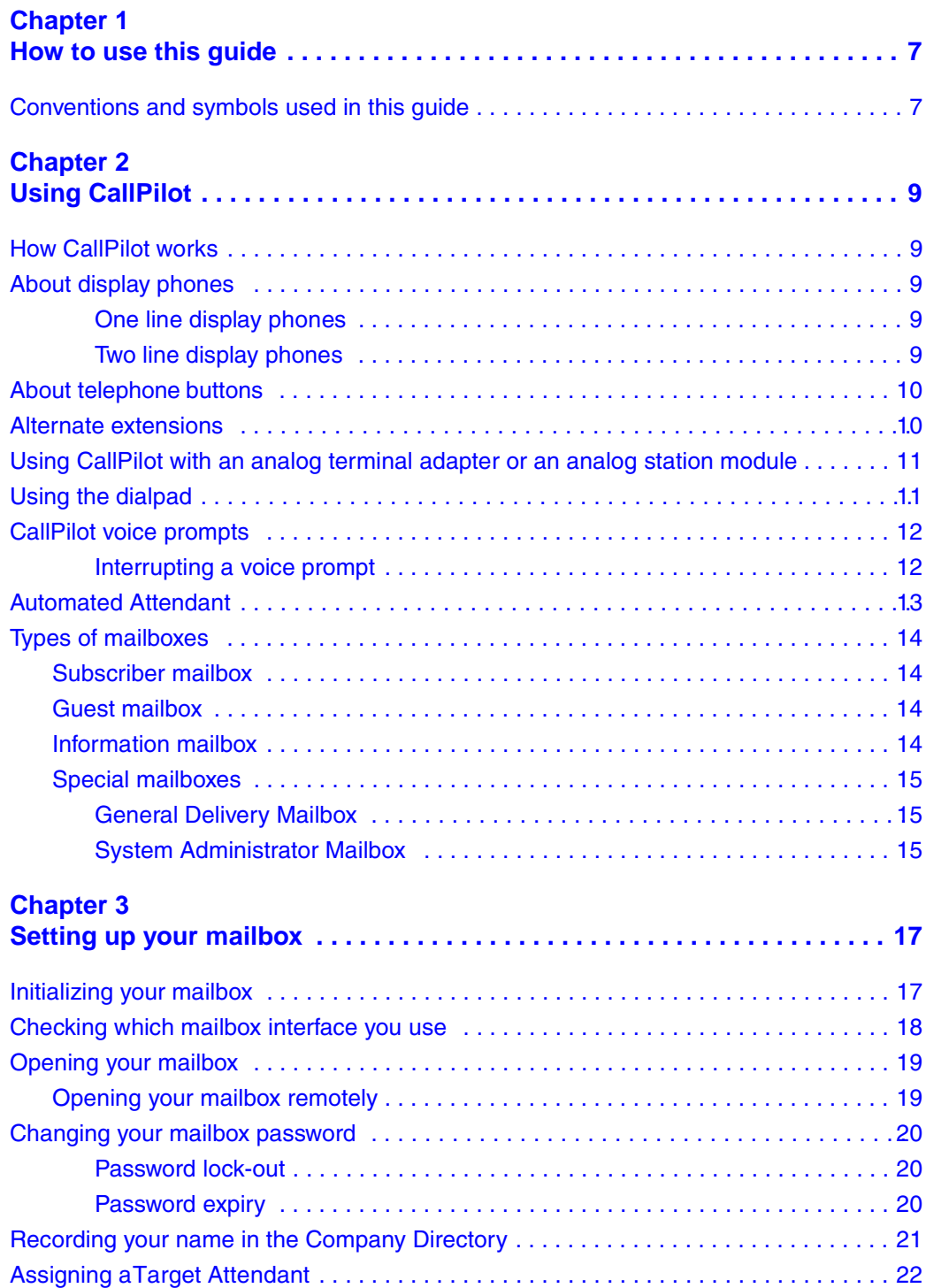

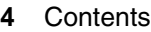

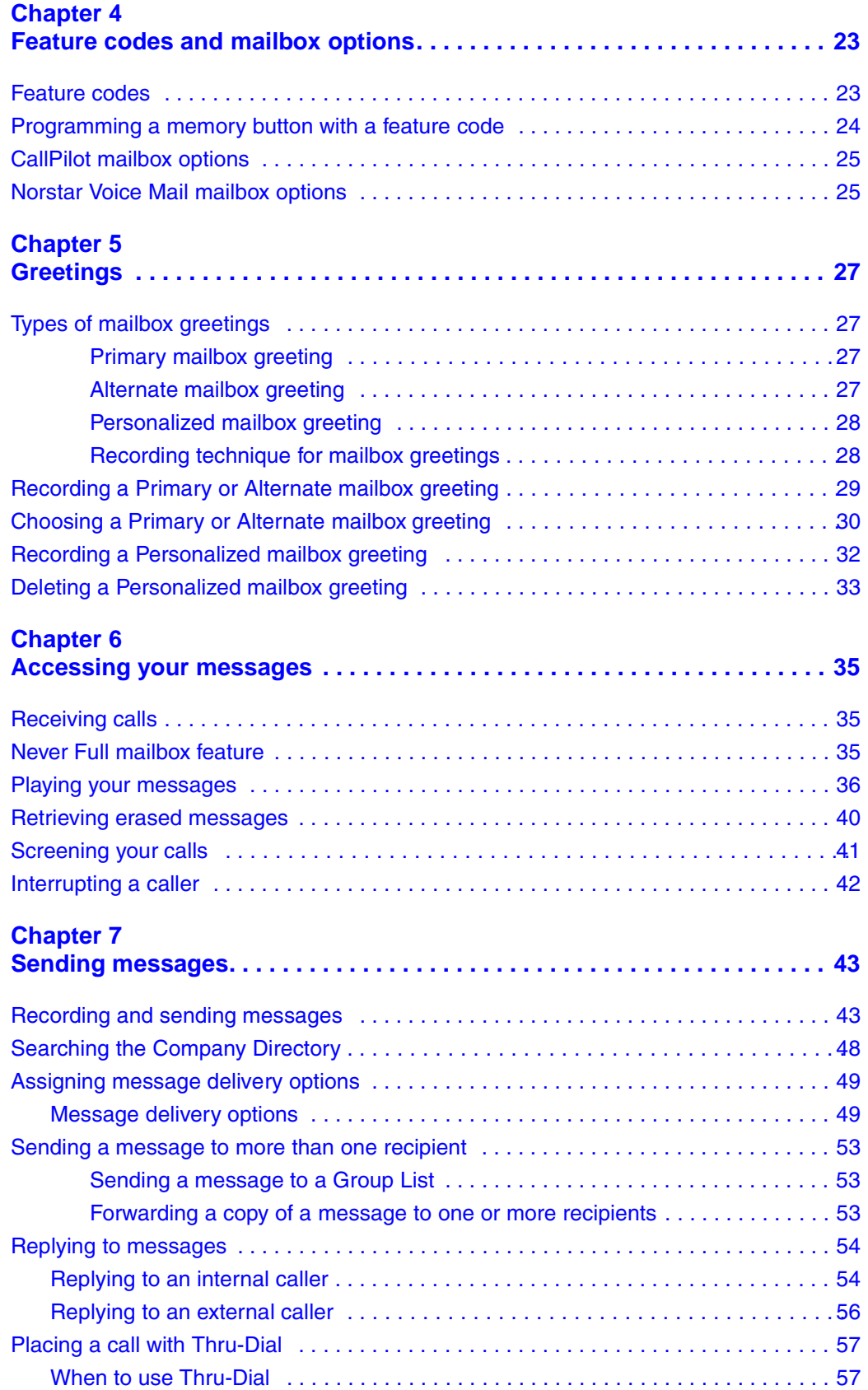

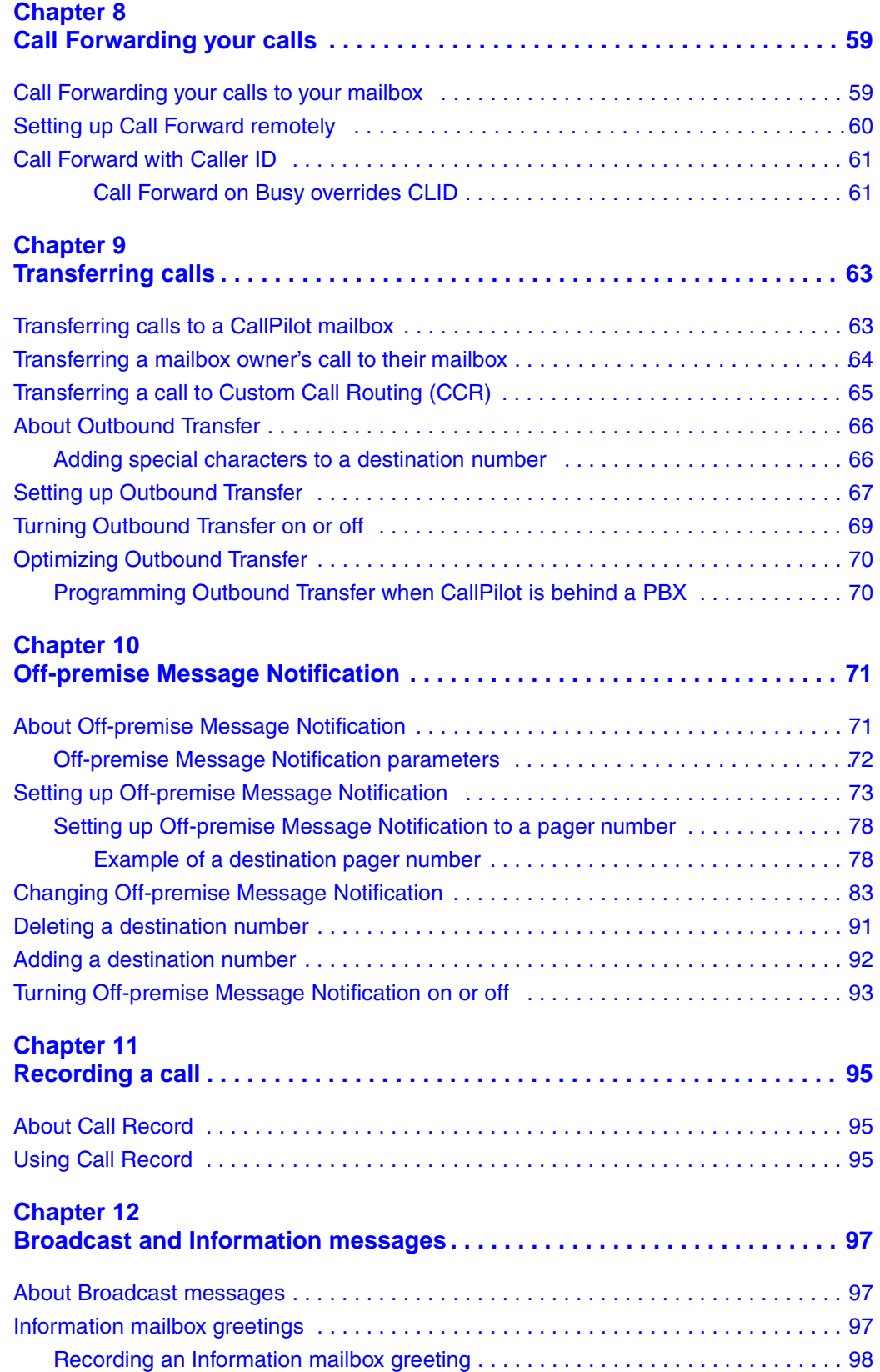

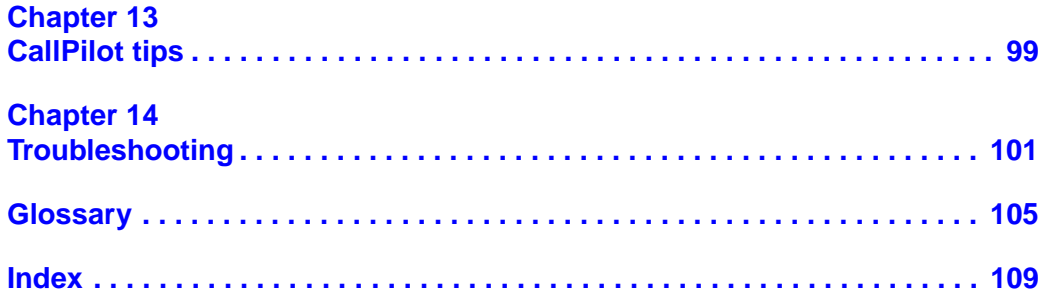

## <span id="page-6-1"></span><span id="page-6-0"></span>**Chapter 1 How to use this guide**

This guide gives you detailed information about using CallPilot features on CallPilot 150 and Business Communications Manager 2.5 systems.

To use this guide, you must determine which phone interface you use, and follow the procedures for that interface. For information about determining which interface you use, refer to ["Checking](#page-17-1)  [which mailbox interface you use" on page 18](#page-17-1). Some procedures apply to both interfaces.

If you are a new CallPilot user, make sure you are familiar with how to operate your display telephone. Refer to the User Card for your telephone.

For more information about using CallPilot, ask your System Administrator.

### <span id="page-6-2"></span>**Conventions and symbols used in this guide**

The following conventions and symbols are used to describe features and how they operate.

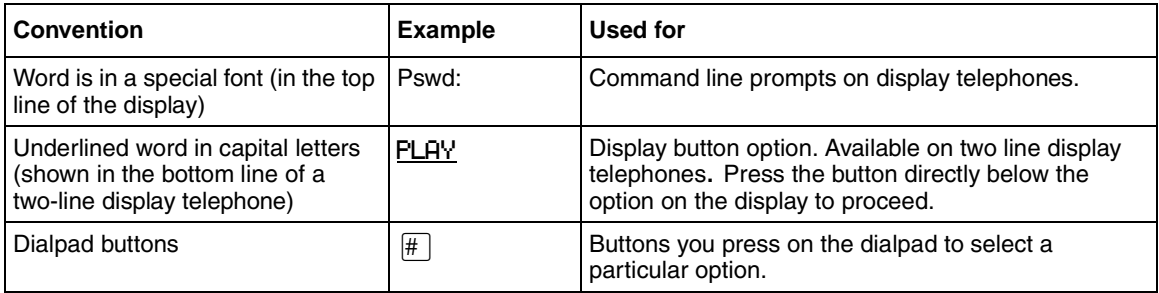

### <span id="page-8-2"></span><span id="page-8-1"></span><span id="page-8-0"></span>**How CallPilot works**

CallPilot works with the telephone system to provide an automated receptionist service. CallPilot answers incoming calls, routes them to extensions and mailboxes in the system, and provides message taking capability.

### <span id="page-8-3"></span>**About display phones**

#### <span id="page-8-4"></span>**One line display phones**

You can use one line display phones for most CallPilot sessions. If you use a one line display phone, the display shows the CallPilot display command line. A one line display phone does not show display button options.

On one line display phones, the options are announced by voice prompts. You make selections using the dialpad. You do not need to wait for the voice prompt to end before you can select an option. You can interrupt the voice prompt and make your selection immediately.

#### <span id="page-8-5"></span>**Two line display phones**

Two line display phones show CallPilot commands and options. A two line display can show up to three display button options at once. In cases where there are more options, wait for the voice prompt to state the other available options. If you know the corresponding dialpad number for the option you want, you can press it any time during the voice prompt.

#### **An example of a two line display**

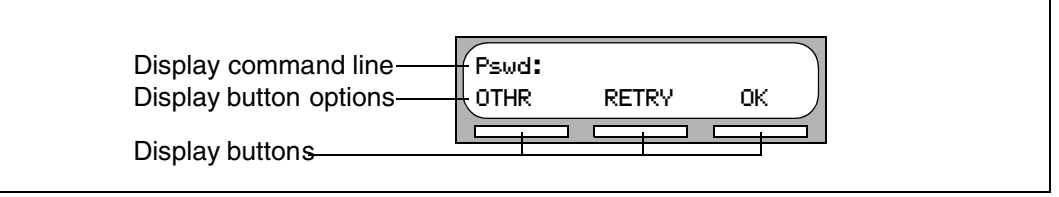

### <span id="page-9-0"></span>**About telephone buttons**

This table shows the Nortel Networks Business Series Terminal buttons. Use the buttons that pertain to the type of telephone you use.

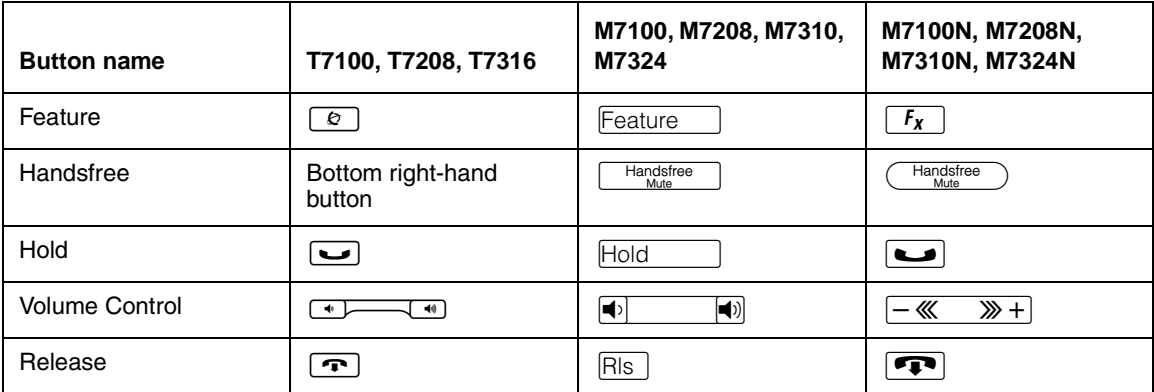

You can enter  $\boxed{\epsilon}$ , Feature  $\boxed{\epsilon}$  or  $\boxed{f_x}$  and the code to use a feature. For example, press  $\boxed{\circ}$   $\boxed{9}$   $\boxed{8}$   $\boxed{1}$  to access your mailbox.

The T7100 works differently from other telephones on your system because it does not have line buttons. Where other telephones require that you select a line button to answer a call, on the T7100 terminal you pick up the handset. Where other telephones require you to select a line button to take a call off hold, you press  $\boxed{\bullet}$  on the T7100 terminal.

On T7100 terminals, you can answer a second call by pressing  $\boxed{\epsilon}$ . Your active call is put on hold and you connect to the waiting call. You can have no more than two active calls at one time.

The T7100 terminal does not have a  $\sqrt{\frac{\omega}{\omega}}$  button.

### <span id="page-9-1"></span>**Alternate extensions**

You can have up to two Alternate extensions for your mailbox.

If a caller dials the main extension (an extension that has Alternate extensions assigned), the call rings only at the main extension. If the call is not answered and the caller leaves a message, a message indicator appears at the main extension and any Alternate extensions. You can access the message from Alternate extensions with the Open Mailbox feature ( $\boxed{\bullet}$  [9] [8] [1]), the same way that you access messages from your main extension phone. Only an extension without a mailbox assigned to it can be used as an Alternate extension.

If an Alternate extension is assigned to a phone with Caller ID (CLID) and Call Display is enabled, CLID information appears on the display. If the call is not answered, the call goes to CallPilot and an audible tone occurs at all phones. For information on enabling Call Display refer to ["Call](#page-60-2)  [Forward with Caller ID" on page 61](#page-60-2).

You can intercept the caller by using the Interrupt feature,  $\boxed{\mathcal{C}}$   $\boxed{9}$   $\boxed{8}$   $\boxed{7}$ , from any phone as long as the caller is still leaving a message. For more information on Interrupt refer to ["Interrupting a](#page-41-1)  [caller" on page 42](#page-41-1).

### <span id="page-10-0"></span>**Using CallPilot with an analog terminal adapter or an analog station module**

One or more analog single-line sets can be connected to telephone system using an Analog Terminal Adapter (ATA) or an Analog Station Module (ASM). This type of set works with Dual-Tone MultiFrequency (DTMF) tones to allow access to CallPilot options through the dialpad only. Rotary dials cannot be used internally with CallPilot.

To access CallPilot features such as Leave Message or Open Mailbox, call the CallPilot extension and follow the voice prompts. You can determine the extension by entering  $\boxed{\circ}$  [8] [5] on any display telephone.

You can also press:

- $\boxed{\text{Link}}$   $\boxed{\ast}$   $\boxed{9}$   $\boxed{8}$   $\boxed{1}$  to open your mailbox or
- $\boxed{\text{Link}}$   $\boxed{\ast}$   $\boxed{9}$   $\boxed{8}$   $\boxed{0}$  to leave a message and follow the voice prompts.

### <span id="page-10-1"></span>**Using the dialpad**

The buttons on your display telephone dialpad act as both numbers and letters. Each button represents a number and letters of the alphabet.

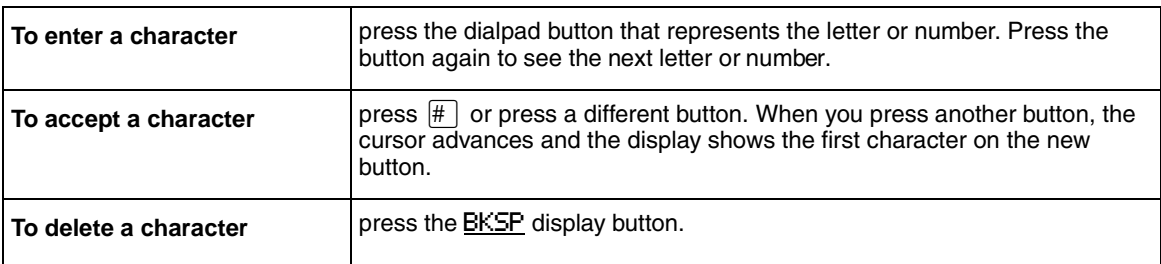

#### **Numbers and letters on the dialpad.**

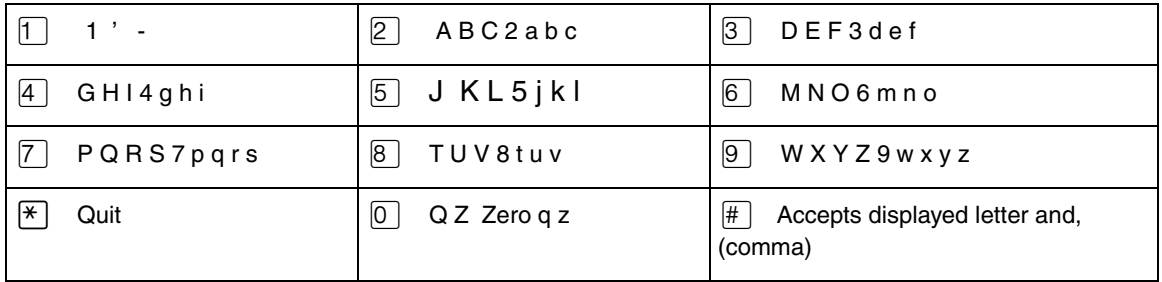

The display can show up to 16 characters. Whether the prompt remains on the display depends on the prompt. The examples on the next page show how the prompt can appear.

An example of a display with fewer than 16 characters, where the command line prompt remains on the display is the Pswd: command line prompt.

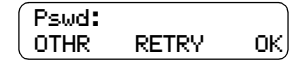

The prompt disappears for these command line prompts:

- Name:
- Log:
- Dest ph:

This display shows the Name: command line prompt:

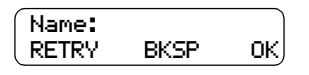

When you begin to enter the last name, the Name: command line prompt disappears. For example, if you enter the name Partridge, you press the dialpad button  $\overline{7}$  for P, and the display drops the Name: prompt.

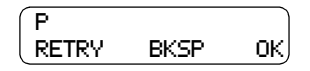

Although the name is only nine characters long, the command line prompt is not shown on the display after you enter the entire name.

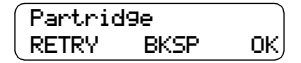

### <span id="page-11-0"></span>**CallPilot voice prompts**

Voice prompts announce which dialpad button to press to use CallPilot options. Voice prompts provide the same options as display buttons. Prompts also provide options that do not appear on the display. If you use a two line display phone, you can use either the display button or the dialpad button to access the option.

On a one line display phone the voice prompt plays immediately. If you do not choose an option after five seconds, the voice prompt replays the options. If you still do not choose an option, CallPilot ends the session.

On a two line display phone the voice prompt plays after a few seconds delay. If you do not choose an option, CallPilot ends the session.

#### <span id="page-11-1"></span>**Interrupting a voice prompt**

You can interrupt a voice prompt by selecting any option on the display or dialpad. You can also interrupt a voice prompt by pressing  $\#$ .

### <span id="page-12-0"></span>**Automated Attendant**

The Automated Attendant acts as a receptionist for incoming calls. When it is enabled, the Automated Attendant answers your company's incoming phone lines depending on the time of day. If callers know which option they want, they can interrupt the Automated Attendant by entering their selection on the dialpad of any tone-dial phone.

The Automated Attendant provides callers with the voice prompts associated with:

- entering a mailbox number
- entering the extension
- using the Company Directory
- leaving a message
- reaching the Operator
- selecting an Alternate Language<sup>\*</sup> (there is no voice prompt for this option)

 $*$  If CallPilot is installed with bilingual capabilities, callers can press  $\boxed{9}$  to hear voice prompts in the other language.

When a caller selects an option, the Automated Attendant responds to the command either by routing the call to an extension or mailbox within your company, or by directing the caller to the Company Directory or the Operator.

### <span id="page-13-0"></span>**Types of mailboxes**

A mailbox is a storage place for messages. There are three types of mailboxes:

- Subscriber mailboxes, which include Guest mailboxes
- Information mailboxes
- Special mailboxes, which include the General Delivery Mailbox and the System Administrator Mailbox

Other types of mailboxes are available on your system if you have the Network Messaging or the Fax option installed.

### <span id="page-13-1"></span>**Subscriber mailbox**

Most users have Subscriber mailboxes. A Subscriber mailbox is assigned by the System Administrator and is maintained by the mailbox owner. A Guest mailbox is a type of Subscriber mailbox.

A Subscriber mailbox can be assigned to each mailbox owner who has an operating display telephone with an extension.

### <span id="page-13-2"></span>**Guest mailbox**

Guest mailboxes provide temporary employees and guests with access to internal messaging and call routing features. Guest mailboxes do not have an operating extension. They are assigned a number that looks and works like an extension. This lets the Guest mailbox owner access CallPilot the same way a subscriber accesses their mailbox from another extension or phone. If you need a guest mailbox, request one from the System Administrator.

### <span id="page-13-3"></span>**Information mailbox**

Information mailboxes play informative messages to callers. Information mailboxes do not have an operating extension, and callers cannot leave a message in them. A voice prompt provides callers with access to Information mailboxes. Callers reach an Information mailbox through the Automated Attendant, Custom Call Routing (CCR) or the Operator.

Information mailboxes are created by the System Administrator, and either the System Administrator or a mailbox owner can record Information mailbox greetings. For more information on Information mailbox greetings, refer to ["Information mailbox greetings" on page](#page-96-4)  [97.](#page-96-4)

### <span id="page-14-0"></span>**Special mailboxes**

Special mailboxes are set up automatically when CallPilot is initialized.

The Special mailboxes include:

- General Delivery Mailbox
- System Administrator Mailbox

#### <span id="page-14-1"></span>**General Delivery Mailbox**

The General Delivery Mailbox stores messages:

- from callers who use a rotary dial phone
- for people in your company who do not have Subscriber mailboxes

The System Administrator, Receptionist or designated Operator can access the messages in the General Delivery Mailbox and send them to the appropriate mailbox.

#### <span id="page-14-2"></span>**System Administrator Mailbox**

This mailbox is used by your System Administrator as a personal mailbox. You can leave messages for the System Administrator in this mailbox. Broadcast messages must be sent from the System Administrator Mailbox.

# <span id="page-16-1"></span><span id="page-16-0"></span>**Chapter 3 Setting up your mailbox**

This chapter describes how to set up your mailbox and explains:

- [Initializing your mailbox](#page-16-2)
- [Checking which mailbox interface you use](#page-17-0)
- [Opening your mailbox](#page-18-0)
- [Changing your mailbox password](#page-19-0)
- [Recording your name in the Company Directory](#page-20-0)
- [Assigning a Target Attendant](#page-21-0)

### <span id="page-16-2"></span>**Initializing your mailbox**

Initializing your mailbox prepares your mailbox to receive messages. Your mailbox cannot receive and store messages until it is initialized.

Initializing your mailbox involves:

- choosing a password from four to eight digits long that does not start with zero
- changing the CallPilot default password to your password
- recording your name in the Company Directory

### **To initialize your mailbox**

**1** Press  $\boxed{\bullet}$   $\boxed{9}$   $\boxed{8}$   $\boxed{1}$ .

**2** Log on by following the voice prompts.

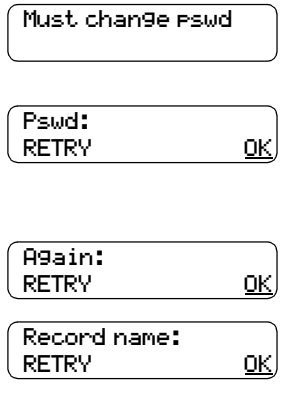

- **3** This display appears briefly to indicate that you must change your password.
- **4** Enter a new password from four to eight digits long that does not start with zero. Press  $0K$  or  $\#$ .
- **5** Reenter your new mailbox password and press  $\underline{OK}$  or  $\overline{H}$ .
- **6** At the tone, record your name in the Company Directory. Include your mailbox number in the recording, For example, "Pat Smith, mailbox 5813."

Press  $QK$  or  $H$  to end the recording.

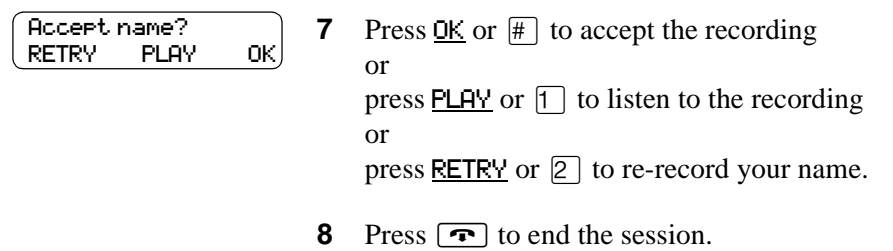

After you initialize your mailbox, record your mailbox greetings.

Refer to ["Recording a Primary or Alternate mailbox greeting" on page 29](#page-28-1) for more information. If you do not record a Personal greeting, your Company Directory name plays to callers who reach your mailbox.

### <span id="page-17-1"></span><span id="page-17-0"></span>**Checking which mailbox interface you use**

CallPilot supports two interfaces: Norstar Voice Mail and CallPilot. The System Administrator determines which interface is assigned to your mailbox.

Use this procedure to check which mailbox interface you use, then follow the procedures in the guide that apply to the interface you use.

Some procedures apply to both interfaces.

#### **To check which mailbox interface you use**

- **1** Press  $\boxed{\bullet}$   $\boxed{9}$   $\boxed{8}$   $\boxed{1}$ . Follow the voice prompts or the display button options to open your mailbox.
- **2** Check the display to see which interface you use:

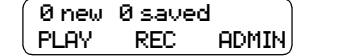

This is the Norstar Voice Mail interface.

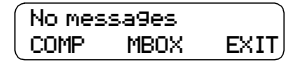

This is the CallPilot interface.

**3** Press  $\boxed{\bigcirc}$  to end the session.

### <span id="page-18-0"></span>**Opening your mailbox**

After you initialize your mailbox you can open it from:

- your own extension
- another CallPilot extension
- an outside tone dial phone

#### **To open an initialized mailbox - Norstar Voice Mail**

**1** Press  $\boxed{\emptyset}$  [9]  $\boxed{8}$  [1].

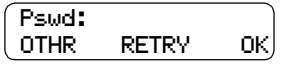

**2** Enter your mailbox password and press  $QK$  or  $\#$ or if you are at another extension, or if you are using a Guest mailbox, press OTHR or  $\overline{P}$  to display the Log: prompt.

When this prompt appears, enter your mailbox number and password. Your mailbox number is usually the same as your extension.

#### **To open an initialized mailbox - CallPilot**

**1** Press  $\boxed{\emptyset}$   $\boxed{9}$   $\boxed{8}$   $\boxed{1}$ .

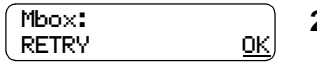

**2** Press  $\boxed{\#}$ 

or

if you are at another extension, enter your mailbox number and then press  $\underline{OK}$  or  $\overline{H}$ .

Your mailbox number is normally the same as your extension.

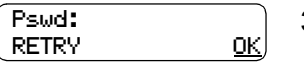

**3** Enter your mailbox password and press  $QK$  or  $\mathbb{H}$ .

#### <span id="page-18-1"></span>**Opening your mailbox remotely**

### **To open your CallPilot mailbox from an outside tone dial phone**

- **1** Press  $\mathbb{F}[\mathbb{F}]$  during your greeting to open your mailbox. If you are in Europe or Australia press  $\boxed{8}$  $\boxed{8}$ .
- **2** Follow the voice prompts to enter your mailbox number and password.

### <span id="page-19-3"></span><span id="page-19-0"></span>**Changing your mailbox password**

You can change your mailbox password at any time. A password must be from four to eight digits long and cannot start with zero. It is recommended that you change your password every 30 days.

Keep your mailbox secure by choosing an uncommon password, not a predictable password like 1234 or 1111. Avoid giving your password to your co-workers. If someone else knows your password, they can access your mailbox and listen to or delete your messages.

#### **To change your password**

- **1** Press  $\boxed{6}$   $\boxed{9}$   $\boxed{8}$   $\boxed{1}$ . Follow the voice prompts or the display buttons to open your mailbox.
- **2** If you use the CallPilot interface:
	- Press  $\boxed{8}$   $\boxed{4}$  to open the Mailbox Password menu
	- Go to step 3

If you use the Norstar Voice Mail interface:

- Press ADMIN or  $[8]$
- Press PSWD or  $\boxed{4}$
- Go to step 3

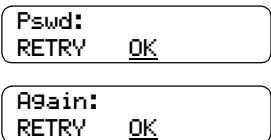

**3** Enter your new mailbox password and press  $QK$  or  $#$ .

**4** Re-enter your new mailbox password and press  $\underline{OK}$  or  $\overline{H}$ .

**5** Press  $\boxed{\bullet}$  to end the session.

#### <span id="page-19-1"></span>**Password lock-out**

For security reasons, the System Administrator can assign each mailbox a maximum number of incorrect password attempts. If the number is reached, you are locked out. You cannot access your mailbox until the password is reset. Ask your System Administrator to reset the password.

#### <span id="page-19-2"></span>**Password expiry**

Mailboxes can be assigned a maximum number of days that a password remains active. If you open your mailbox after your password expires, you hear the message *"Your current password has expired.You must change your password. Please enter your new password, then press*  $\mathbb{F}$ ."

### <span id="page-20-2"></span><span id="page-20-0"></span>**Recording your name in the Company Directory**

The Company Directory is a list of mailbox users on the CallPilot system. Before you can use your mailbox to receive messages, you must record your spoken name in the Company Directory. It is a good idea to include your mailbox number in your Company Directory recording. For example "*Pat Smith, mailbox 5813*".

This establishes your "voice" name in a directory that is used by other CallPilot users and outside callers who use the Company Directory.

If you do not want your name in the Company Directory, tell your System Administrator. The Company Directory feature can be disabled by the System Administrator. If you do not know whether you have this feature, ask your System Administrator.

<span id="page-20-1"></span>You can change or re-record your name in the Company Directory at any time.

#### **To record your name in the Company Directory**

**1** Press  $\boxed{6}$   $\boxed{9}$   $\boxed{8}$   $\boxed{1}$ .

Follow the voice prompts or the display button options to open your mailbox.

- **2** If you use the CallPilot interface:
	- Press  $\boxed{8}$   $\boxed{2}$   $\boxed{9}$  to open the Company Directory
	- Go to step 3

If you use the Norstar Voice Mail interface:

- Press  $\mathsf{HDMIN}$  or  $\mathsf{\overline{8}}$
- Press  $\lceil \cdot \rceil$ . This is a voice prompt and does not appear as a display button.
- Go to step 3
- Record name? RETRY OK

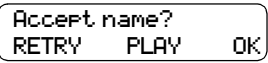

- **3** At the tone, record your name. Press  $QK$  or  $\#$  to end the recording.
- **4** Press <u>OK</u> or  $\#$  to accept the recording or press **PLAY** or  $\boxed{1}$  to listen to the recording

or

press RETRY or  $[2]$  to re-record your name.

**5** Press  $\boxed{\bullet}$  to end the session.

### <span id="page-21-1"></span><span id="page-21-0"></span>**Assigning a Target Attendant**

You can assign a Target Attendant to answer calls transferred from your mailbox. The default Target Attendant for your mailbox is the CallPilot Operator. The Target Attendant can be assigned to any valid extension.

After you assign your Target Attendant, a caller who reaches your mailbox can press  $\overline{0}$  to speak with the Target Attendant.

Remember to tell callers in your greetings that if they need assistance they can press  $[0]$  to speak to the Target Attendant. For example, *"Please press*  $\boxed{0}$  to speak to my assistant."

### **To assign a personal Target Attendant**

or

**1** Press  $\boxed{\emptyset}$   $\boxed{9}$   $\boxed{8}$   $\boxed{1}$ .

Follow the voice prompts or the display button options to open your mailbox.

- **2** If you use the CallPilot interface:
	- Press  $\boxed{8}$   $\boxed{0}$  to open the Company Directory
	- Press  $\overline{H}$  are  $\overline{H}$  to open the Target Attendant menu
	- Go to step 3

If you use the Norstar Voice Mail interface:

**3** Press CHNG or  $\lceil \cdot \rceil$  to change the Target Attendant.

- Press  $\mathsf{HDMIN}$  or  $\mathsf{\overline{8}}$
- Press  $\boxed{5}$  to open the Target Attendant menu
- Go to step 3

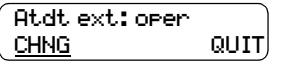

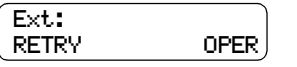

Atdt ext:<xxxx> CHNG QUIT

CallPilot operator. **4** Enter the extension number of the new Target Attendant

press **OPER** or  $\boxed{0}$  to change the Target Attendant to the CallPilot Operator.

The Atdt ext: oper prompt shows that the current attendant is the

- **5** The display shows the extension you entered.
- 6 Press  $\boxed{\bullet}$  to end the session.

# <span id="page-22-1"></span><span id="page-22-0"></span>**Chapter 4 Feature codes and mailbox options**

### <span id="page-22-2"></span>**Feature codes**

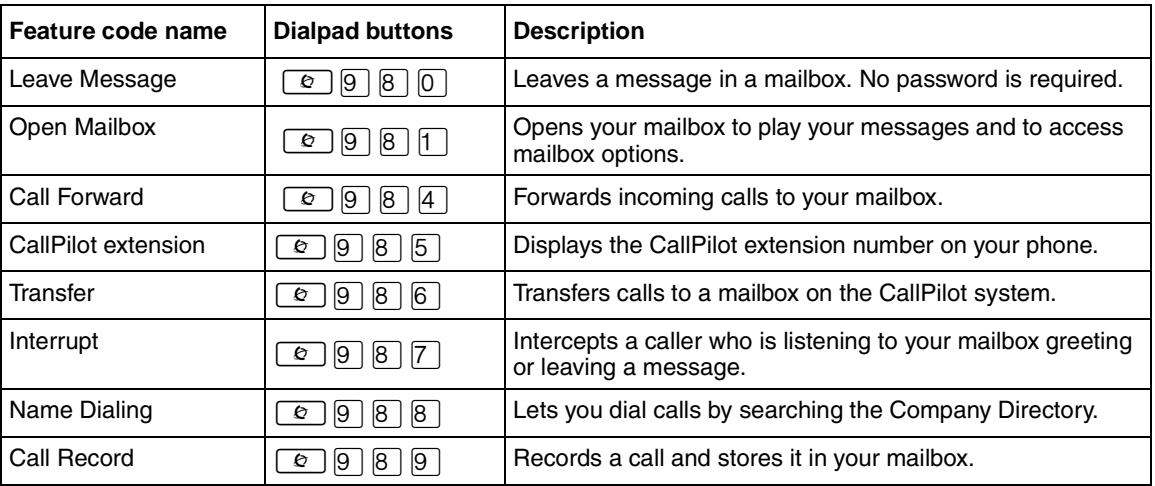

For information on programing a feature code onto a memory button of a display phone, refer to ["Programming a memory button with a feature code" on page 24](#page-23-0).

### <span id="page-23-0"></span>**Programming a memory button with a feature code**

Each CallPilot feature code can be programmed to a single memory button.

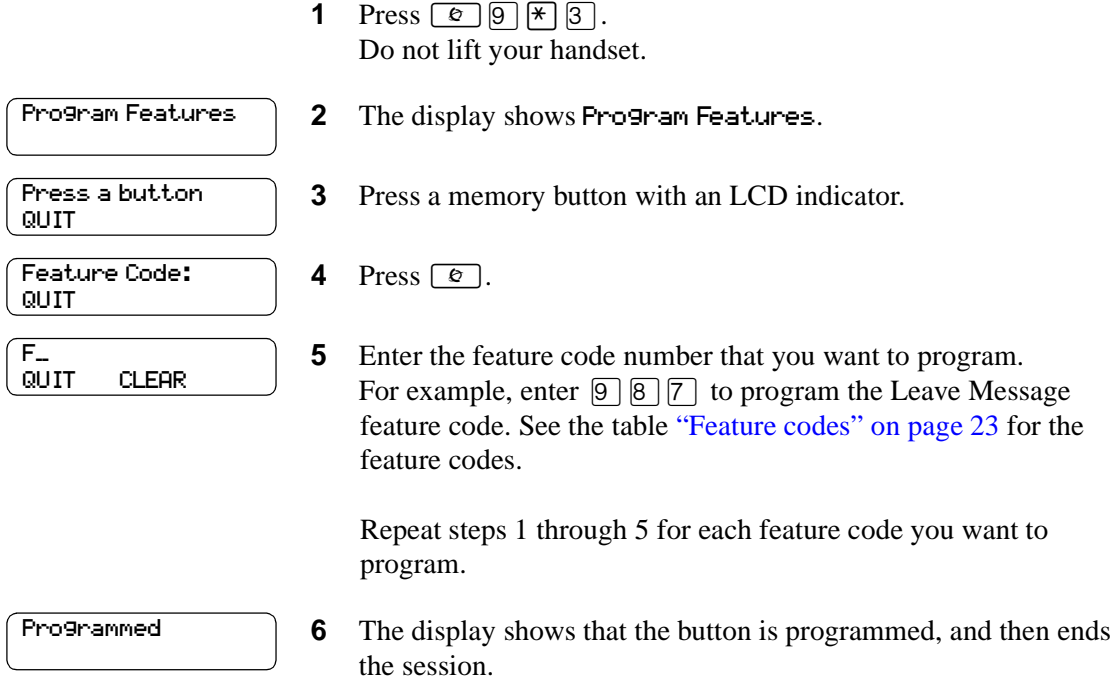

Use the paper labels that come with your telephone to identify the programmed button. To use the feature, press the labeled button.

## <span id="page-24-0"></span>**CallPilot mailbox options**

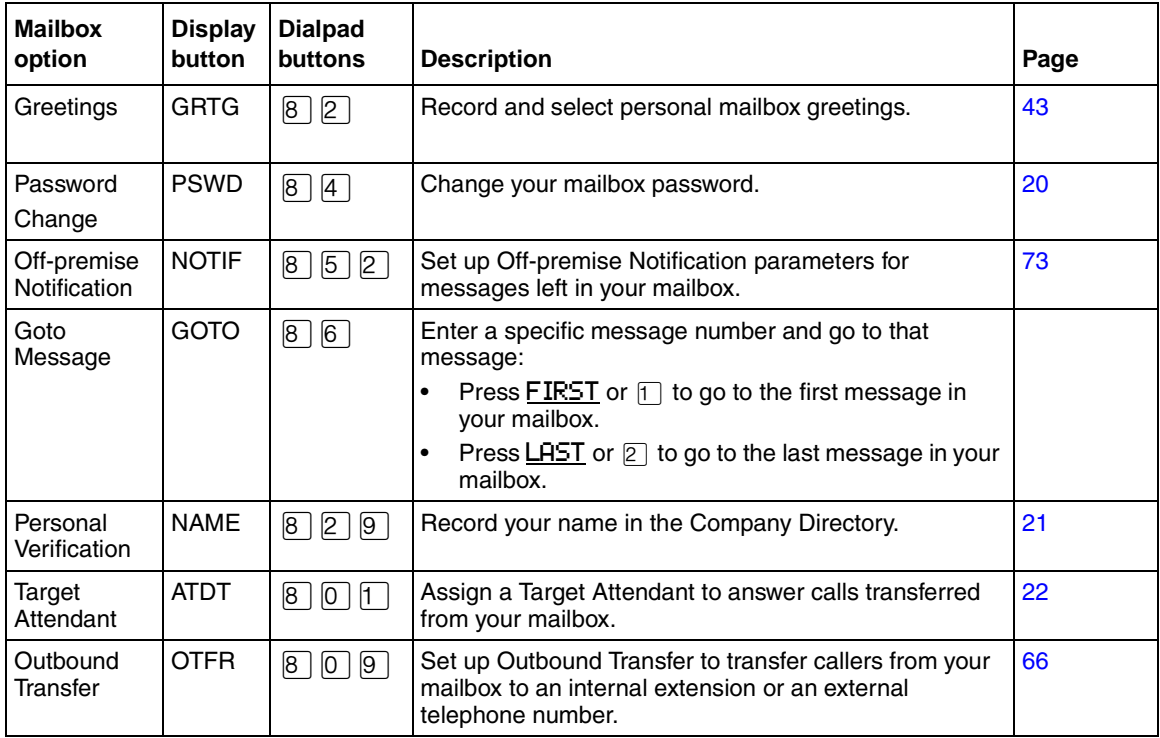

# <span id="page-24-1"></span>**Norstar Voice Mail mailbox options**

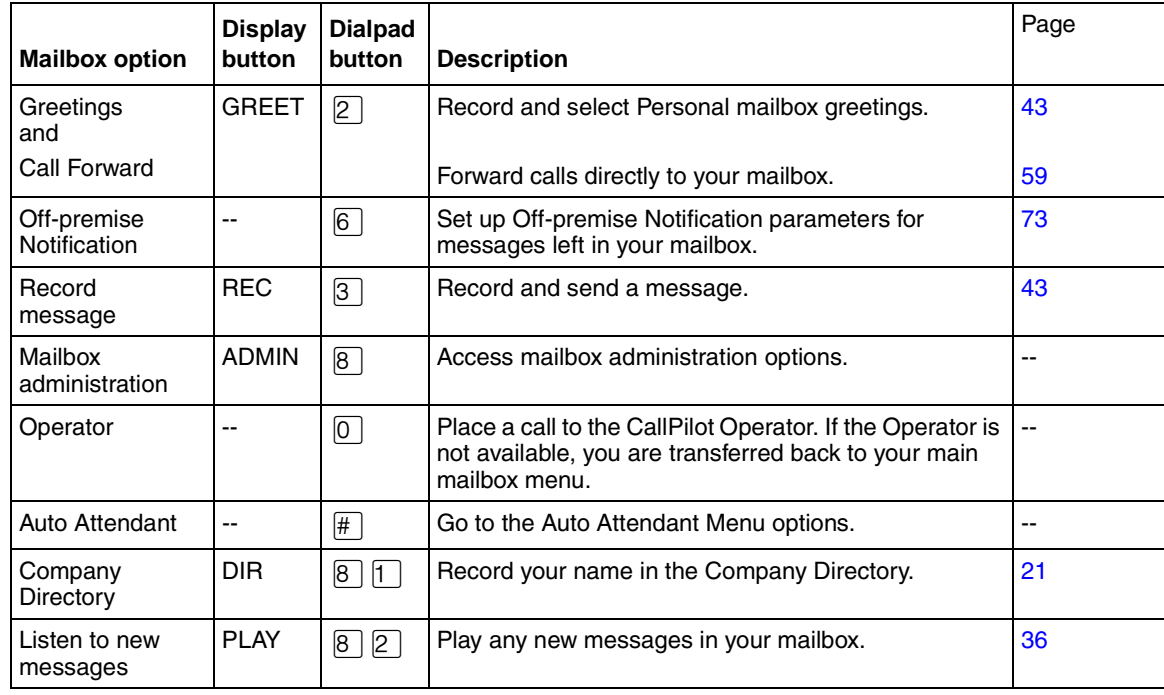

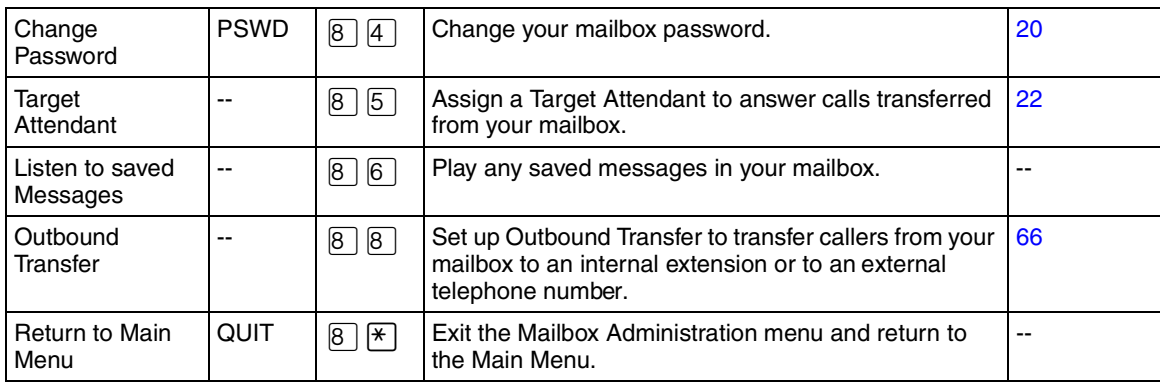

# <span id="page-26-1"></span><span id="page-26-0"></span>**Chapter 5 Greetings**

This chapter describes mailbox greetings and how to record them.

This chapter includes:

- [Types of mailbox greetings](#page-26-2)
- [Recording a Primary or Alternate mailbox greeting](#page-28-0)
- [Recording a Personalized mailbox greeting](#page-31-0)
- [Deleting a Personalized mailbox greeting](#page-32-0)

### <span id="page-26-2"></span>**Types of mailbox greetings**

Mailbox greetings play to callers who reach your mailbox. Greetings inform callers that they have reached the correct mailbox and give callers any necessary information or instructions. You can change the greetings at any time.

After you initialize your mailbox, you can record greetings. If you do not record any greetings, your Company Directory name plays to callers who reach your mailbox. Refer to ["To record your](#page-20-1)  [name in the Company Directory" on page 21](#page-20-1)".

There are three types of mailbox greetings: Primary, Alternate and Personalized.

#### <span id="page-26-3"></span>**Primary mailbox greeting**

Record your Primary mailbox greeting for everyday use. In this greeting include your name and a brief message explaining to callers that you are unable to answer their calls.

For example, *Hi. This is Pat Smith. I'm not able to take your call right now. Please leave me a message at the tone and I will return your call as soon as possible."*

If you are a new mailbox owner, record your Primary mailbox greeting immediately.

#### <span id="page-26-4"></span>**Alternate mailbox greeting**

The Alternate mailbox greeting is normally used for special circumstances.

For example, *"Hi. This is Pat Smith. I am out of the office until Thursday, the 17th of December. Although I am out of the office, I do check my mailbox daily. Please leave me a message at the tone and I will return your call as soon as possible. Thank you."*

After you record your greetings, you must choose which greeting you want CallPilot to play. You can change the selection at any time.

#### <span id="page-27-0"></span>**Personalized mailbox greeting**

Personalized mailbox greetings are available only if your company subscribes to Caller ID (CLID) service from your local telephone company. For more information about CLID, ask your System Administrator.

A Personalized mailbox greeting plays to callers based on the caller's telephone number. CallPilot recognizes the assigned incoming telephone number and plays the Personalized mailbox greeting.

For example, *"Hi Susan. I may have missed your call, but I don't want to miss meeting you for lunch. See you at noon."*

#### <span id="page-27-1"></span>**Recording technique for mailbox greetings**

When you record your mailbox greetings, remember to speak clearly and at a pace that is easy to understand. After you record a greeting, you can replay it before you accept it. You can record or change a greeting from any two line display telephone.

If you are away from the office, you can record a greeting from any tone dial telephone. When you record a greeting, do not use the Handsfree feature. You get better results if you speak directly into the handset.

### <span id="page-28-1"></span><span id="page-28-0"></span>**Recording a Primary or Alternate mailbox greeting**

Only a Primary mailbox greeting is necessary, but you can record an Alternate mailbox greeting for times when you are out of the office, such as vacations. If you do not record any mailbox greetings, your Company Directory name recording plays to callers who reach your mailbox.

If you record both Primary and Alternate mailbox greetings, you must choose which greeting plays. If you do not choose a greeting, the Primary mailbox greeting automatically plays. For information on how to choose a greeting, refer to ["Choosing a Primary or Alternate mailbox](#page-29-0)  [greeting" on page 30"](#page-29-0).

### **To record a Primary or Alternate mailbox greeting**

- **1** Press  $\boxed{\mathcal{Q}}$   $\boxed{9}$   $\boxed{8}$   $\boxed{1}$ . Follow the voice prompts or the display button options to open your mailbox.
- **2** If you use the CallPilot interface:
	- Press  $\boxed{8}$   $\boxed{2}$  to open the Greetings Options menu
	- Go to step 3

If you use the Norstar Voice Mail interface:

- Press  $\overline{ADMIN}$  or  $\overline{8}$
- Press GREET or  $[2]$
- Go to step 3
- **3** Press REC or  $\lceil \cdot \rceil$ . Greeting options REC CHOOSE CFWD

or

**4** Press PRIME or  $\boxed{1}$  to record the Primary greeting

press  $\overline{H}$  or  $\overline{2}$  to record the Alternate greeting. If you are changing a greeting, the current greeting starts to play.

Not recorded Record now? YES NO QUIT Record greeting: RETRY OK Accept greeting? RETRY PLAY OK

PRIME ALT PERS

Greeting:

appears briefly.

**5** If this is the first time you are recording a greeting, this display

- **6** Press <u>YES</u> or  $\boxed{1}$  and record your greeting at the tone.
- **7** Press  $\underline{OK}$  or  $\overline{H}$  to end the recording.
- **8** Press  $\underline{OK}$  or  $\overline{H}$  to accept the recording or press **PLAY** or  $\lceil \cdot \rceil$  to listen to the greeting or

press RETRY or  $[2]$  to rerecord the greeting.

**9** Press  $\boxed{\bullet}$  to end the session.

### <span id="page-29-0"></span>**Choosing a Primary or Alternate mailbox greeting**

If you record a Primary and an Alternate mailbox greeting, you must choose which greeting plays. If you do not choose a greeting, the Primary mailbox greeting plays automatically.

If you choose the Alternate mailbox greeting, you must set whether the mailbox accepts messages. If you choose Yes your mailbox receives messages in the normal way.

If you choose No:

- Messages cannot be left in the mailbox.
- The Alternate mailbox greeting takes precedence over all other greetings.
- If a caller presses a button to fast forward the message, they hear a voice prompt that says this is a special greeting.
- If a caller presses a button to send a fax, the fax goes to the General Delivery Mailbox, not your personal mailbox.

If you choose the Alternate mailbox greeting, remember to change back to the Primary mailbox greeting at the appropriate time.

#### **To choose a Primary or Alternate mailbox greeting**

- **1** Press  $\boxed{\emptyset}$   $\boxed{9}$   $\boxed{8}$   $\boxed{1}$ . Follow the voice prompts or the display button options on your telephone to open your mailbox.
- **2** If you use the CallPilot interface:
	- Press  $\boxed{8}$   $\boxed{2}$  to open the Greetings Options menu
	- Go to step 3

If you use the Norstar Voice Mail interface:

- Press ADMIN or  $[8]$
- Press GREET or 2
- Go to step 3
- **3** Press CHOOSE or  $\boxed{2}$  to select a greeting.
- **4** Press PRIME or  $\boxed{1}$  to select the Primary mailbox greeting and go to step 6

or

press  $HLT$  or  $\boxed{2}$  to select the Alternate mailbox greeting and go to step 5.

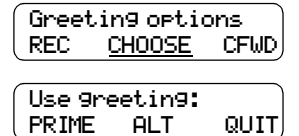

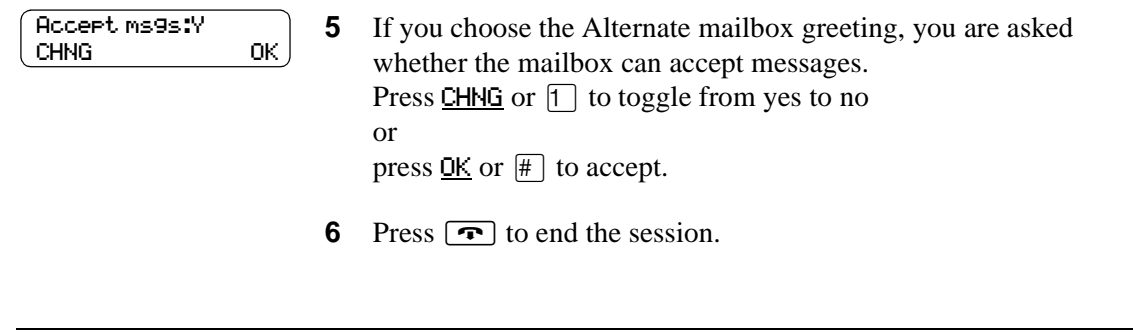

 $\rightarrow$ 

**Note:** If you choose a greeting that is not yet recorded, you are transferred back to the Greeting Options menu to record the greeting.

### <span id="page-31-0"></span>**Recording a Personalized mailbox greeting**

If your company subscribes to a CLID service, you can record a Personalized mailbox greeting. For more information about CLID, ask your System Administrator. A Personalized mailbox greeting plays only for a person calling from the telephone number that you designate. For the Personalized mailbox greeting to play, the telephone number you enter must match the caller's phone number exactly.

You can record up to three Personalized mailbox greetings, but you can assign each greeting to only one telephone number.

If you record a Personalized greeting, program your mailbox to receive messages and choose an Alternate mailbox greeting, the Personalized greeting takes precedence over any other greetings. If you program your mailbox not to receive messages and choose an Alternate mailbox greeting, the Alternate mailbox greeting takes precedence over any other greeting, including Personalized mailbox greetings.

### **To record a Personalized mailbox greeting**

**1** Press  $\boxed{\mathcal{Q}}$   $\boxed{9}$   $\boxed{8}$   $\boxed{1}$ .

Follow the voice prompts or the display button options on your telephone to open your mailbox.

- **2** If you use the CallPilot interface:
	- Press  $\boxed{8}$   $\boxed{2}$  to open the Greetings Options menu
	- Go to step 3

If you use the Norstar Voice Mail interface:

- Press **ADMIN** or 8
- Press GREET or  $[2]$
- Go to step 3
- Greeting options REC CHOOSE CFWD Greeting: PRIME ALT PERS Greeting: RETRY OK Ph:<none> CHNG OK Ph: RETRY OK
- **3** Press REC or  $\lceil \cdot \rceil$ .
- **4** Press PERS or  $\boxed{3}$  to record a Personalized mailbox greeting.
- **5** Enter a Personalized greeting number of 1, 2, or 3.
- **6** Press CHNG or  $\boxed{1}$ .
- **7** Enter the phone number (maximum 10 digits) that you are assigning the Personalized mailbox greeting to. Press  $\underline{OK}$  or  $\overline{H}$  to accept the phone number.

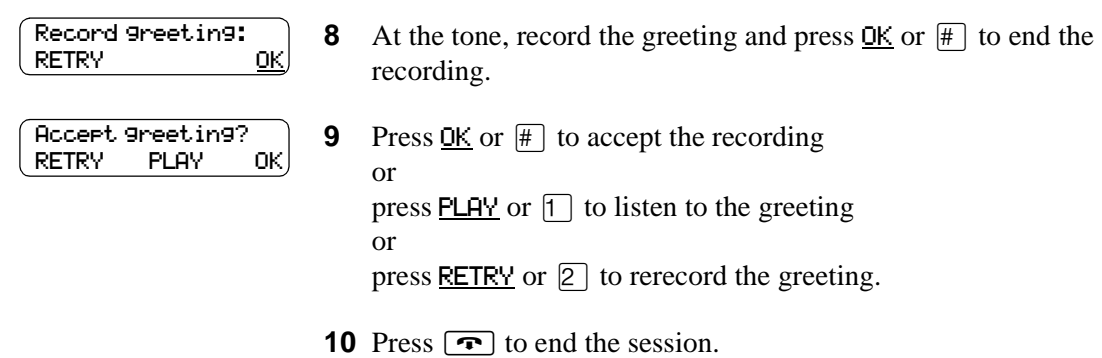

### <span id="page-32-0"></span>**Deleting a Personalized mailbox greeting**

If you no longer need a Personalized mailbox greeting, you can delete it.

### **To delete a Personalized mailbox greeting**

- **1** Press  $\boxed{\bullet}$   $\boxed{9}$   $\boxed{8}$   $\boxed{1}$ . Follow the voice prompts or the display button options on your telephone, to open your mailbox.
- **2** If you use the CallPilot interface:
	- Press  $\boxed{8}$   $\boxed{2}$  to open the Greetings Options menu
	- Go to step 3

If you use the Norstar Voice Mail interface:

- Press  $\overline{ADMIM}$  or  $\overline{8}$
- Press GREET or  $[2]$
- Go to step 3

**3** Press REC or  $\boxed{1}$ .

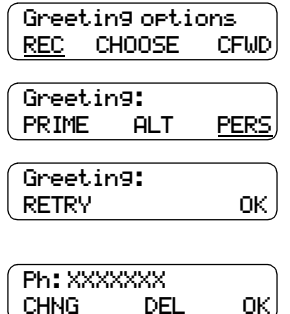

- **4** Press PERS or  $\boxed{3}$  to choose a Personalized mailbox greeting.
- **5** Enter the Personalized greeting number (1, 2, or 3) that you want to delete.
- **6** Press DEL or  $[2]$  to delete the greeting.
- **7** Press  $\boxed{\bullet}$  to end the session.

#### **34** Chapter 5 Greetings

# <span id="page-34-1"></span><span id="page-34-0"></span>**Chapter 6 Accessing your messages**

This chapter describes how to access your messages and explains:

- [Receiving calls](#page-34-2)
- [Never Full mailbox feature](#page-34-3)
- [Playing your messages](#page-35-0)
- [Retrieving erased messages](#page-39-0)
- [Screening your calls](#page-40-0)
- [Interrupting a caller](#page-41-0)

### <span id="page-34-2"></span>**Receiving calls**

CallPilot can be used by outside callers and other mailbox owners in your company. When you are away from the office, you can use CallPilot with any tone dial telephone. When you are at the office, you can use CallPilot from any telephone connected to your company's CallPilot system.

Even outside callers who use a rotary dial telephone can use CallPilot. If a caller uses CallPilot from a rotary dial telephone, the system transfers the call to your company receptionist or the Operator. If the receptionist or Operator is not available to answer the call, the call transfers to the General Delivery Mailbox.

### <span id="page-34-3"></span>**Never Full mailbox feature**

The Never Full mailbox feature lets external callers leave a message in your mailbox, even if the mailbox is technically "full". The message is stored in your mailbox, but you cannot access it until you delete at least one existing message to allow space for the new message. If you attempt to listen to any new messages before deleting an existing message, you hear this voice announcement:

*"Your mailbox is full. You must erase some messages before you can listen to new messages."*

If your mailbox is full, you cannot leave a message in another mailbox, create a new message, copy, send, or reply to a message until you delete at least one existing message.

The Never Full mailbox feature is not available to internal callers. Internal callers cannot leave messages in mailboxes that are technically "full".

### <span id="page-35-0"></span>**Playing your messages**

Use the procedure for playing your messages that corresponds to the interface you use:

- ["To play your messages Norstar Voice Mail](#page-35-3)" on page 36
- ["To play your messages CallPilot" on page 38](#page-37-0)

#### <span id="page-35-3"></span><span id="page-35-1"></span>**To play your messages - Norstar Voice Mail**

Use this procedure if you use the Norstar Voice Mail interface.

- **1** Press  $\boxed{\mathcal{Q}}$   $\boxed{9}$   $\boxed{8}$   $\boxed{1}$ . Follow the voice prompts or the display button options on your telephone, to open your mailbox. **2** Press PLAY or  $\boxed{2}$  to listen to your messages. For other options, refer to the table ["Playing your messages -](#page-35-2)  [Norstar Voice Mail" on page 36.](#page-35-2) 2 new 0 saved PLAY REC ADMIN)
	- **3** Press  $\boxed{\bullet}$  to end the session.

The table ["Playing your messages - Norstar Voice Mail"](#page-35-2) shows the message options available to you during and after playing messages.

<span id="page-35-2"></span>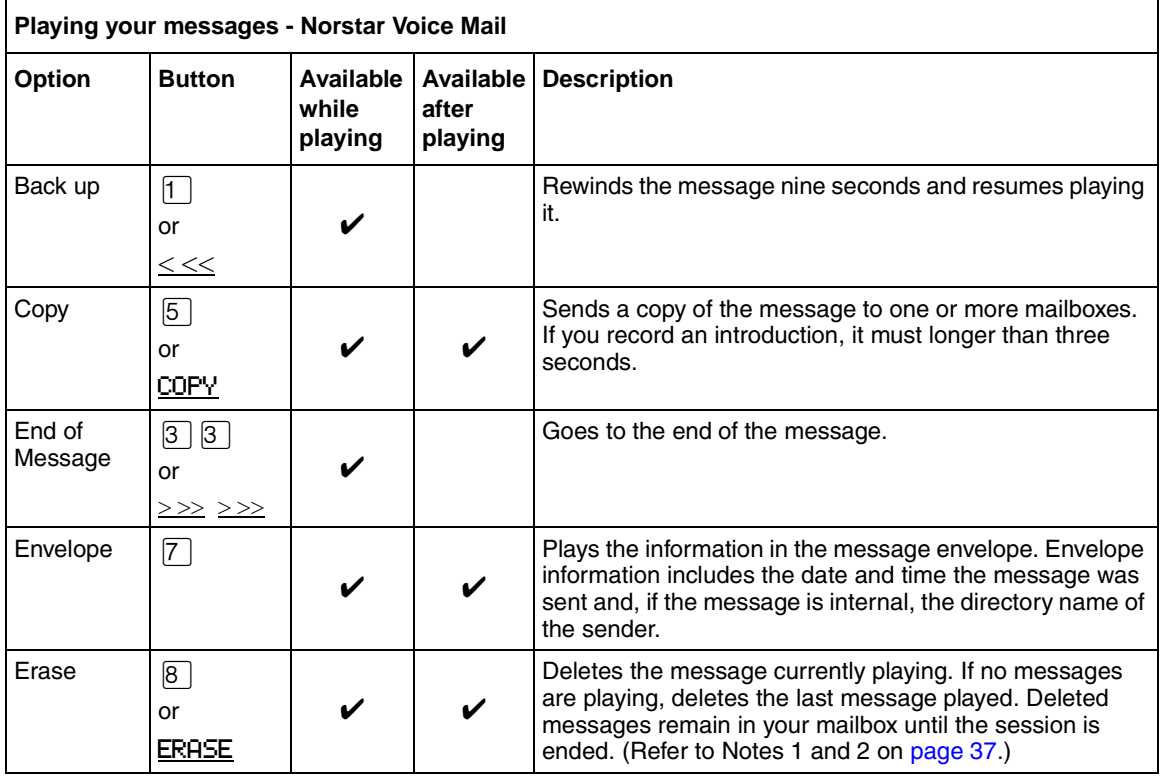
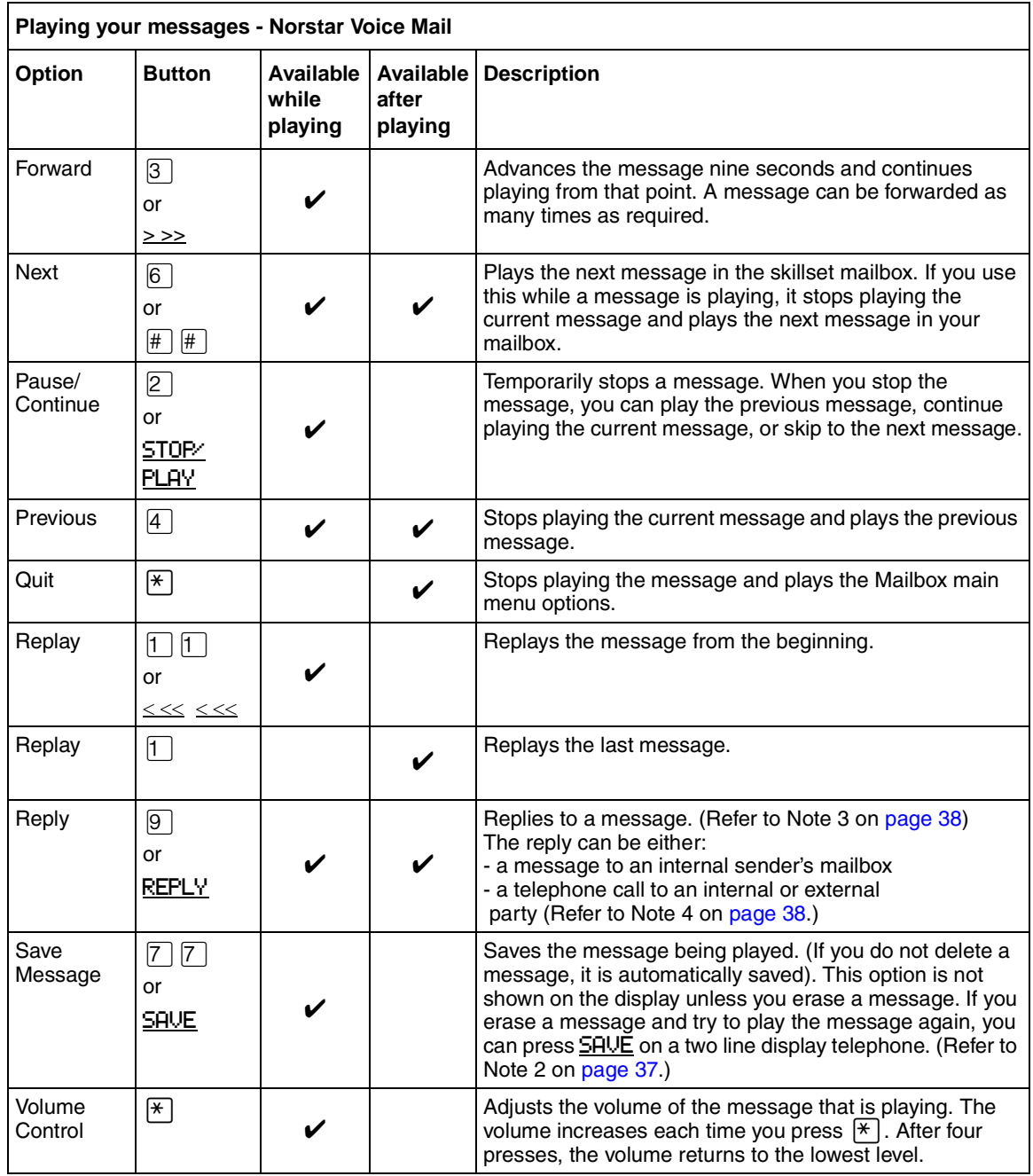

Notes:

- **1** Because your mailbox has limited message storage space, delete any messages you no longer need. After a certain time period, your saved messages are erased automatically. Ask your System Administrator about this.
- <span id="page-36-0"></span>**2** You can retrieve a deleted message only if you have not quit the session in which you deleted it. For information about retrieving deleted messages refer to ["Retrieving erased messages" on](#page-39-0)  [page 40](#page-39-0)".
- <span id="page-37-2"></span>**3** Applies only if the Reply feature is enabled.
- <span id="page-37-0"></span>**4** You can reply to an outside caller by dialing them back if your company subscribes to Caller ID (CLID) service. For further information about replying to an outside caller refer to ["Replying to an external caller" on page 56.](#page-55-0)

#### **To play your messages - CallPilot**

**1** Press  $\boxed{\mathcal{Q}}$   $\boxed{9}$   $\boxed{8}$   $\boxed{1}$ . Follow the voice prompts or the display button options to open your mailbox.

A voice prompt announces the number of new and saved messages that you have.

No messages COMP MBOX EXIT

- **2** You can play any message that you want to listen to. Press  $\boxed{2}$  to play the current message. For other message commands, refer to the table ["Playing your](#page-37-1)  [messages - CallPilot".](#page-37-1)
- **3** Press  $\boxed{\bullet}$  to end the session.

The table ["Playing your messages - CallPilot"](#page-37-1) shows the message options that are available to you during and after playing messages.

<span id="page-37-1"></span>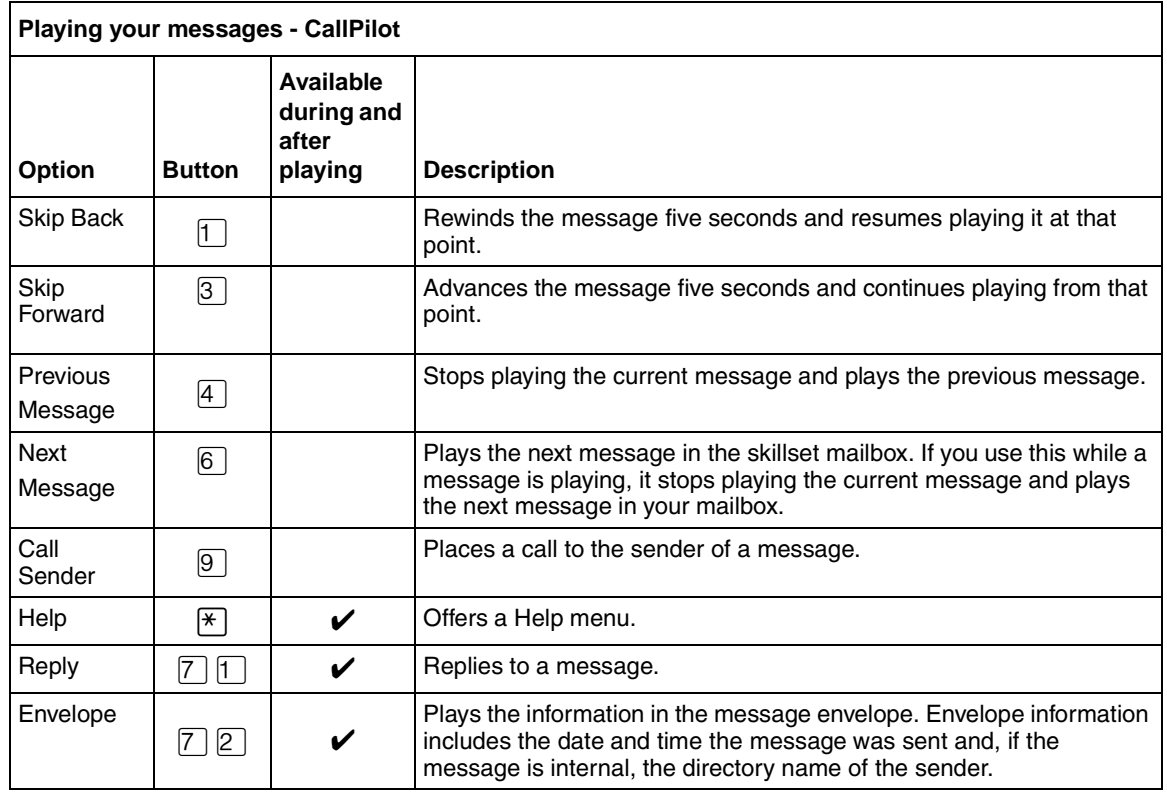

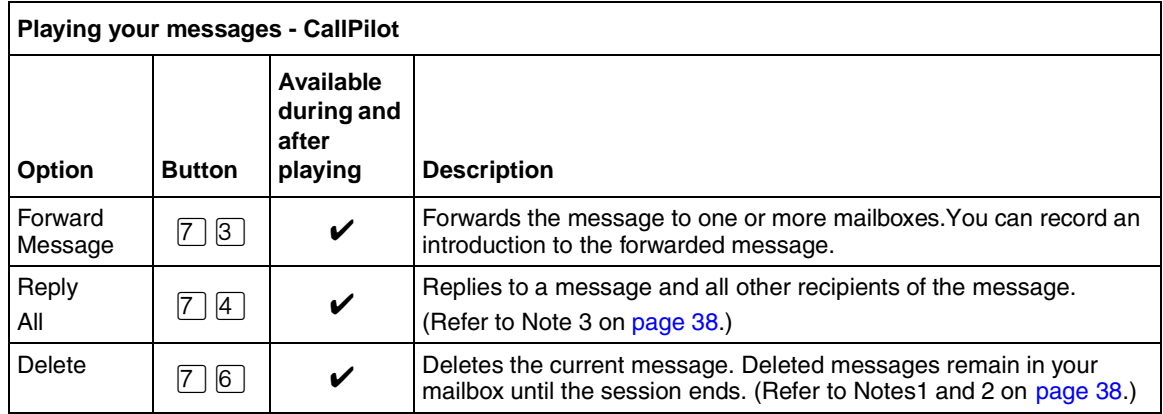

# <span id="page-39-0"></span>**Retrieving erased messages**

You can retrieve an erased message if you are still in the CallPilot session. An erased message remains in your mailbox until you end the current CallPilot session.

After you play your messages and exit CallPilot, any messages that you do not erase are saved. Since message storage space is limited, we recommend that you erase messages that you no longer need.

#### **To retrieve an erased message - Norstar Voice Mail**

After you erase a new or saved message, the number of new or saved messages shown on the display is decreased by one. Even though the display shows 0 new 0 saved, you can still play and retrieve your erased messages. Press  $PLAY$  or  $[2]$  to listen to your erased message.

### **To retrieve an erased message - CallPilot**

You can retrieve a deleted message. A deleted message remains in your mailbox until you end the current CallPilot session. Locate the deleted message. Press  $\boxed{7}$   $\boxed{6}$  to restore the message.

After you play your erased message, you can restore it. If you end the current session without restoring the erased message, it is permanently erased from CallPilot.

# **Screening your calls**

With Call Screening you can determine who is calling before you accept the call. Call Screening applies only to external calls transferred from the Automated Attendant or from Custom Call Routing (CCR). See your System Administrator for information on CCR.

You can use Call Screening if:

- Caller ID (CLID) is not available
- Caller ID is not a reliable indication of the caller identity
- your telephone does not have display capabilities

If Call Screening is enabled, CallPilot asks the caller to record their name after the tone. (If the caller presses  $\mathbb{F}$  when they are asked to record their name, the call goes back to the Automated Attendant.) The caller hears a hold tone while they wait. If you do not answer, the call transfers to your mailbox.

Since some callers do not like to record their name and wait for service, use this feature with discretion.

### **To use Call Screening**

- **1** You receive an external call that is transferred from the Automated Attendant or from Custom Call Routing (CCR).
- **2** CallPilot announces the caller's name to you. If the caller does not record their name, the voice prompt says, *"Unknown caller."*
- **3** You can answer the call or let the caller leave a message in your mailbox:
	- press  $RMS$  or  $\Box$  to answer the call
	- press QUIT or  $\overline{\ast}$  to transfer the call to your mailbox.

# **Interrupting a caller**

With the Interrupt feature ( $\boxed{\circ}$  |9| $\boxed{8}$ |7|) you can intercept a caller who is listening to your mailbox greeting or leaving a message. You can program the Interrupt feature to a memory button with an indicator on your Nortel Networks telephone. For more information about programming a feature to a memory button, refer to ["Programming a memory button with a feature code" on page](#page-23-0)  [24.](#page-23-0)

When you interrupt a caller who is leaving a message in your mailbox, any part of the message that was recorded remains in your mailbox. Remember to delete this message for your mailbox.

### **To interrupt a caller**

- **1** While a caller is listening to your mailbox greeting or leaving a message, the indicator  $(\triangleright)$ or **▲**) flashes on your telephone.
- **2** Press the Interrupt button or press  $\boxed{\circ}$  [9]  $\boxed{8}$   $\boxed{7}$  to speak with the caller.

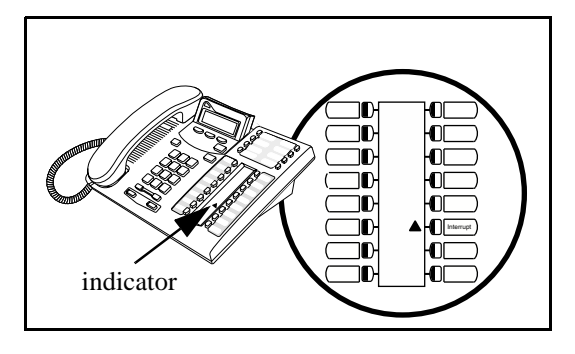

**Note:** The indicator flashes quickly if the caller is listening to your greeting.

The indicator flashes slowly if the caller is leaving a message.

This chapter describes how to send messages and explains:

- [Recording and sending messages](#page-42-0)
- [Searching the Company Directory](#page-47-0)
- [Assigning message delivery options](#page-48-1)
- [Sending a message to more than one recipient](#page-52-0)
- [Replying to messages](#page-53-0)
- [Placing a call with Thru-Dial](#page-56-0)

## <span id="page-42-0"></span>**Recording and sending messages**

The messages you record must be longer than three seconds. The system times out after five seconds of silence.

You can record and send messages using:

- the Open Mailbox feature  $\boxed{\circ}$  9 8 1
- the Leave Message feature  $\boxed{6}$   $\boxed{9}$   $\boxed{8}$   $\boxed{0}$

When you use the Open Mailbox feature, you open your personal mailbox and enter your password. Then you record your message and enter the mailbox number of the message recipient.

When you use the Leave Message feature, you enter the extension of the message recipient immediately. Then you record your message. You do not enter your password or open a mailbox.

When you record and send messages you can:

- search the Company Directory refer to ["Searching the Company Directory" on page 48](#page-47-0)
- assign message delivery options refer to ["Message delivery options" on page 49](#page-48-0)
- send a message to more than one recipient refer to ["Sending a message to more than one recipient" on page 53](#page-52-0)

Use the procedures that apply to your interface:

- ["To record and send a message using the Open Mailbox feature Norstar Voice Mail" on page](#page-43-0)  [44](#page-43-0)
- ["To record and send a message using the Open Mailbox feature CallPilot" on page 45](#page-44-0)
- ["To record and send a message using the Leave Message feature Norstar Voice Mail" on page](#page-45-0)  [46](#page-45-0)
- ["To record and send a message using the Leave Message feature CallPilot" on page 46](#page-45-1)

# <span id="page-43-0"></span>**To record and send a message using the Open Mailbox feature - Norstar Voice Mail**

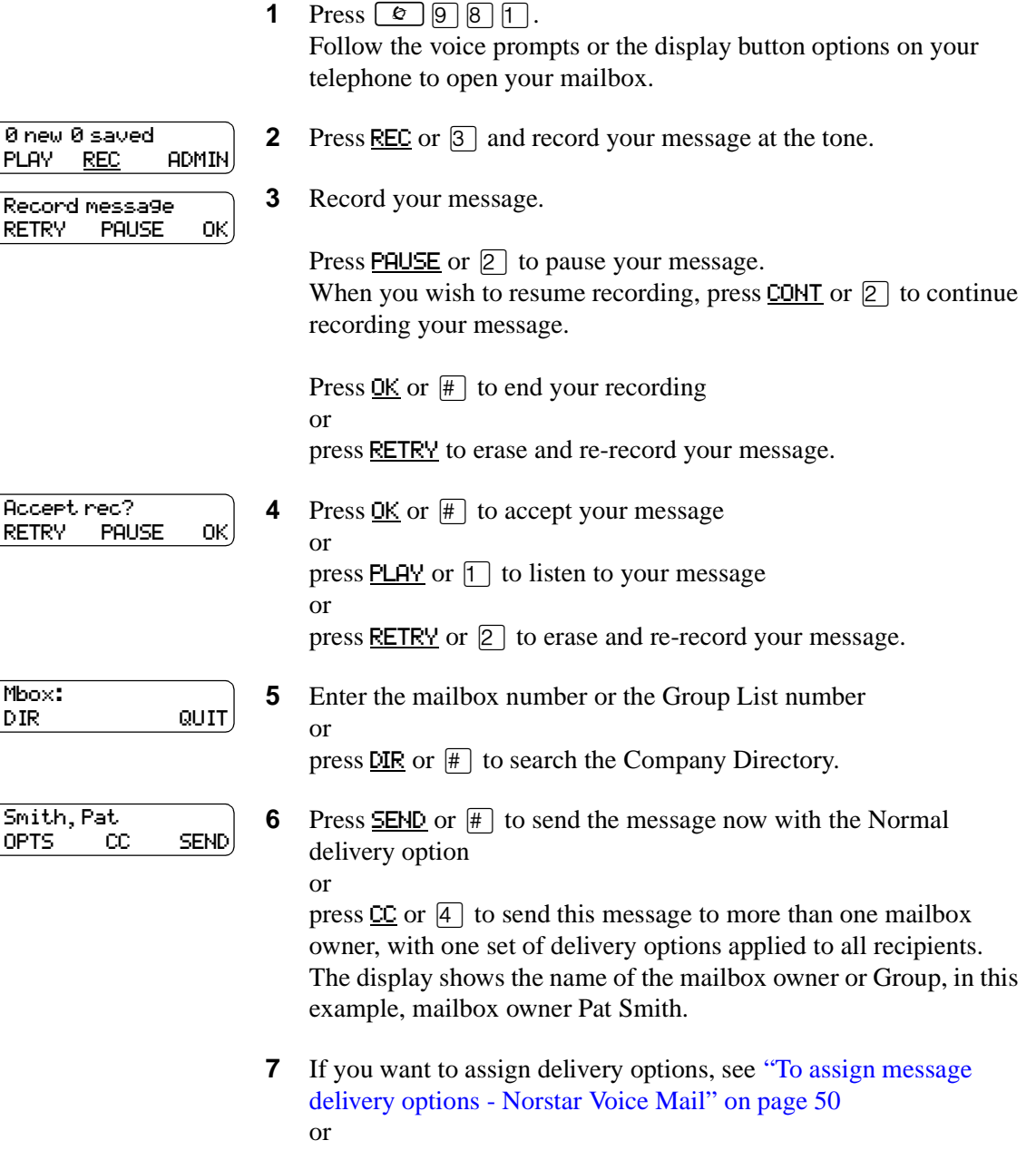

press  $\boxed{\bullet}$  to end the session.

# <span id="page-44-0"></span>**To record and send a message using the Open Mailbox feature - CallPilot**

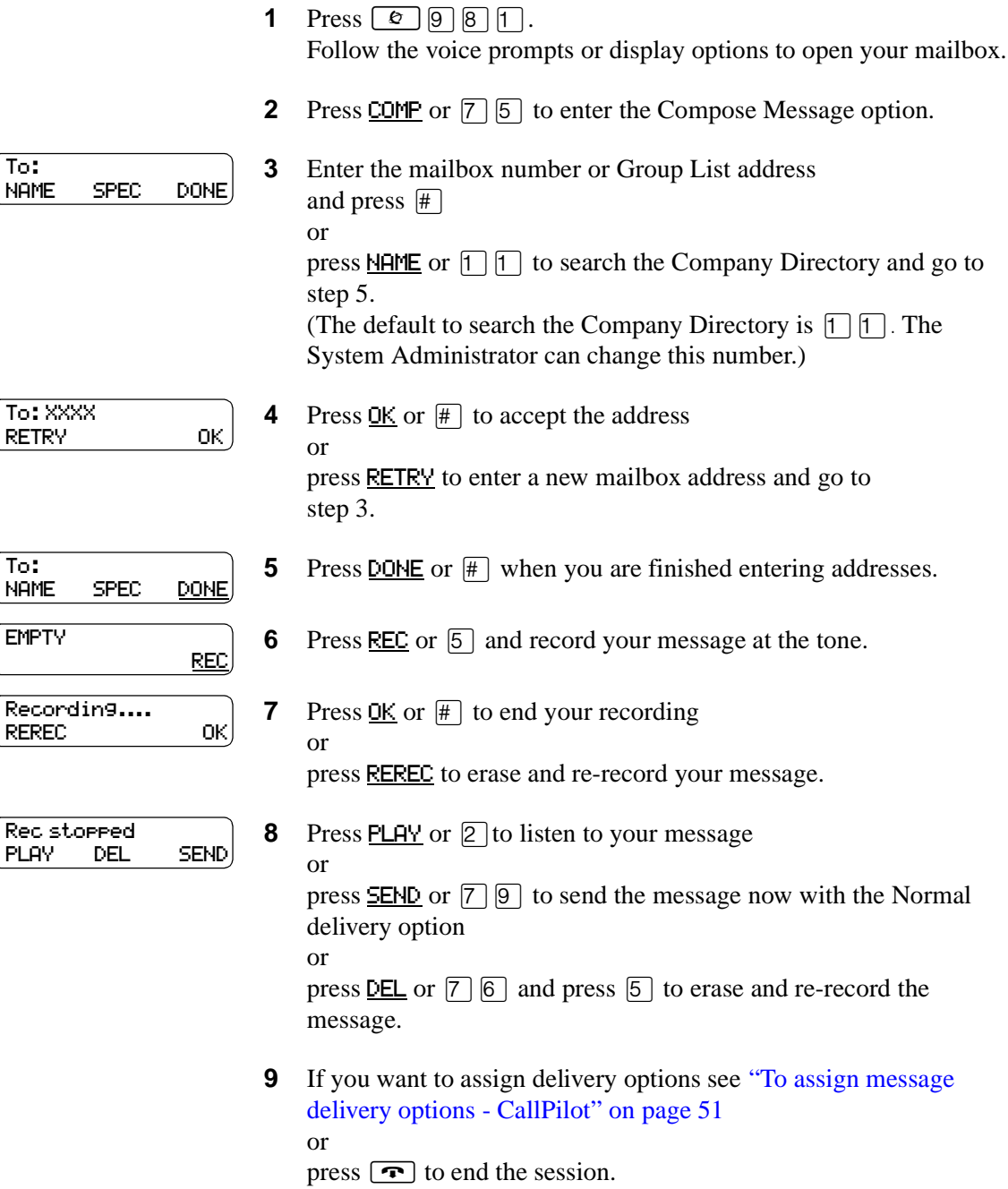

# <span id="page-45-0"></span>**To record and send a message using the Leave Message feature - Norstar Voice Mail**

**1** Press  $\boxed{\bullet}$  9 8 0.

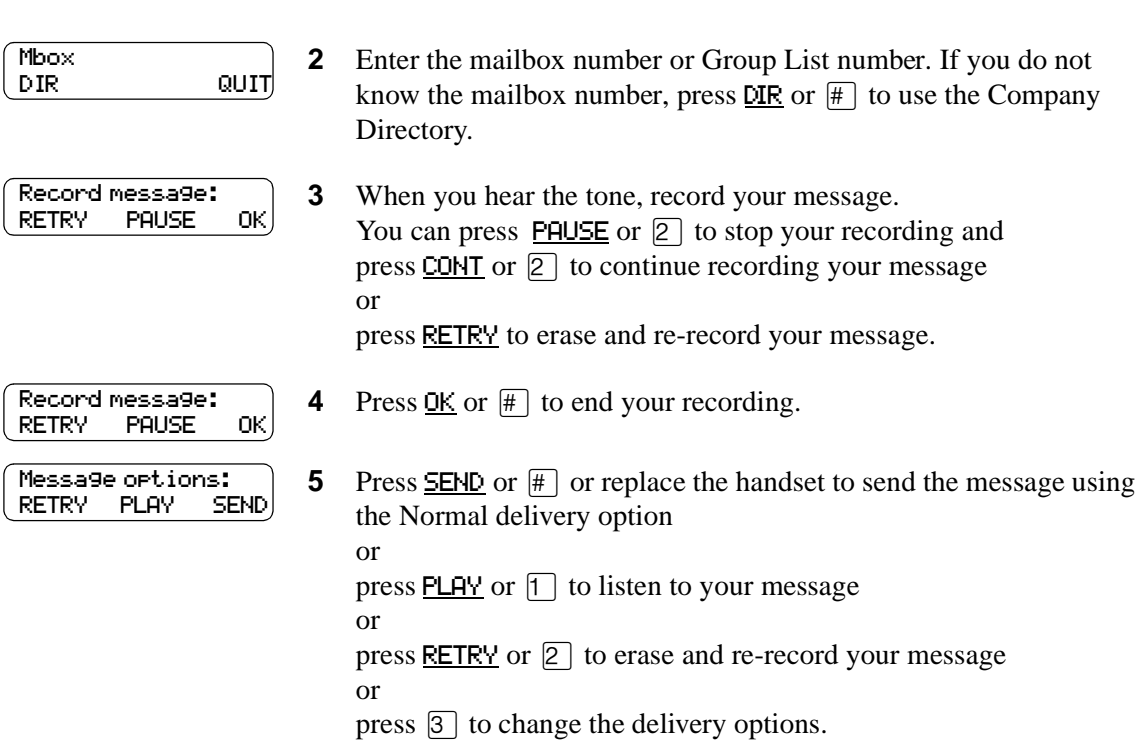

# <span id="page-45-1"></span>**To record and send a message using the Leave Message feature - CallPilot**

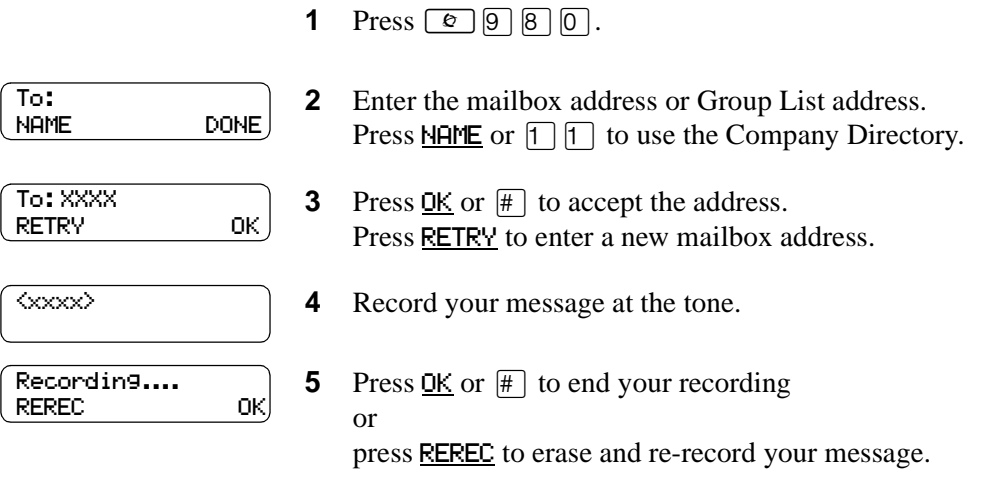

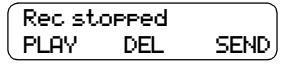

**6** Press PLAY or  $\boxed{2}$  to listen to your message

press  $SEND$  or  $\boxed{7}$   $\boxed{9}$  to send the message now with the Normal</u> delivery option

or

or

press  $\underline{\text{DEL}}$  or  $\boxed{7}$   $\boxed{6}$  to erase and re-record your message.

# <span id="page-47-0"></span>**Searching the Company Directory**

If you know the name but not the mailbox number of someone you want to send a message to, you can search the Company Directory. You can find any initialized mailbox by searching the Company Directory. By default, you can press  $\Box$   $\Box$  to search the Company Directory, but the System Administrator can change the dialpad buttons.

If the Company Directory is not enabled:

- the DIR display option for Norstar Voice Mail does not appear on the display
- the **NAME** display option for CallPilot does not appear on the display
- you do not hear a the voice prompt that announces the dialpad buttons to press for the Company Directory

#### **To search the Company Directory**

**1** Press  $\boxed{\Theta}$   $\boxed{9}$   $\boxed{8}$   $\boxed{0}$ .

- **2** If you use the CallPilot interface:
	- Press NAME or  $\boxed{1}$   $\boxed{1}$  to search the Company Directory
	- Go to step 3

If you use the Norstar Voice Mail interface:

- Press DIR or  $\#$  to search the Company Directory
- Go to step 3
- **3** Use the dialpad buttons associated with the first three or four letters of the mailbox owner's name to locate and select the person's mailbox. Enter the last name, first name or both names depending on how your system is set up. This display shows an example of a prompt for a mailbox owner's last name. For example, to enter the letters "Wayn" enter  $[9]$   $[2]$   $[9]$   $[6]$ . **4** In this example, the name of the mailbox owner, Paul Wayne appears on the display and is announced. To accept the mailbox owner, press  $QK$  or  $\#$ or if you do not want the person who is shown, press NEXT or  $\lceil \cdot \rceil$  to see the next matching name. **5** The greeting of the mailbox owner plays. If the mailbox owner you select does not have a Personal greeting recorded and selected, you hear their Company Directory recording. Last name: OK Wayne, Paul RETRY NEXT OK Wayne, Paul

# <span id="page-48-1"></span>**Assigning message delivery options**

Use the procedure for the interface you use:

- ["To assign message delivery options Norstar Voice Mail" on page 50](#page-49-0)
- ["To assign message delivery options CallPilot" on page 51](#page-50-0)

#### <span id="page-48-0"></span>**Message delivery options**

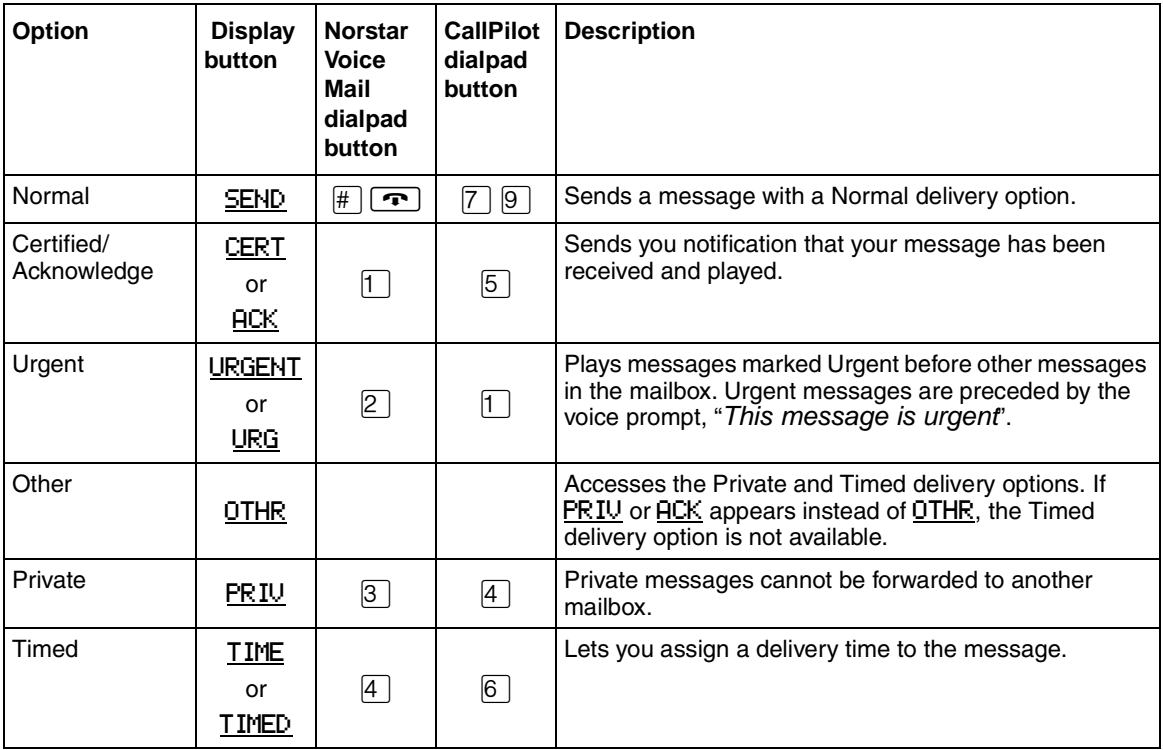

The Certified/Acknowledge and Timed delivery options are available only if you call from a telephone that has a mailbox associated with it. Messages sent with the Timed delivery option are delivered at the time that you specify.

If you use the Timed delivery option, you first enter the time, including a.m. or p.m. You are then prompted to accept or change the date, which defaults to today or tomorrow, and you can accept the date that corresponds to the next occurrence of the specified time. Dates are shown by month and day, and the year is inferred. If the month and day are earlier than the current date, the next year is assumed. When the specified time and date occurs, the message is sent. You cannot cancel the message prior to delivery.

# <span id="page-49-0"></span>**To assign message delivery options - Norstar Voice Mail**

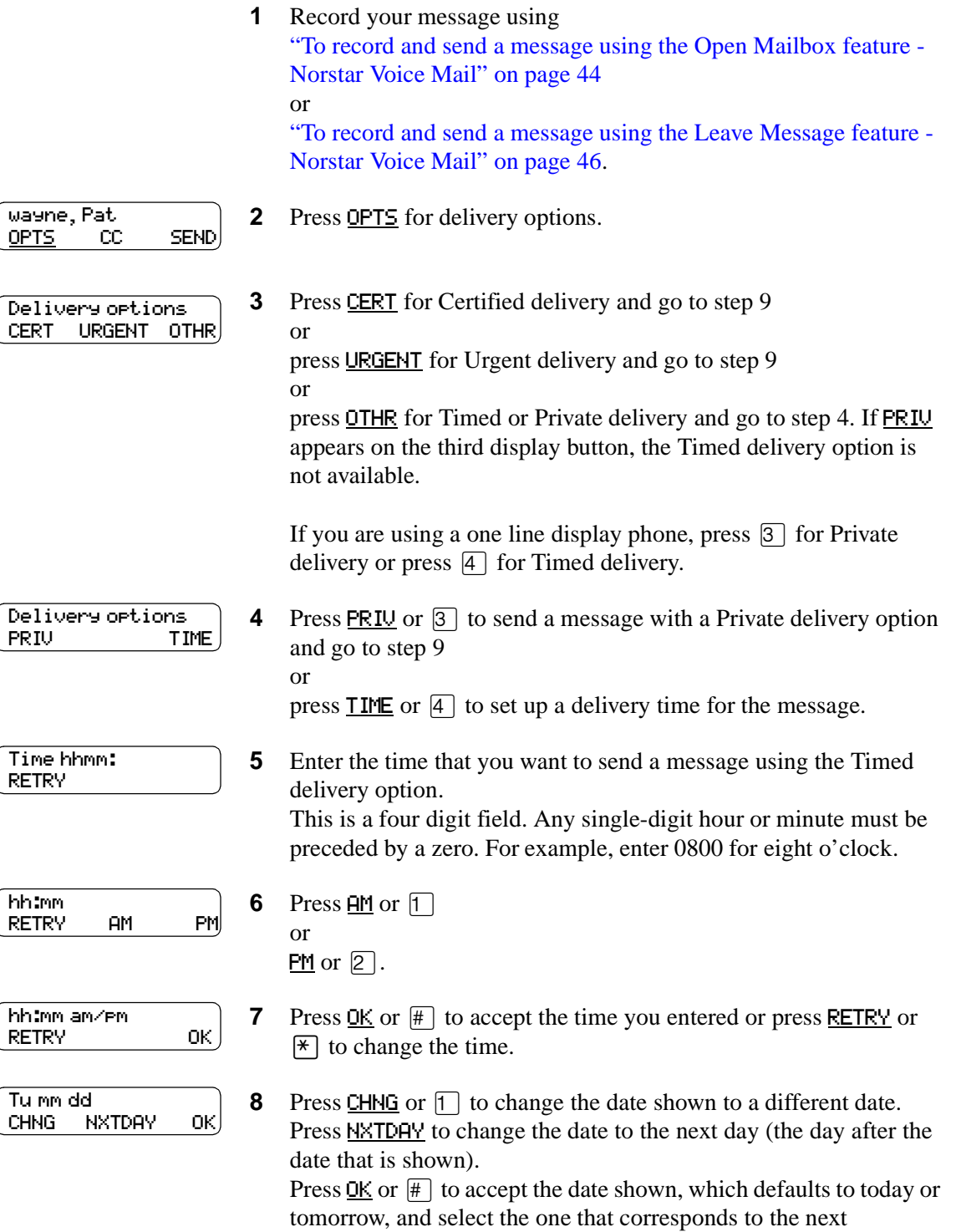

occurrence of the specified time.

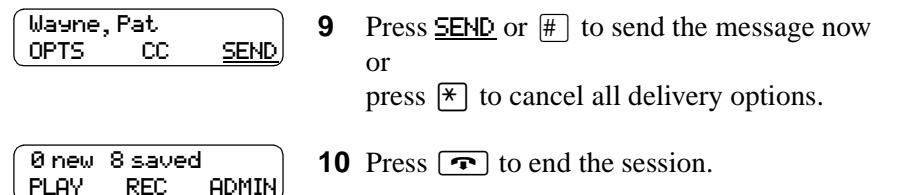

For more information about the message delivery refer to ["Message delivery options" on page 49.](#page-48-0)

# <span id="page-50-0"></span>**To assign message delivery options - CallPilot**

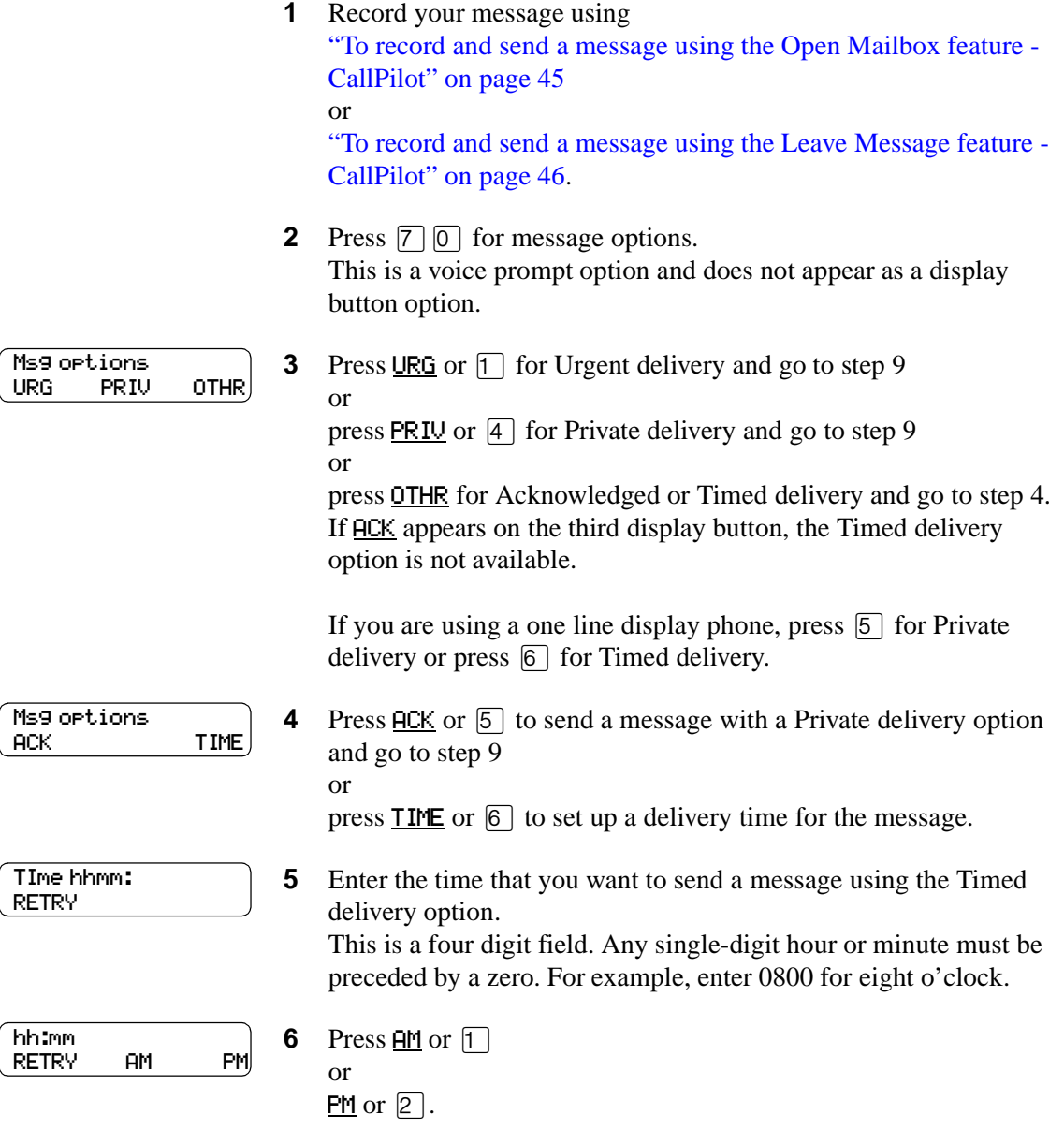

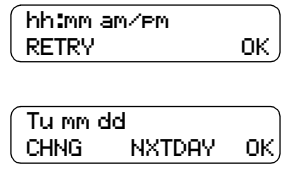

- **7** Press  $QK$  or  $H$  to accept the time you entered or press RETRY or  $\mathbb{F}$  to change the time.
- **8** Press CHNG or  $\boxed{\uparrow}$  to change the date shown to a different date. Press NXTDAY to change the date to the next day (the day after the date that is shown). Press  $\underline{OK}$  or  $\overline{H}$  to accept the date shown, which defaults to today or tomorrow, and select the one that corresponds to the next occurrence of the specified time.
- **9** Press  $\boxed{7}$  **9** to send this message now or

press  $\boxed{7}$   $\boxed{0}$  to cancel all delivery options.

**10** Press  $\boxed{\bullet}$  to end the session.

# <span id="page-52-0"></span>**Sending a message to more than one recipient**

#### **Sending a message to a Group List**

A Group List is a list of mailbox owners. If you have a group of people that you frequently send messages to, you can send the message to a Group List. When you send a message to a Group List, each mailbox owner in the Group List receives the same message. If you are a member of the group you are addressing, you do not receive a copy of the message.

If you need a Group List, ask your System Administrator to create one for you. Tell the System Administrator:

- the mailbox owners' names
- a list of the mailbox numbers
- the Group List name

Your System Administrator can publish a list of the mailboxes in each Group List.

#### **If you know the number of the Group List:**

- and you use the Norstar Voice Mail interface, you can enter the Group List number instead of a mailbox number at the Mbox: prompt
- and you use the CallPilot interface, you can enter the Group List number instead of a mailbox number at the To: prompt

#### **If you know the name of the Group List:**

- and you use the Norstar Voice Mail interface, enter the name of the Group List in the Company Directory at the DIR prompt
- and you use the CallPilot interface, enter the name of the Group List in the Company Directory at the **NAME** prompt

#### **Forwarding a copy of a message to one or more recipients**

You can forward a copy of a message during or after playing the message. When you forward a copy of a message to a mailbox, you can record an introduction to the message. If you use the Norstar Voice Mail interface, your introduction must be at least three seconds long.

After you record an introduction to the message and enter the mailbox number, your introduction and a copy of the message are automatically sent to the mailbox you selected. You can then send an additional copy of the introduction and the message to another mailbox, or quit and return to the Listen to Messages menu. You can forward copies to as many mailboxes as you want.

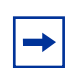

**Note:** You cannot forward Private messages.

For more information on playing your messages, refer to ["Playing your messages" on page 36](#page-35-0)*.*

## <span id="page-53-0"></span>**Replying to messages**

You can reply to internal and external callers. You can reply to a message from an external caller if your company subscribes to CLID.

Use the procedure for replying to messages that applies to the interface you use:

- ["To reply to an internal caller Norstar Voice Mail" on page 54](#page-53-1)
- ["To reply to an internal caller CallPilot" on page 55](#page-54-0)

# **Replying to an internal caller**

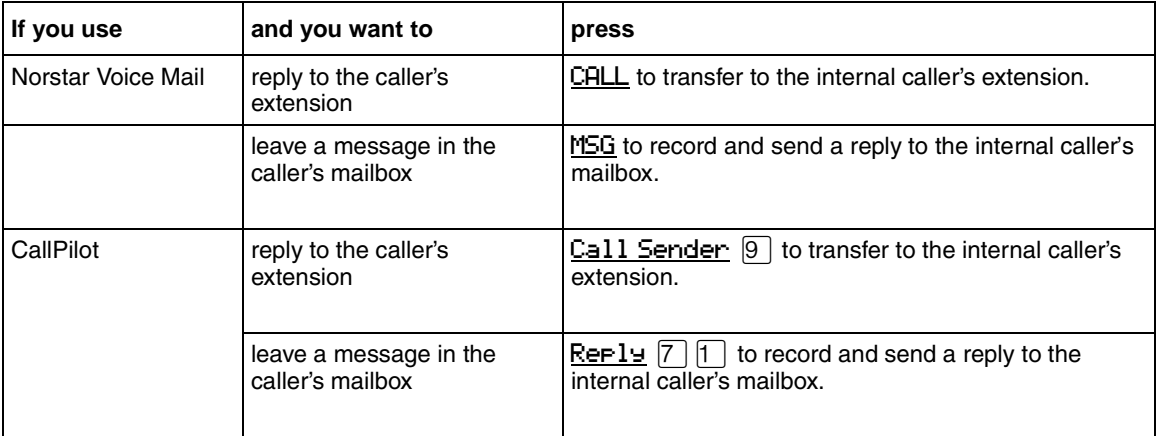

Follow the voice prompts or the display button options to open

#### <span id="page-53-1"></span>**To reply to an internal caller - Norstar Voice Mail**

**1** Press  $\boxed{\bullet}$   $\boxed{9}$   $\boxed{8}$   $\boxed{1}$ .

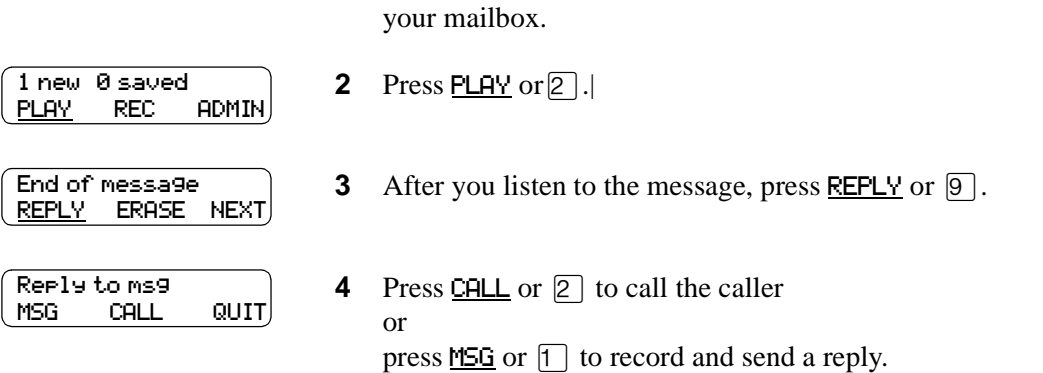

## <span id="page-54-0"></span>**To reply to an internal caller - CallPilot**

- **1** Press  $\boxed{e}$  9 8 1 Follow the voice prompts or the display button options on your telephone to open your mailbox.
- **2** A mailbox summary is announced. While you are in your message list, you can play any message.
- **3** Press 2 to play the current message.
- **4** Press  $\boxed{9}$  to call the caller or press  $\boxed{7}$   $\boxed{1}$  to record and send a reply.

#### <span id="page-55-0"></span>**Replying to an external caller**

You can reply to a message from an external caller if your company subscribes to CLID. Before using the Reply option you must play the message.

Use the procedure that applies to the interface you use:

- ["To reply to an external caller Norstar Voice Mail" on page 56](#page-55-2)
- ["To reply to an external caller CallPilot" on page 56](#page-55-1)

#### <span id="page-55-2"></span>**To reply to an external caller - Norstar Voice Mail**

**1** Press  $\boxed{\emptyset}$   $\boxed{9}$   $\boxed{8}$   $\boxed{1}$ . Follow the voice prompts or the display button options to open your mailbox.

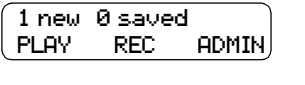

- **2** Press **PLAY** or  $[2]$ .
- End of message REPLY ERASE NEXT
	- **3** After you listen to the message, press REPLY or  $\boxed{9}$ . CallPilot dials the external number directly.

#### <span id="page-55-1"></span>**To reply to an external caller - CallPilot**

- **1** Press  $\boxed{\bullet}$   $\boxed{9}$   $\boxed{8}$   $\boxed{1}$ . Follow the voice prompts or the display button options to open your mailbox.
- **2** A mailbox summary is announced. While you are in the message list you can play any message.
- **3** Press  $\boxed{2}$  to play the current message.
- **4** Press  $\boxed{9}$  to call the caller. CallPilot dials the external number directly.

# <span id="page-56-0"></span>**Placing a call with Thru-Dial**

With Thru-Dial you can call another number while you are logged on to your mailbox, or if you call someone's extension and reach their voicemail.

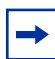

**Note:** Thru-Dial is available only if you use the CallPilot interface.

If you use the Norstar Voice Mail interface, Thru-Dial is not available.

The System Administrator can restrict the numbers that you can dial, so ask your System Administrator if you can use Thru-Dial.

#### **When to use Thru-Dial**

When you are making a call, you can make a second call without hanging up and dialing a second number by using Thru-Dial. This is especially useful if you are at a pay phone.

Use Thru-Dial if you want callers to be able to dial another number to reach your Target Attendant, (which you can change to be an out-of-office number) or maybe another contact person if you're not available.

When you are making calls from a hotel you can avoid toll charges by using Thru-Dial to call other extensions from one call.

#### *Examples of using Thru-Dial*

- Pat calls her mailbox from a pay phone and hears an urgent message from Joe. Without hanging up, Pat can Thru-Dial Joe's number and doesn't have to pay for another call.
- Pat is away from the office and needs to leave messages for Jill and Bob in the office. Pat can call Jill's mailbox, leave a message, then Thru-Dial to Bob and leave a message.
- Pat calls Doris and gets her voicemail. Pat knows that Andy can provide the information she needs, so Pat Thru-Dials to Andy from Doris' mailbox.

### **To place a Thru-Dial call**

- **1** Open your mailbox:
	- If you are calling remotely press  $\mathbb{F}(\mathbb{F})$  during your greeting to open your mailbox. If you are in Europe or Australia press  $\boxed{8}$ . Follow the voice prompts to enter your mailbox number and password.
	- If you are calling from your Nortel Networks phone press  $\boxed{\bullet}$  [9] [8] [1]. Follow the voice prompts or the display buttons to open your mailbox.
- **2** Press  $\[\n\[\n\]$ , followed immediately by the telephone number you want to call, then press  $\[\n\]\n$ . Do not pause for more than two seconds while you are entering the number.

#### **To search the Company Directory while placing a Thru-Dial call**

If you enter a name instead of a number with Thru-Dial, CallPilot places the call as soon as it finds a match for the name.

- **1** Open your mailbox:
	- If you are calling remotely press  $\mathbb{F}(\mathbb{F})$  during your greeting to open your mailbox. If you are in Europe or Australia press  $\boxed{8}$   $\boxed{8}$ . Follow the voice prompts to enter your mailbox number and password.
	- If you are calling from your Nortel Networks phone press  $\boxed{\circledcirc}$   $\boxed{\circledcirc}$   $\boxed{\circledcirc}$   $\boxed{\circ}$ . Follow the voice prompts or the display buttons to open your mailbox.
- **2** Press  $[0]$ , followed immediately by  $[1]$  to search the Company Directory. This is the default Company Directory number. The System Administrator can change the Company Directory number. If you don't know the number, press  $\mathbb{F}$ .
- **3** Enter the last name, then the first, until your call is placed. For instructions on entering the name, refer to ["Searching the Company Directory" on page](#page-47-0)  [48.](#page-47-0)

#### **To use Thru-Dial to reach your Target Attendant**

Your Target Attendant is the number of the person your callers reach when they press zero.

- **1** Open your mailbox:
	- If you are calling remotely press  $\mathbb{F}$   $\mathbb{F}$  during your greeting to open your mailbox. If you are in Europe or Australia press  $\boxed{8}$   $\boxed{8}$ . Follow the voice prompts to enter your mailbox number and password.
	- If you are calling from your Nortel Networks phone press  $\boxed{\circledcirc}$   $\boxed{\circledcirc}$   $\boxed{\circledcirc}$   $\boxed{\circ}$ . Follow the voice prompts or the display buttons to open your mailbox.
- **2** Press  $\overline{0}$ , then wait for the call to be answered by your Target Attendant. For information on setting up a Target Attendant refer to ["Assigning a Target Attendant" on](#page-21-0)  [page 22](#page-21-0).

# **Chapter 8 Call Forwarding your calls**

You can call forward your calls if you do want your calls to go to CallPilot immediately, without ringing at your extension. For example, you can set up Call Forwarding if you are not going to be in the office and you do not want your ringing phone to disturb your colleagues, or if you do not want to take calls while you are working. While Call Forward is on, callers can leave a message for you without having to wait for the phone to ring several times.

This chapter explains the following ways you can forward your calls:

- [Call Forwarding your calls to your mailbox](#page-58-0)
- [Setting up Call Forward remotely](#page-59-0)
- [Call Forward with Caller ID](#page-60-0)

## <span id="page-58-0"></span>**Call Forwarding your calls to your mailbox**

To forward incoming calls to your mailbox, press  $\boxed{\circledcirc}$   $\boxed{9}$   $\boxed{8}$   $\boxed{4}$ .

To cancel Call Forward, do one of the following:

- press  $\boxed{\bullet}$  9 8 4 again
- press Call Fwd.
- press  $\boxed{\bullet}$  # 4
- press CANCEL

# <span id="page-59-0"></span>**Setting up Call Forward remotely**

When you are away from the office you can forward your calls to your mailbox by using the dialpad of any tone dial telephone.

**Note:** You can set up Call Forward remotely only if you use the Norstar Voice Mail interface. You cannot set up Call Forward remotely if you use the CallPilot interface.

#### **To set up Call Forward remotely**

- **1** Call the Automated Attendant or your business telephone from any tone dial telephone.
- **2** While the greeting plays press  $\mathbb{F}[\mathbb{F}]$ If you are in Europe or Australia press  $\boxed{8}$   $\boxed{8}$ .
- **3** Follow the voice prompts to open your mailbox.
- **4** Press  $\boxed{8}$   $\boxed{2}$ .

 $\rightarrow$ 

- **5** Press  $\boxed{3}$  to open the Call Forward menu.
- **6** Press  $\Box$  to turn Call Forward on or off.
	- If Call Forward is on, the voice prompt says *"Calls will be answered immediately."* All calls to your telephone are now answered by CallPilot.
	- If Call Forward is off, the voice prompt says *"Calls will ring at your set."*
- **7** Press  $\lceil \cdot \rceil$  to turn Call Display on or off.
	- If Call Display is on, the voice prompt says *"Caller information will be displayed at your set."*
	- If Call Display is off, the voice prompt says *"Caller information will not be displayed."*
- **8** Replace the handset to end the session.

# <span id="page-60-0"></span>**Call Forward with Caller ID**

The Call Forward with Caller ID (CLID) feature is available only if your company subscribes to a CLID service. If you are not sure whether your company subscribes to a CLID service, ask your System Administrator. CLID does not appear if the caller has a private or unknown telephone number.

You can set up Call Forward with CLID to screen calls forwarded to your mailbox. If the feature is enabled, you hear an Alert tone and the CLID information appears on the telephone display.

To talk to a caller who is forwarded to your mailbox, press  $\boxed{\epsilon}$   $\boxed{9}$   $\boxed{8}$   $\boxed{7}$  to interrupt the call.

#### **To turn Call Forward with CLID on or off**

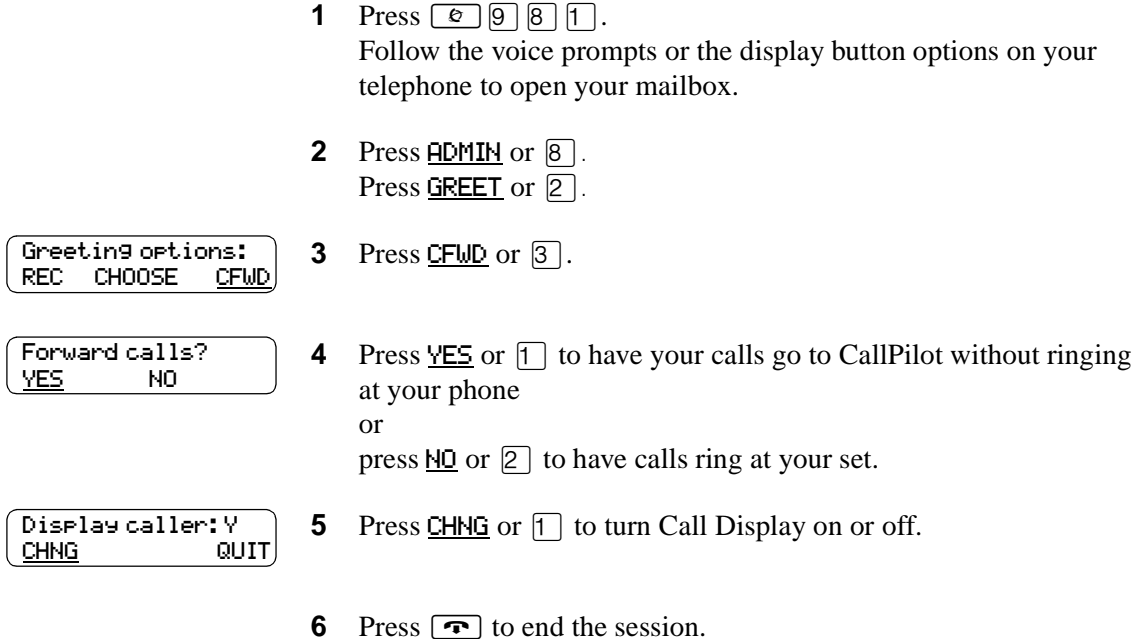

#### **Call Forward on Busy overrides CLID**

If your display telephone is assigned Call Forward on Busy, CLID information does not appear on the display. Call Forward on Busy is a feature that forwards your calls to another designated telephone or extension if your telephone is busy. Call Forward on Busy is assigned by the System Administrator.

# **Chapter 9 Transferring calls**

This chapter describes transferring calls and explains:

- [Transferring calls to a CallPilot mailbox](#page-62-0)
- [Transferring a mailbox owner's call to their mailbox](#page-63-0)
- [Transferring a call to Custom Call Routing \(CCR\)](#page-64-0)
- [About Outbound Transfer](#page-65-0)
- [Setting up Outbound Transfer](#page-66-0)
- [Adding special characters to a destination number](#page-65-1)
- [Setting up Outbound Transfer](#page-66-0)
- [Turning Outbound Transfer on or off](#page-68-0)
- [Optimizing Outbound Transfer](#page-69-0)

# <span id="page-62-0"></span>**Transferring calls to a CallPilot mailbox**

With the Transfer feature  $\boxed{\odot}$   $\boxed{8}$   $\boxed{6}$  you can transfer a call from your business telephone directly to a mailbox on the CallPilot system.

Transferring calls to a CallPilot mailbox has these advantages:

- If you transfer a call to a mailbox instead of another telephone, the call does not come back to you. If you transfer a call to another telephone and the call is not answered, the call comes back to you.
- The call is immediately transferred to the mailbox, which saves time.

≤·°fl is not available on the Companion Wireless telephone.

#### **To transfer a call to a mailbox from your telephone**

- **1** Press  $\boxed{\bullet}$   $\boxed{9}$   $\boxed{8}$   $\boxed{6}$ . Do not press Hold  $\Box$  because the call is put on hold automatically.
- **2** Enter the mailbox number or search the Company Directory. To search the Company Directory:
	- If you use the Norstar Voice Mail interface press the DIR display option.
	- If you use the CallPilot interface press the NAME display option.
- **3** Wait until the display shows Call transferred before you attempt any other CallPilot functions. The call automatically transfers and the CallPilot session ends.

# <span id="page-63-0"></span>**Transferring a mailbox owner's call to their mailbox**

You can transfer a mailbox owner's call to their CallPilot mailbox so that they can change their greetings or retrieve their messages.

## **To transfer a mailbox owner's call to their mailbox**

- **1** Press  $\boxed{6}$   $\boxed{9}$   $\boxed{8}$   $\boxed{6}$ . Do not press Hold  $\bigcup$  because the call is put on hold automatically.
- **2** Enter the mailbox owner's mailbox number.
- **3** Wait until the display shows Call transferred before you attempt any other telephone features.

 $\rightarrow$ 

**Note:** Do not use **☉** 7 **O** to transfer a mailbox owner's call. This feature transfers the call to their telephone and the call returns to you.

≤·°fl is not available on a Companion Wireless telephone.

After a mailbox owner's call transfers to their mailbox, the mailbox owner must:

- **1** Press  $\mathbb{F}[\mathbb{F}]$  while their mailbox greeting plays.
- **2** Follow the voice prompts to open their mailbox.

# <span id="page-64-0"></span>**Transferring a call to Custom Call Routing (CCR)**

CCR is a single-digit application that provides callers with a more sophisticated menu and a wider range of options than the Automated Attendant.

Callers can use CCR to:

- listen to the Home menu and make a selection
- listen to a pre-recorded CCR Information message
- leave a message in a mailbox
- transfer to another extension or an external number

For more information about CCR, ask your System Administrator.

You can transfer a call to the beginning of a CCR Tree.

## **To transfer a call to a CCR Tree**

- **1** Press  $\boxed{\Theta}$   $\boxed{9}$   $\boxed{8}$   $\boxed{6}$ . Do not press Hold  $\Box$  because the call is put on hold automatically.
- **2** Choose a CCR Tree by entering a digit from 1 to 8 and pressing  $\#$ .
- **3** Wait until the display shows Call transferred before you attempt any other features.

## <span id="page-65-0"></span>**About Outbound Transfer**

You can set up Outbound Transfer to transfer a caller who reaches your mailbox to a number that you assign. A caller can use Outbound Transfer from any tone dial telephone, and you can direct your Outbound Transfer calls to any telephone.

You can tell callers about this feature in your personal greeting. If you inform callers of this feature in your mailbox greeting, you must tell them what number to press to transfer:

- If you use the Norstar Voice Mail interface, tell callers to press  $[7]$
- If you use the CallPilot interface, tell callers to press  $\boxed{9}$

For example:

 $\rightarrow$ 

*"Hi. This is Brenda Whately. I'm away from the office today. Please leave me a message after the tone and I will return your call as soon as possible. If you need to reach me before tomorrow, press*  ‡ *and you will be transferred to my cell phone. Thanks."*

**Note:** The restrictions that apply to your telephone line also apply to Outbound Transfer numbers. For example, if you cannot dial long distance telephone numbers from your telephone, you cannot have a long distance Outbound Transfer destination. If your mailbox is restricted to extension destinations for Outbound Transfer, see your System Administrator.

For Outbound Transfer to function properly, you must have a greeting recorded.

When you set up Outbound Transfer, you can add special characters to the destination number. Refer to ["Adding special characters to a destination number" on page 66](#page-65-1) for more information.

#### <span id="page-65-1"></span>**Adding special characters to a destination number**

Special characters are pauses or other dialing instructions that you can add if they are required to access the network or a destination number.

Follow the voice prompts or press ADD to add special characters to a destination telephone number (or a destination pager number if you are setting up a destination pager number in Off-premise Message Notification.) A destination telephone or pager number cannot be longer than 30 characters.

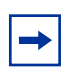

**Note:** If you are adding special characters, do not press the dialpad buttons  $\overline{f}$  to enter  $a \#$ , or  $\mathbb{F}$  to enter a \*. Press the button directly below the option on a two line display telephone, or listen to the voice prompts.

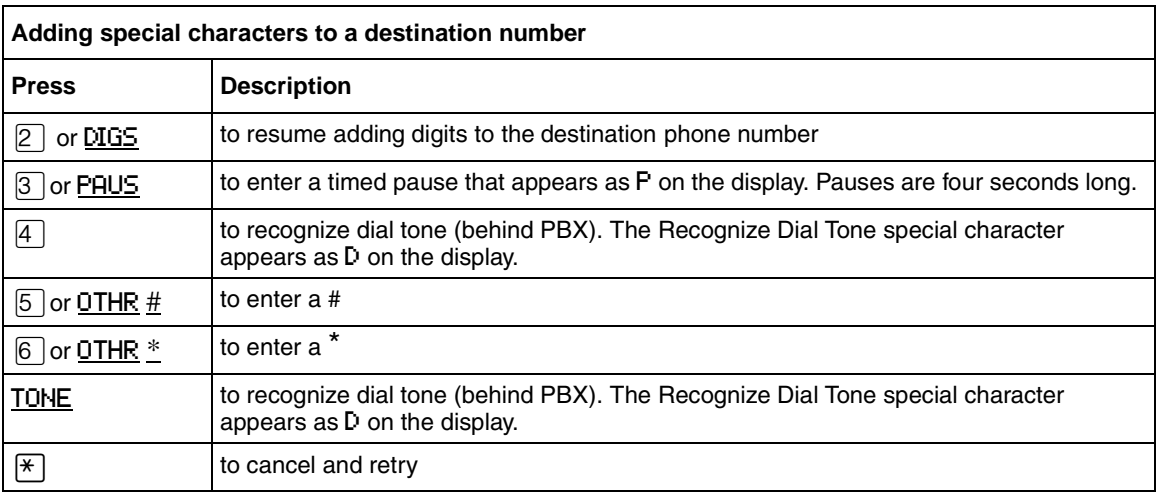

# <span id="page-66-0"></span>**Setting up Outbound Transfer**

### **To set up Outbound Transfer to a phone number**

- **1** Press  $\boxed{\mathcal{Q}}$   $\boxed{9}$   $\boxed{8}$   $\boxed{1}$ . Follow the voice prompts or the display button options to open your mailbox.
- **2** If you use the CallPilot interface:
	- Press  $\boxed{8}$   $\boxed{0}$  to open the Mailbox Options
	- Press  $\boxed{9}$
	- Press  $\boxed{3}$  to open the Outbound Transfer menu
	- Go to step 3

If you use the Norstar Voice Mail interface:

- Press  $\overline{ADMIN}$  or  $\overline{8}$
- Press  $[8]$  to open the Outbound Transfer menu
- Go to step 3
- **3** Press **ADMIN** or  $\boxed{1}$  to set up Outbound Transfer or

if you have previously set up Outbound Transfer press CHNG.

**4** Press PHONE to select an external phone as the destination.

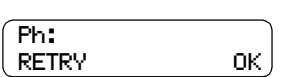

Outbound xfr ADMIN SELECT

Destination: PHONE EXT

**5** Enter the destination phone number and press  $\underline{OK}$  or  $\overline{H}$ .

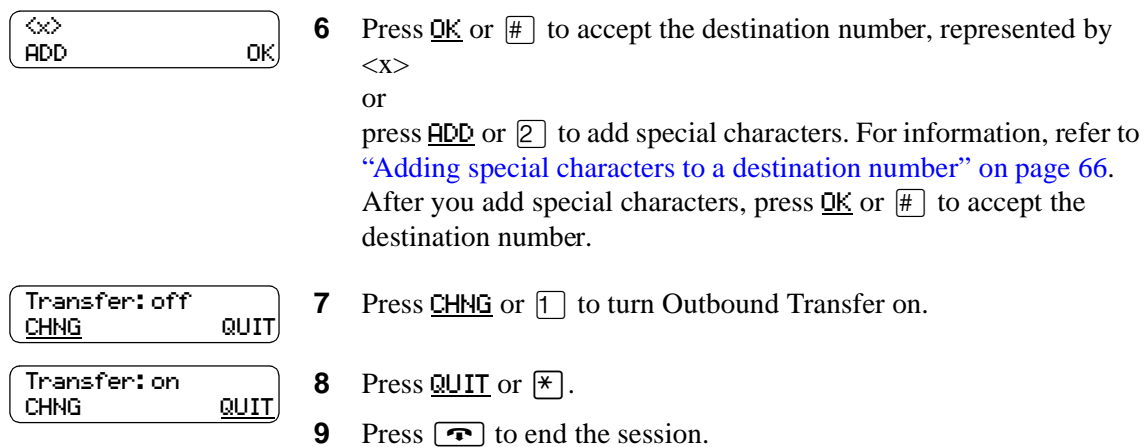

#### **To set up Outbound Transfer to an extension**

- **1** Press  $\boxed{\mathcal{Q}}$   $\boxed{9}$   $\boxed{8}$   $\boxed{1}$ . Follow the voice prompts or the display button options on your telephone to open your mailbox.
- **2** If you use the CallPilot interface:
	- Press  $\boxed{8}$   $\boxed{0}$  to open the Mailbox Options
	- Press  $\boxed{9}$
	- Press  $\boxed{3}$  to open the Outbound Transfer menu
	- Go to step 3

If you use the Norstar Voice Mail interface:

- Press  $\overline{ADMIM}$  or  $\overline{8}$
- Press  $\boxed{8}$  to open the Outbound Transfer menu
- Go to step 3
- **3** Press ADMIN or  $\lceil \cdot \rceil$  to set up Outbound Transfer.
- **4** Enter the destination extension and press  $\overline{OK}$  or  $\overline{H}$ .
- **5** Press  $\underline{OK}$  or  $\overline{H}$  to accept the number. The <x> represents the extension.
- **6** Press CHNG or  $\boxed{1}$  to turn Outbound Transfer on.
- **7** Press  $QUIT$  or  $\mathbb{F}$ .
- 8 Press  $\boxed{\bullet}$  to end the session.

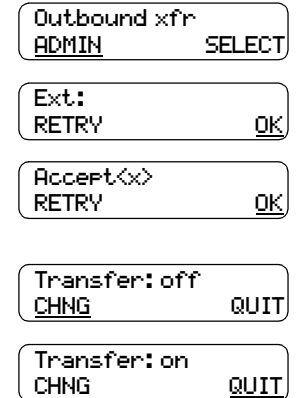

# <span id="page-68-0"></span>**Turning Outbound Transfer on or off**

You can turn Outbound Transfer on or off at any time after you set it up. Turning Outbound Transfer off does not affect any of its assigned parameters.

### **To turn Outbound Transfer on or off**

- **1** Press  $\boxed{\mathcal{Q}}$   $\boxed{9}$   $\boxed{8}$   $\boxed{1}$ . Follow the voice prompts or the display button options on your telephone to open your mailbox.
- **2** If you use the CallPilot interface:
	- Press  $\boxed{8}$   $\boxed{0}$  to open the Mailbox Options
	- $\bullet$  Press  $\boxed{9}$
	- Press  $\boxed{3}$  to open the Outbound Transfer menu
	- Go to step 3

If you use the Norstar Voice Mail interface:

- Press  $\overline{ADMIN}$  or  $\overline{8}$
- Press  $\boxed{8}$  to open the Outbound Transfer menu
- Go to step 3
- **3** Press **SELECT** or **2** to access Outbound Transfer.
- **4** Press CHNG or  $\lceil \cdot \rceil$  to turn Outbound Transfer on. Press CHNG again to turn Outbound Transfer off.
- **5** Press QUIT or  $\mathbb{F}$ .
- 6 Press  $\boxed{\bullet}$  to end the session.

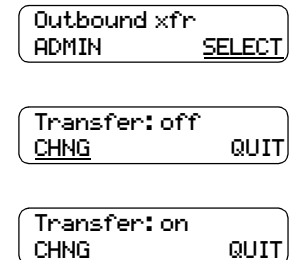

# <span id="page-69-0"></span>**Optimizing Outbound Transfer**

When CallPilot transfers a call to an external telephone number using Outbound Transfer, two lines are used. An incoming line connects a caller to a mailbox and an outgoing line transfers a caller to an Outbound Transfer telephone number. Both lines remain in use while the caller connects to the Outbound Transfer telephone number.

To optimize the use of CallPilot lines, the Outbound Transfer call to an external telephone number can transfer to the incoming line to make the outgoing call. This type of transfer is called a Link transfer.

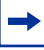

**Note:** You can perform a Link transfer only if the CallPilot line is equipped with Link transfer capability. The most common type of line that supports Link transfer is a Centrex line. If Link transfer is programmed for an Outbound Transfer and your CallPilot lines do not support this feature, the caller is disconnected. Ask your System Administrator before programming a Link transfer.

To perform a Link transfer with Outbound Transfer you must add  $\mathbb{F}$  before the Outbound Transfer telephone number.

For example, the telephone number looks like:

 $\boxed{\#}$  5 5 5 6 1 2 3 4

where:

- $\#$  instructs CallPilot to use the incoming line to perform the transfer
- $\boxed{5}$   $\boxed{5}$   $\boxed{7}$   $\boxed{2}$   $\boxed{3}$   $\boxed{4}$  is the telephone number dialed

#### **Programming Outbound Transfer when CallPilot is behind a PBX**

If you have CallPilot installed behind a PBX and you want to access an outside line and recognize dial tone, enter:

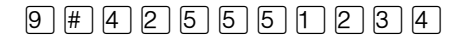

where:

- **9** accesses an outside line
- $\bullet$   $\#$  specifies the next digits are special characters
- $\bullet$   $\Box$  recognizes dial tone
- $\boxed{2}$  specifies that the next digits are the numbers to be dialed
- $\boxed{5}$   $\boxed{5}$   $\boxed{6}$   $\boxed{7}$   $\boxed{2}$   $\boxed{3}$   $\boxed{4}$  is the telephone number dialed

After you enter this dialing sequence, the display shows:

9D5551234 ADD OK

# **Chapter 10 Off-premise Message Notification**

This chapter describes how to set up and change Off-premise Message Notification and explains:

- About Off-premise Message Notification
- [Setting up Off-premise Message Notification](#page-72-0)
- [Changing Off-premise Message Notification](#page-82-0)
- [Deleting a destination number](#page-90-0)
- [Adding a destination number](#page-91-0)
- [Turning Off-premise Message Notification on or off](#page-92-0)

# **About Off-premise Message Notification**

You can program CallPilot to call you at a phone number, an extension, or a pager when you have a message. Your System Administrator enables Off-premise Message Notification.

If you program CallPilot to call you at a phone, you are prompted to enter your password before you can listen to your messages.

You can receive notification of a message at a maximum of five different destination numbers. When the number of retry attempts is reached for each destination number, the next number in the series is called. For example, CallPilot can contact your car phone number first to let you know you have a message. If there is no answer, the call rings at your home number. If there is still no answer, the call rings at your pager number, and so on. The number of retry attempts is assigned by your System Administrator.

If the destination type is Phone, you must assign start and stop times. The start and stop times apply to all five notification numbers.

Off-premise Message Notification begins at the start time. Set the start time for the time you are at the destination phone number, so you are there to receive your calls.

A person who receives a Off-premise Message Notification call can cancel Off-premise Message Notification to their destination number. This is useful if a destination is incorrectly programmed and the wrong person receives the calls.

The recipient of an Off-premise Message Notification call hears the following voice prompt: "*Message for (name of mailbox owner)*. *To log on press* ⁄. *If you have received this call by*   $mistake, please press 2.$ 

#### **Off-premise Message Notification parameters**

You can set up the parameters for Off-premise Message Notification from any tone dial phone.

The parameters are:

- destination type (phone, extension or pager)
- destination number (phone, extension or pager)
- time range for receiving calls at phone numbers or extensions. Pagers are notified any time there is a qualifying message.
- types of message you want to receive (all new messages or just urgent messages)

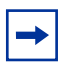

**Note:** The restrictions that apply to your phone line also apply to Off-premise Message Notification numbers. For example, if you cannot dial long distance phone numbers from your phone, you cannot have a long distance Off-premise Message Notification destination number.
# **Setting up Off-premise Message Notification**

Follow these instructions if you are setting up Off-premise Message Notification for the first time. If you have already set up Off-premise Message Notification, refer to the section ["Changing](#page-82-0)  [Off-premise Message Notification" on page 83](#page-82-0).

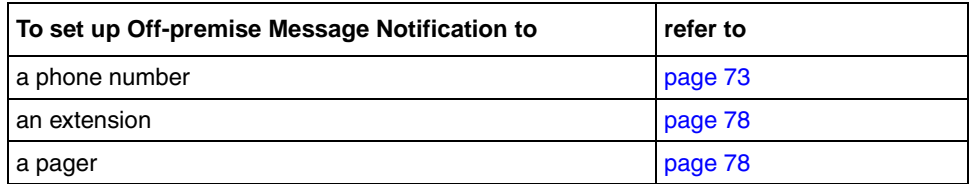

# <span id="page-72-0"></span>**To set up Off-premise Message Notification to a phone number**

**1** Press  $\boxed{\mathcal{Q}}$   $\boxed{9}$   $\boxed{8}$   $\boxed{1}$ .

Follow the voice prompts or the display button options to open your mailbox.

- **2** If you use the CallPilot interface:
	- Press  $\boxed{8}$   $\boxed{5}$  to open the Mailbox Tools
	- Press **NOTIF** or  $\boxed{2}$  to open the Off-premise Message Notification menu
	- Go to step 3

If you use the Norstar Voice Mail interface:

- Press **ADMIN** or  $\boxed{8}$
- Press  $\boxed{6}$  to open the Off-premise Message Notification menu
- Go to step 3
- **3** Press ADMIN or  $\boxed{1}$  to set up Off-premise Message Notification.
- Destination:

Msg notify ADMIN SELECT

- **4** Press PHONE or  $\lceil \cdot \rceil$  to choose a phone number destination.
- **5** Enter the destination phone number and press  $\underline{OK}$  or  $\overline{H}$ . The destination phone number is a maximum of 30 digits.

PHONE EXT PAGER Ph:

RETRY OK

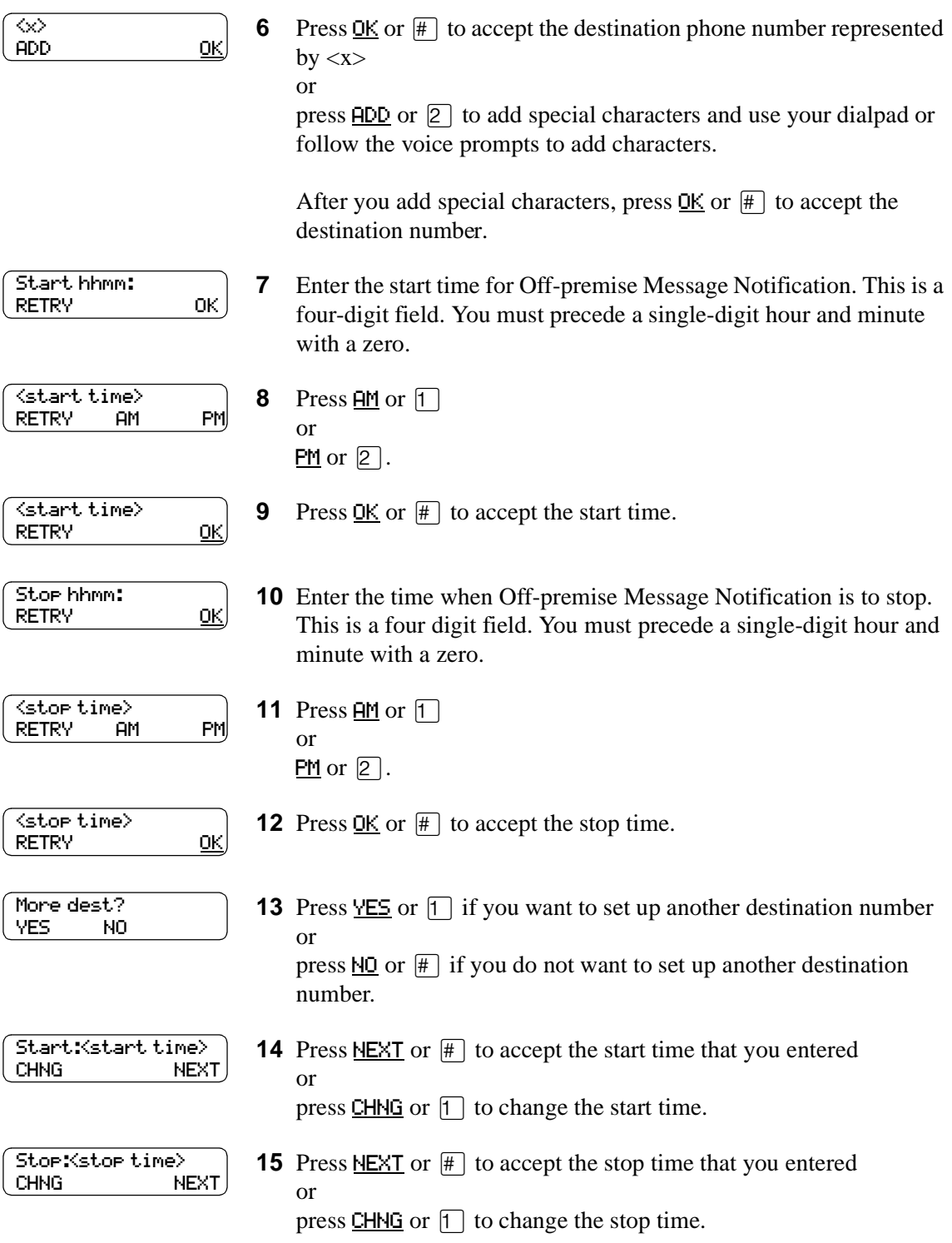

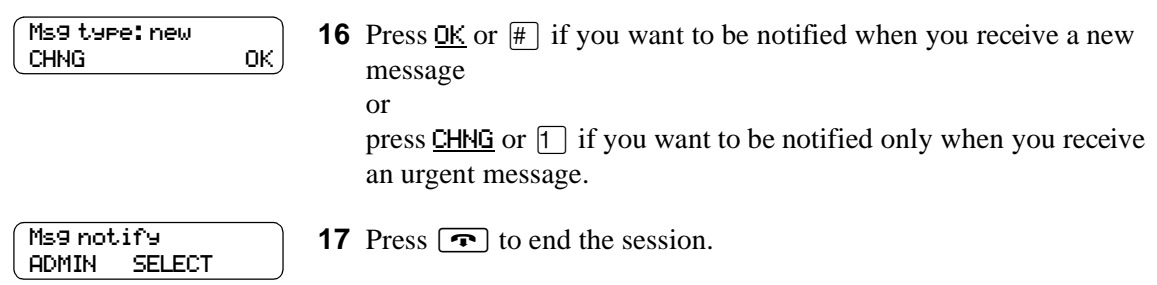

## <span id="page-75-0"></span>**To set up Off-premise Message Notification to an extension**

**1** Press  $\boxed{\emptyset}$   $\boxed{9}$   $\boxed{8}$   $\boxed{1}$ .

Follow the voice prompts or the display button options to open your mailbox.

- **2** If you use the CallPilot interface:
	- Press  $\boxed{8}$   $\boxed{5}$  to open the Mailbox Tools
	- Press **NOTIF** or  $[2]$  to open the Off-premise Message Notification menu
	- Go to step 3

If you use the Norstar Voice Mail interface:

- Press  $\overline{ADMIN}$  or  $\overline{8}$
- Press  $\boxed{6}$  to open the Off-premise Message Notification menu
- Go to step 3

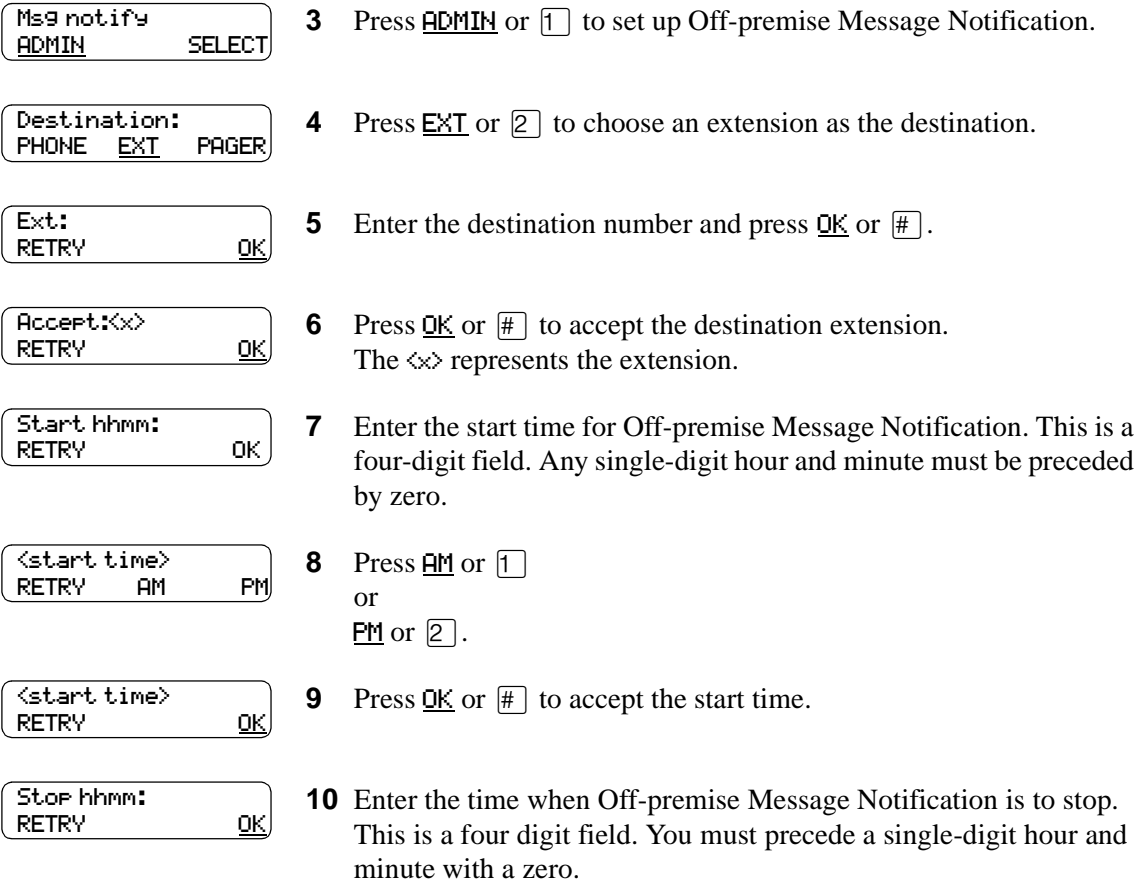

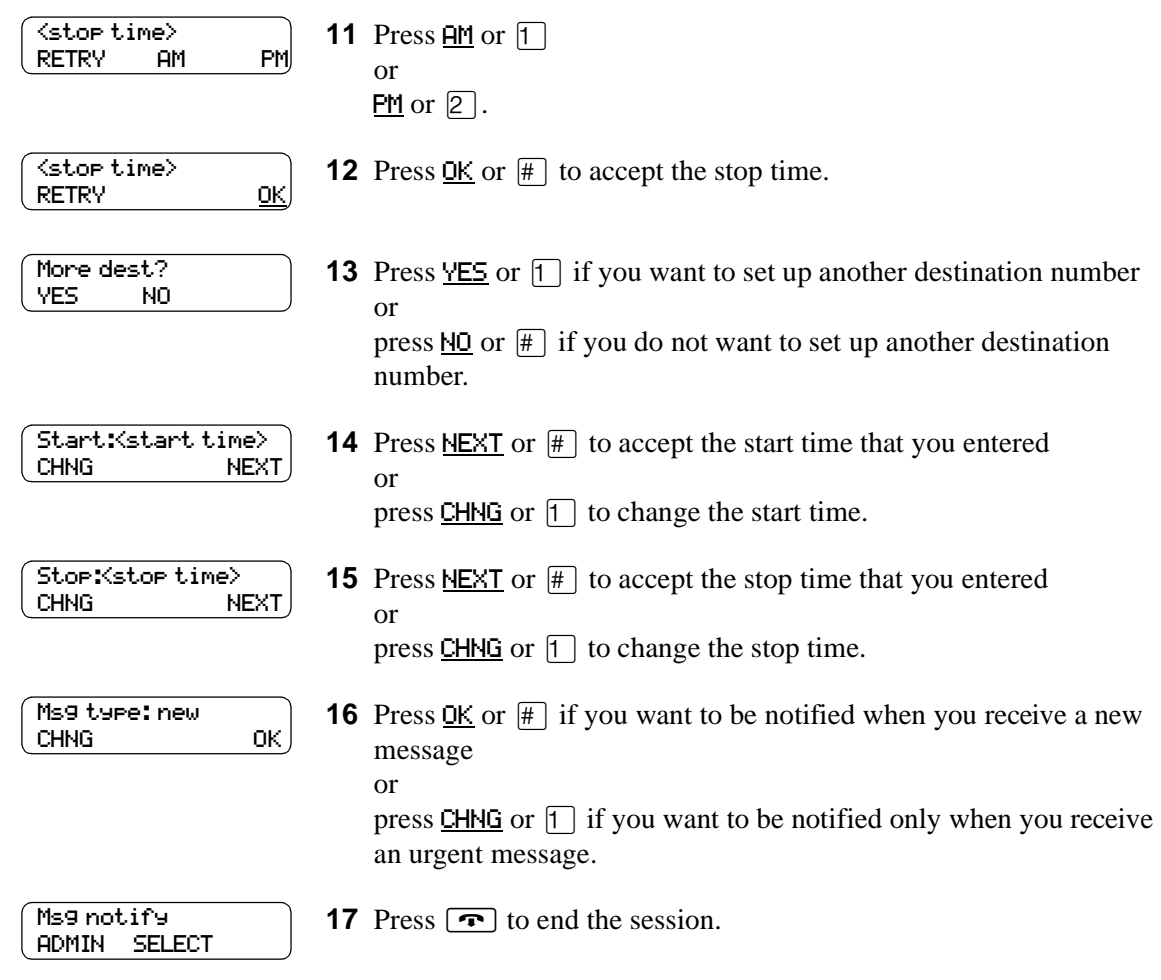

## <span id="page-77-0"></span>**Setting up Off-premise Message Notification to a pager number**

## **Example of a destination pager number**

If you are assigning a pager destination number from behind a PBX, remember to insert a  $\overline{9}$ (depending on your system) before the  $#$  to access an outside line.

There is a combined limit of 30 characters for the pager phone number and the pager message.

For example, to reach your pager, enter:

 $\#$  4 2 5 5 5 6 1 2 3 4  $\#$  3

where:

- $\bullet$   $\#$  specifies the next digits are special characters
- $\bullet$   $\Box$  recognizes dial tone
- $\boxed{2}$  specifies that the next digits are the numbers to be dialed
- $\begin{bmatrix} 5 \\ 5 \end{bmatrix}$   $\begin{bmatrix} 5 \\ 1 \end{bmatrix}$   $\begin{bmatrix} 2 \\ 3 \end{bmatrix}$   $\begin{bmatrix} 4 \\ 1 \end{bmatrix}$  is the pager phone number dialed
- 3 inserts a timed pause

Depending on the company supplying your paging service, the programming sequence can vary. For more information about setting the destination phone number parameters for your pager, contact your pager company.

## <span id="page-77-1"></span>**To set up Off-premise Message Notification to a pager**

**1** Press  $\boxed{\circ}$   $\boxed{9}$   $\boxed{8}$   $\boxed{1}$ .

Follow the voice prompts or the display button options to open your mailbox.

- **2** If you use the CallPilot interface:
	- Press  $\boxed{8}$   $\boxed{5}$  to open the Mailbox Tools
	- Press **NOTIF** or  $\boxed{2}$  to open the Off-premise Message Notification menu
	- Go to step 3

If you use the Norstar Voice Mail interface:

- Press ADMIN or  $[8]$
- Press  $\boxed{6}$  to open the Off-premise Message Notification menu
- Go to step 3

Msg notify **3** Press ADMIN or <sup>1</sup> to set up Off-premise Message Notification.<br>ADMIN SELECT

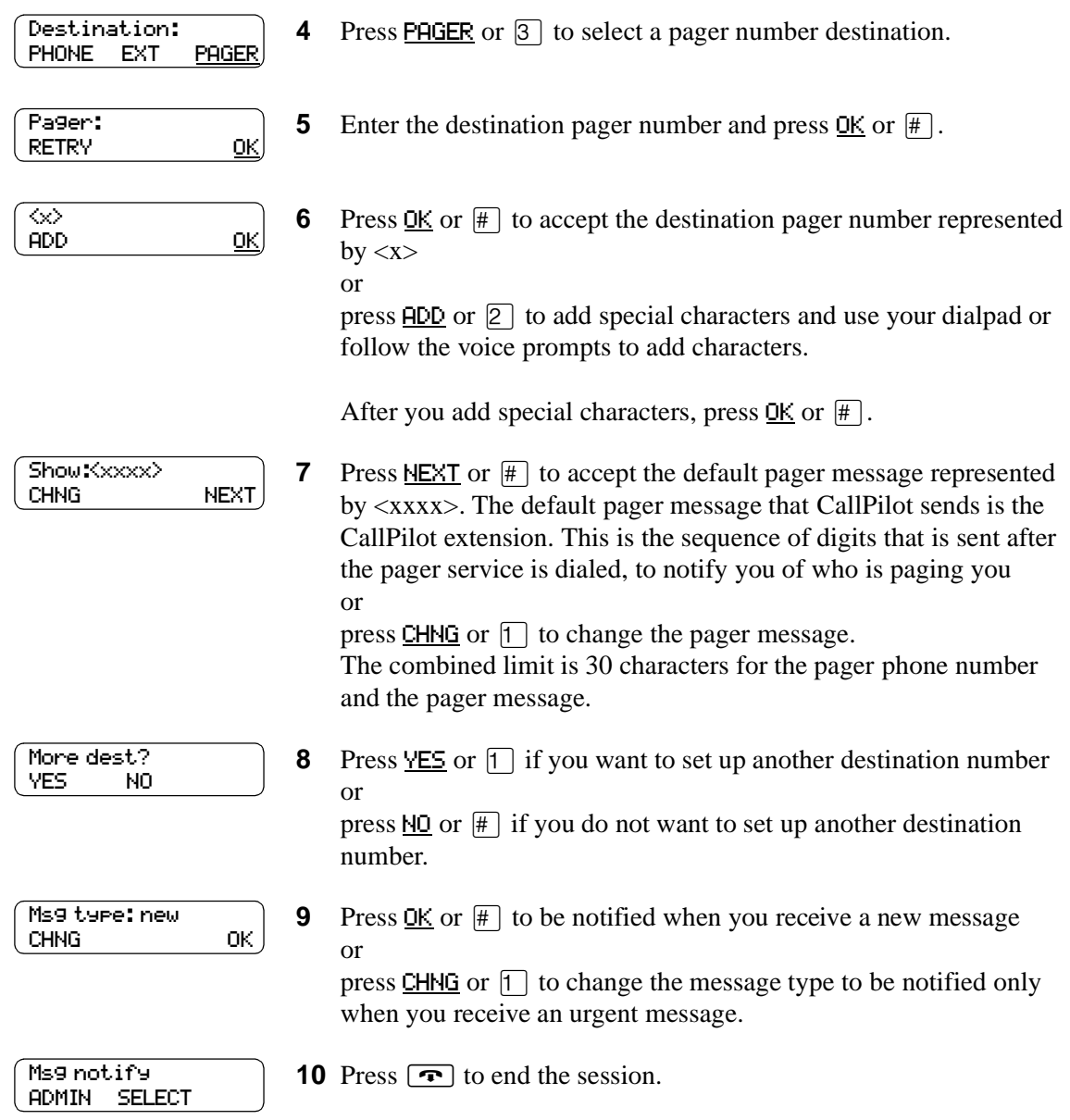

## **To set up Off-premise Message Notification to more than one destination**

You can receive notification of a message at a maximum of five different destination numbers. The following steps show you how to enter a phone number destination and then add a pager destination for the first time.

- **1** Press  $\boxed{\mathcal{Q}}$   $\boxed{9}$   $\boxed{8}$   $\boxed{1}$ . Follow the voice prompts or the display button options to open your mailbox.
- **2** If you use the CallPilot interface:
	- Press  $\boxed{8}$   $\boxed{5}$  to open the Mailbox Tools
	- Press **NOTIF** or  $\boxed{2}$  to open the Off-premise Message Notification menu
	- Go to step 3

If you use the Norstar Voice Mail interface:

- Press  $HDMIM$  or  $[8]$
- Press  $\boxed{6}$  to open the Off-premise Message Notification menu
- Go to step 3
- **3** Press **ADMIN** or  $\lceil \cdot \rceil$  to set up Off-premise Message Notification.
- **4** Press PHONE or  $\lceil \cdot \rceil$  to choose a destination phone number.
- **5** Enter the destination phone number and press  $\overline{OK}$  or  $\overline{H}$ . The destination phone number cannot be longer than 30 digits.
- **6** Press <u>OK</u> or  $\#$  to accept the destination phone number, represented by  $\langle x \rangle$ or

press  $\overline{ADD}$  or  $\overline{2}$  to add special characters and use your dialpad or follow the voice prompts to add characters.

- **7** Enter the start time for Off-premise Message Notification. This is a four-digit field. You must precede a single-digit hour and minute with a zero.
- <start time> RETRY AM PM

RETRY OK

Start: hhmm:

Msg notify ADMIN SELECT

Destination: PHONE EXT PAGER

RETRY OK

ADD OK

Ph:

 $\infty$ 

- **8** Press  $\overline{HM}$  or  $\overline{1}$ or
	- $PM$  or  $[2]$ .

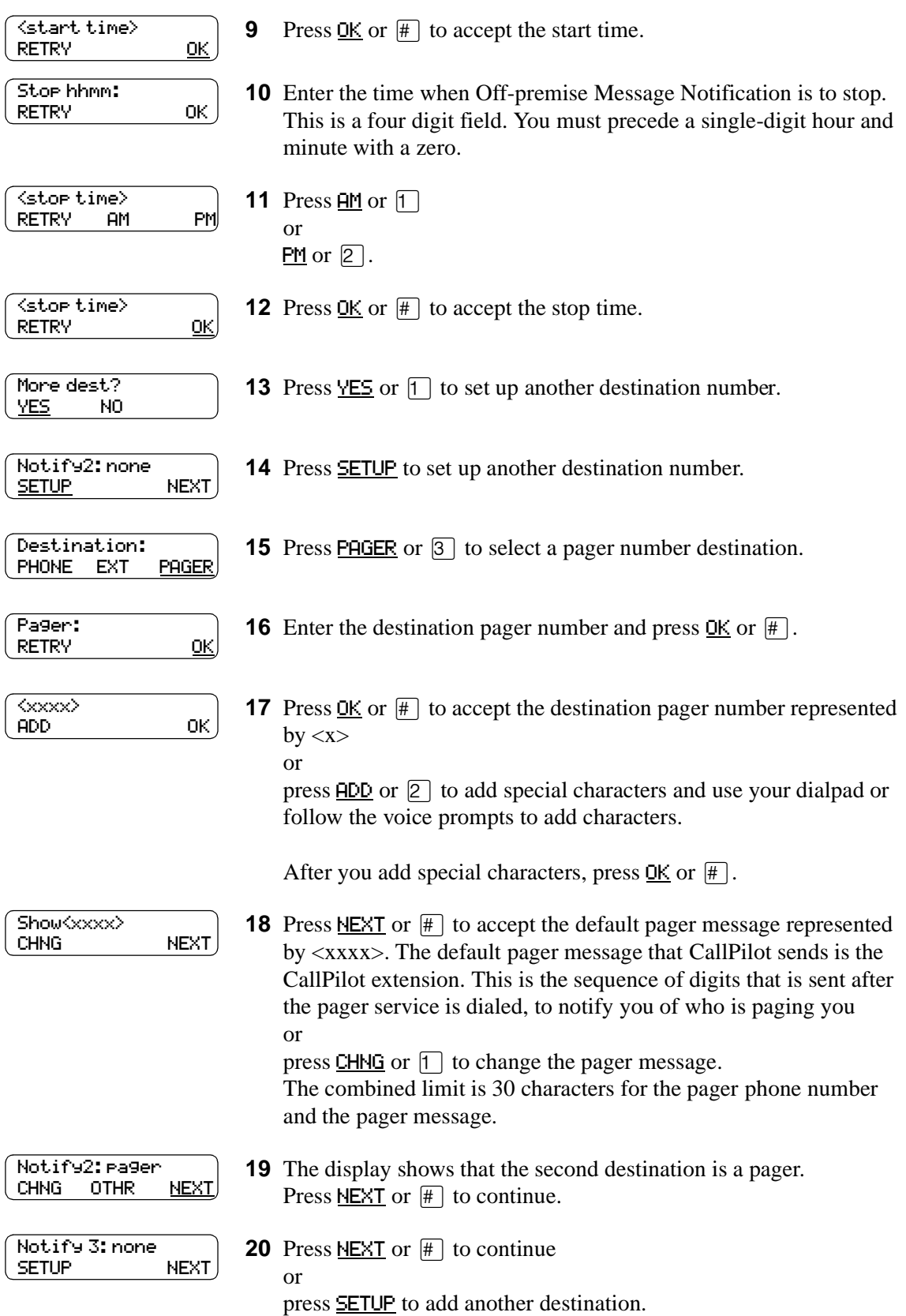

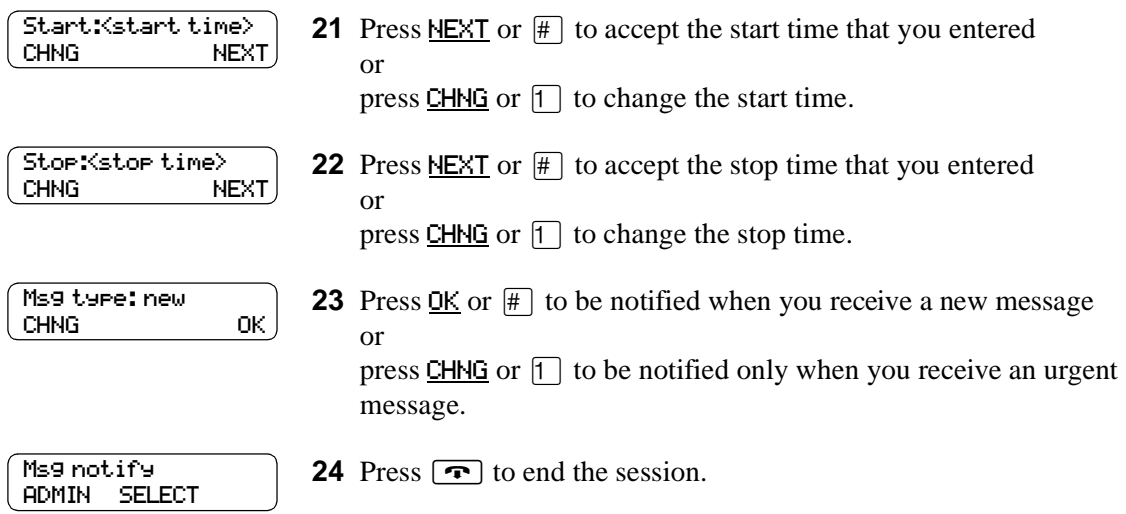

# <span id="page-82-0"></span>**Changing Off-premise Message Notification**

You can change the parameters and destinations for Off-Premise Message Notification. Refer to ["Off-premise Message Notification parameters" on page 72](#page-71-0) for more information about parameters.

If you want to change the time or message type parameters, use the procedure ["To change the time](#page-82-1)  [range or type of message parameters" on page 83](#page-82-1)

If you want to change the destination type refer to the procedure for the destination type.

<span id="page-82-2"></span>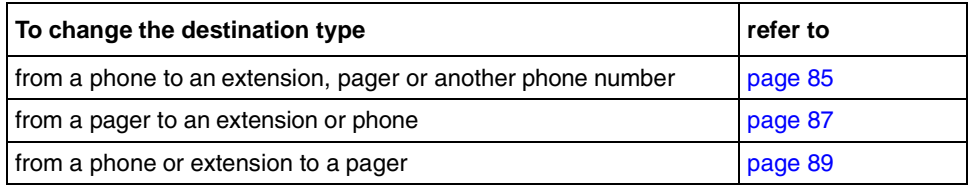

# <span id="page-82-1"></span>**To change the time range or type of message parameters**

**1** Press  $\boxed{\bullet}$   $\boxed{9}$   $\boxed{8}$   $\boxed{1}$ .

Follow the voice prompts or the display button options on your telephone to open your mailbox.

- **2** If you use the CallPilot interface:
	- Press  $\boxed{8}$   $\boxed{5}$  to open the Mailbox Tools
	- Press **NOTIF** or  $\boxed{2}$  to open the Off-premise Message Notification menu
	- Go to step 3

If you use the Norstar Voice Mail interface:

- Press  $\overline{ADMIN}$  or  $\overline{8}$
- Press  $\boxed{6}$  to open the Off-premise Message Notification menu
- Go to step 3
- **3** Press ADMIN or  $\lceil \cdot \rceil$  to set up Off-premise Message Notification.

## **4** Press NEXT.

If you want to change the destination type refer to ["To change the](#page-82-2)  [destination type" on page 83](#page-82-2) for the appropriate procedure.

More dest? YES NO

CHNG NEXT

Msg notify ADMIN SELECT

Notify:<x>

**5** Press  $\overline{MO}$  or  $\overline{H}$  to continue.

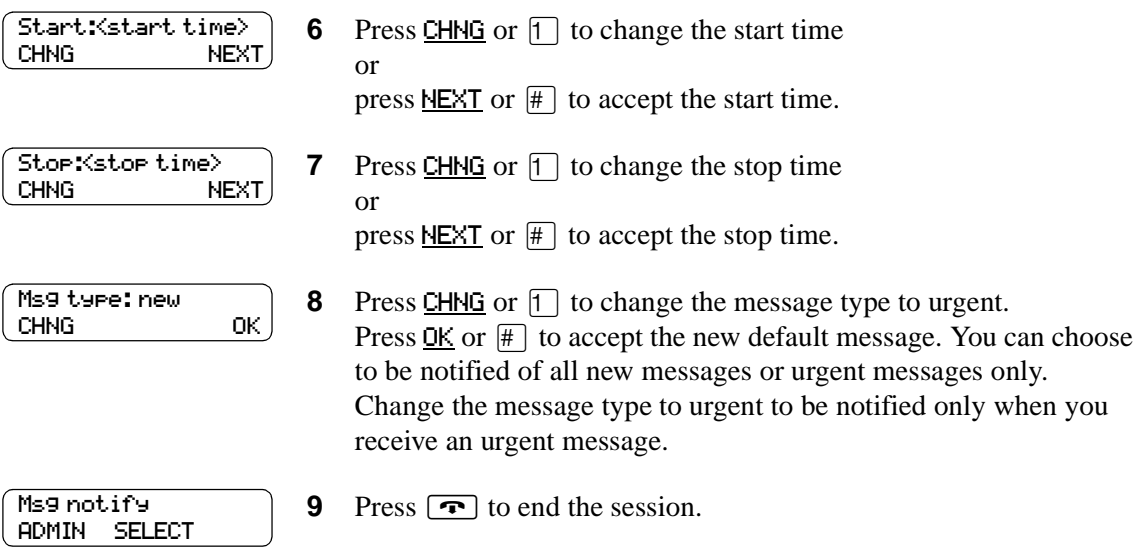

# <span id="page-84-0"></span>**To change the destination from phone to another destination**

- **1** Press  $\boxed{\bullet}$   $\boxed{9}$   $\boxed{8}$   $\boxed{1}$ . Follow the voice prompts or the display button options to open your mailbox.
- **2** If you use the CallPilot interface:
	- Press  $\boxed{8}$   $\boxed{5}$  to open the Mailbox Tools
	- Press **NOTIF** or  $[2]$  to open the Off-premise Message Notification menu
	- Go to step 3

If you use the Norstar Voice Mail interface:

- Press  $\overline{ADMIN}$  or  $\overline{8}$
- Press 6 to open the Off-premise Message Notification menu
- Go to step 3

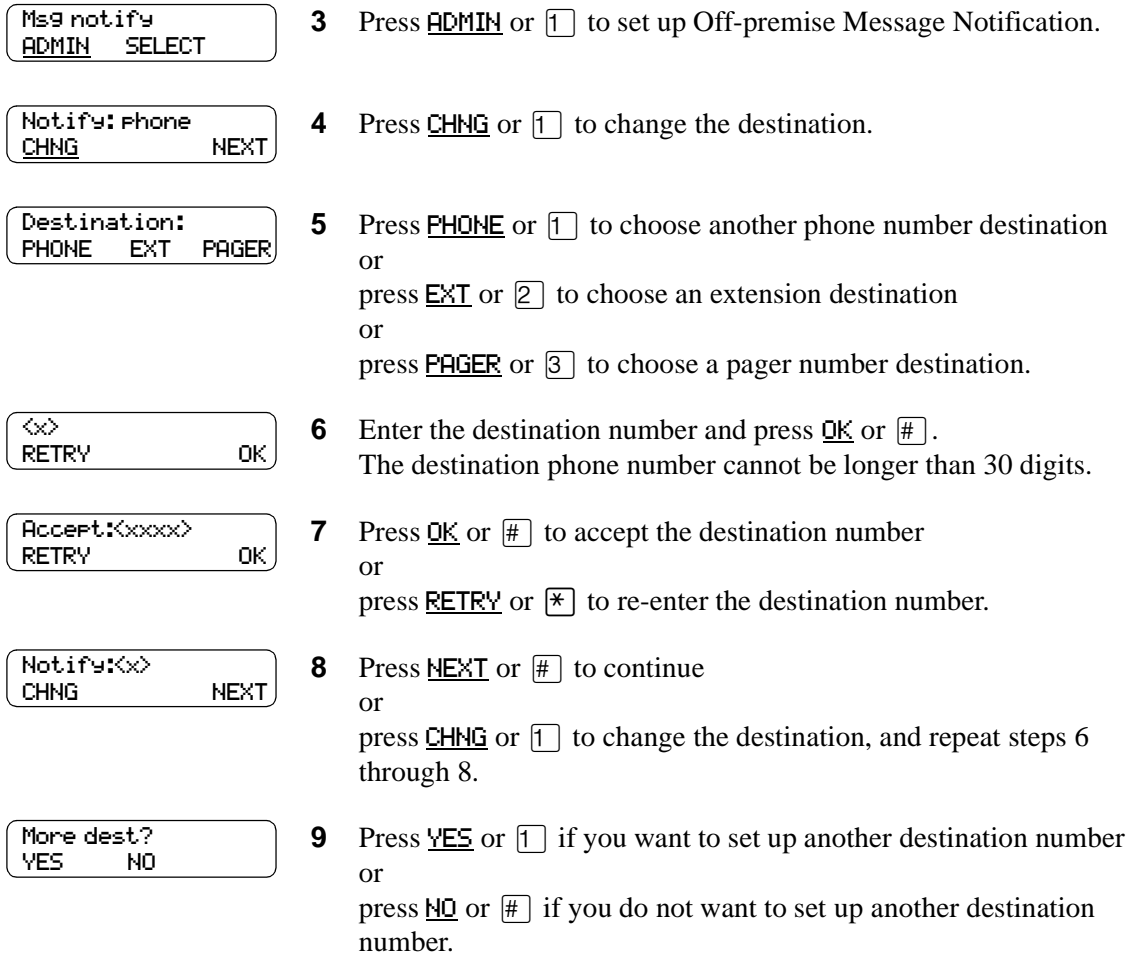

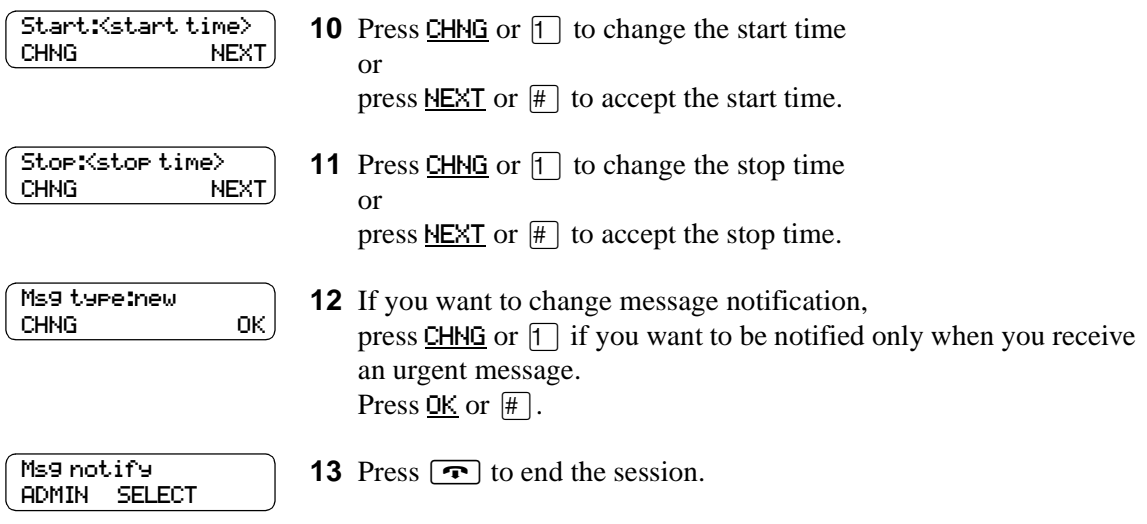

# <span id="page-86-0"></span>**To change the destination from pager to phone or extension**

**1** Press  $\boxed{\bullet}$   $\boxed{9}$   $\boxed{8}$   $\boxed{1}$ .

Follow the voice prompts or the display button options to open your mailbox.

- **2** If you use the CallPilot interface:
	- Press  $\boxed{8}$   $\boxed{5}$  to open the Mailbox Tools
	- Press **NOTIF** or  $[2]$  to open the Off-premise Message Notification menu
	- Go to step 3

If you use the Norstar Voice Mail interface:

- Press  $\overline{ADMIN}$  or  $\overline{8}$
- Press 6 to open the Off-premise Message Notification menu
- Go to step 3

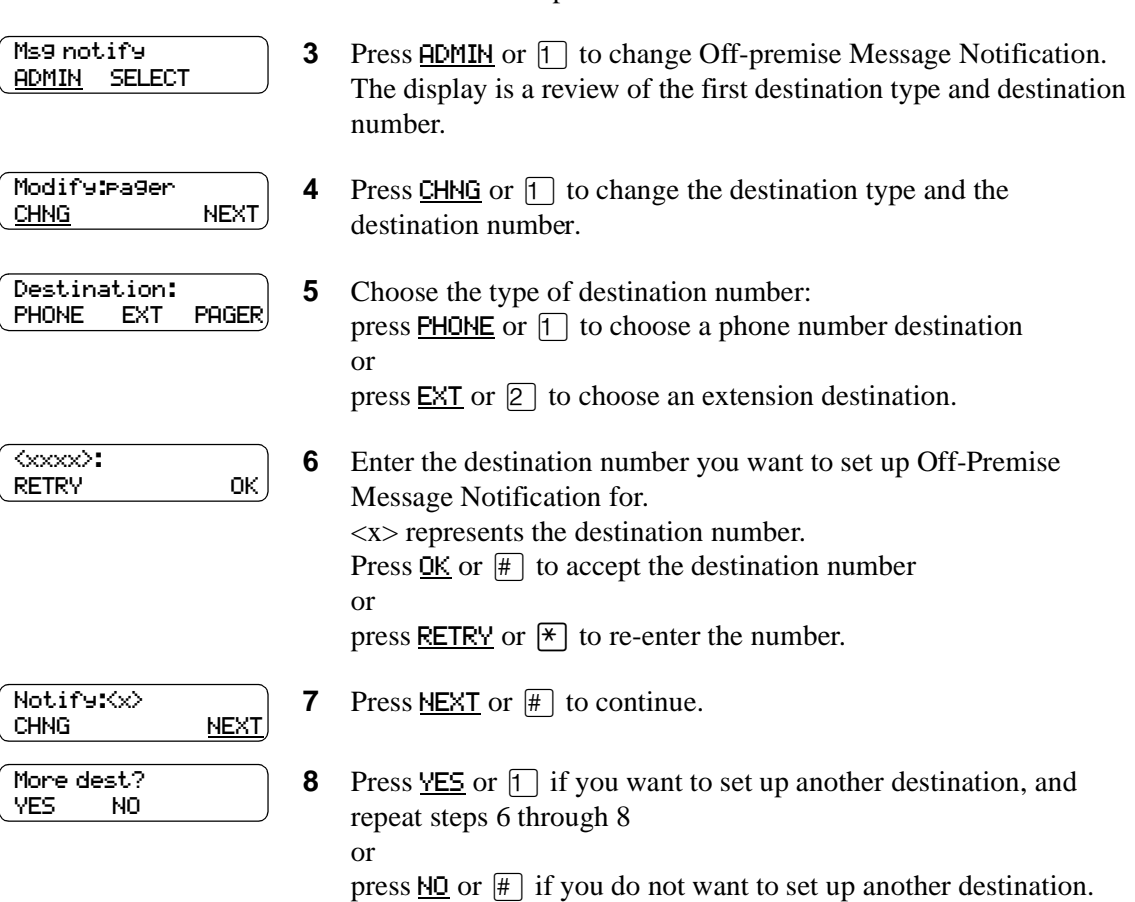

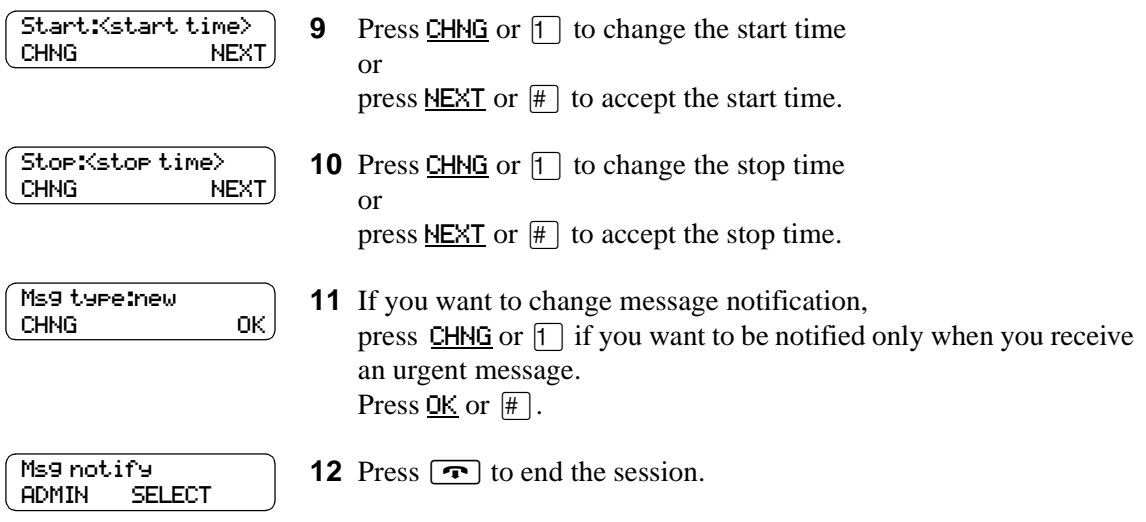

# <span id="page-88-0"></span>**To change the destination from phone or extension to pager**

**1** Press  $\boxed{\bullet}$   $\boxed{9}$   $\boxed{8}$   $\boxed{1}$ .

Follow the voice prompts or the display button options to open your mailbox.

- **2** If you use the CallPilot interface:
	- Press  $\boxed{8}$   $\boxed{5}$  to open the Mailbox Tools
	- Press NOTIF or  $\boxed{2}$  to open the Off-premise Message Notification menu
	- Go to step 3

If you use the Norstar Voice Mail interface:

- Press  $\overline{ADMIN}$  or  $\overline{8}$
- Press 6 to open the Off-premise Message Notification menu
- Go to step 3

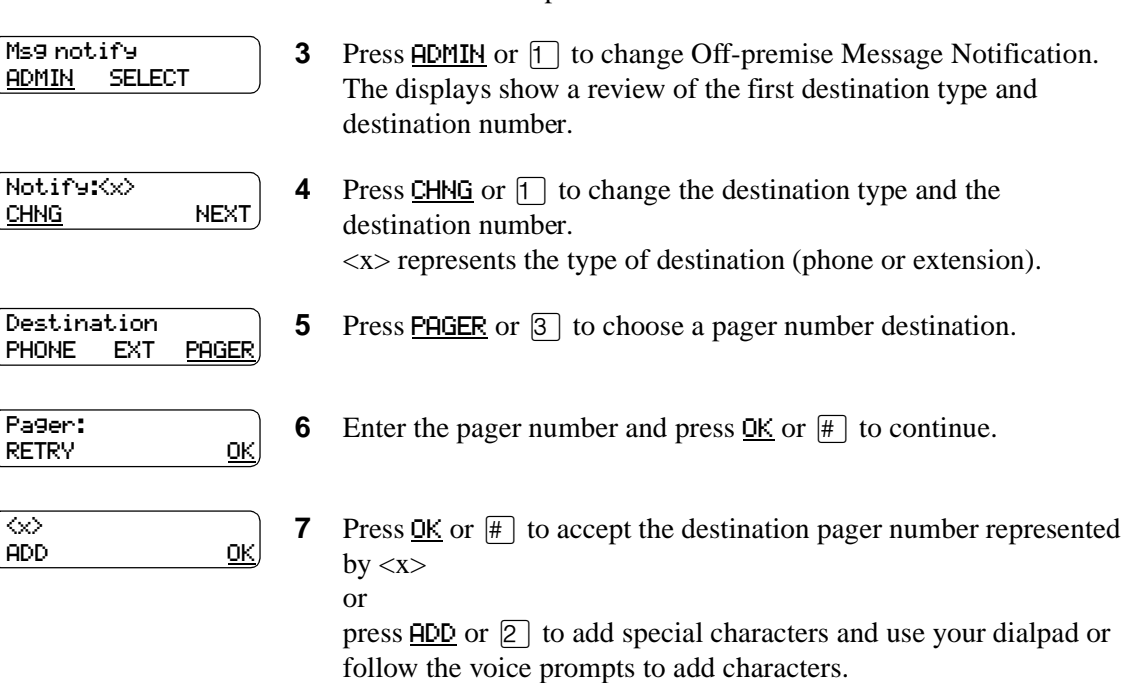

After you add special characters, press  $\overline{OK}$  or  $\overline{H}$ .

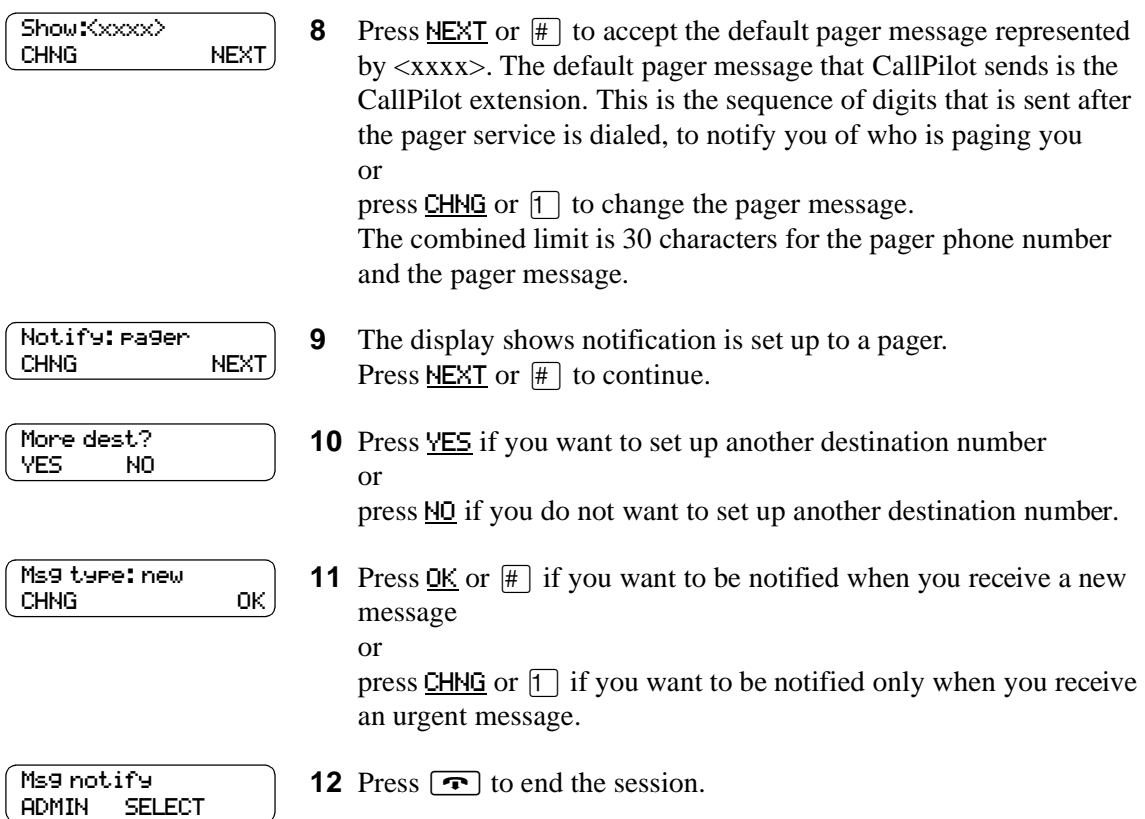

# **Deleting a destination number**

If you have more than one destination number for Off-premise Message Notification, you can delete a destination.

## **To delete a destination number**

- **1** Press  $\boxed{\bullet}$   $\boxed{9}$   $\boxed{8}$   $\boxed{1}$ . Follow the voice prompts or the display button options to open your mailbox.
- **2** If you use the CallPilot interface:
	- Press  $\boxed{8}$   $\boxed{5}$  to open the Mailbox Tools
	- Press **NOTIF** or  $\boxed{2}$  to open the Off-premise Message Notification menu
	- Go to step 3

If you use the Norstar Voice Mail interface:

- Press  $\overline{ADMIN}$  or  $\overline{8}$
- Press  $\boxed{6}$  to open the Off-premise Message Notification menu
- Go to step 3
- **3** Press **ADMIN** or  $\lceil \cdot \rceil$  to set up Off-premise Message Notification.
- **4** Press **OTHR** if you want to delete the first destination or

press NEXT or  $#$  to view the other destinations until you find the destination that you want to delete. When you find the destination that you want to delete, press OTHR.

**5** Press DEL to delete the first destination number.

**6** The first destination number is deleted. The Notify 2 destination changes to become the Notify 1 destination number. To delete more destination numbers, press OTHR and repeat steps 4 and 5.

**7** Press  $\boxed{\bullet}$  to end the session.

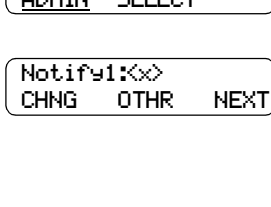

Msg notify ADMIN SELECT

Notify 1:<x> DEL INS QUIT Notify1:< $\gg$ 

CHNG OTHR NEXT

Msg notify ADMIN SELECT

CallPilot Reference Guide

# **Adding a destination number**

Use this procedure if you have set up Off-premise Message Notification and you want to add another destination number. You can have up to five destination numbers.

## **To add a destination number**

- **1** Press  $\boxed{\bullet}$   $\boxed{9}$   $\boxed{8}$   $\boxed{1}$ . Follow the voice prompts or the display button options to open your mailbox.
- **2** If you use the CallPilot interface:
	- Press  $\boxed{8}$   $\boxed{5}$  to open the Mailbox Tools
	- Press **NOTIF** or  $\boxed{2}$  to open the Off-premise Message Notification menu
	- Go to step 3

If you use the Norstar Voice Mail interface:

- Press  $HDMIM$  or  $[8]$
- Press  $\boxed{6}$  to open the Off-premise Message Notification menu
- Go to step 3
- **3** Press **ADMIN** or  $\lceil \cdot \rceil$  to set up Off-premise Message Notification.
- Notify:<x> CHNG NEXT

Msg notify ADMIN SELECT

- More dest? YES NO
- Notify2: none SETUP NEXT
- **4** Press NEXT or  $#$  to continue.
- **5** Press YES or  $\boxed{1}$  to set up another destination number.

**6** Press SETUP or  $\lceil \cdot \rceil$  to set up another destination number and follow the steps in ["To set up Off-premise Message Notification to a](#page-72-0)  [phone number" on page 73](#page-72-0) or ["To set up Off-premise Message Notification to an extension" on](#page-75-0)  [page 76](#page-75-0) or

["To set up Off-premise Message Notification to a pager" on page](#page-77-1)  [78.](#page-77-1)

# <span id="page-92-0"></span>**Turning Off-premise Message Notification on or off**

You can turn Off-premise Message Notification on or off at any time. If you turn Off-premise Message Notification off, you do not affect any of the assigned parameters.

# **To turn Off-premise Message Notification on or off**

**1** Press  $\boxed{\mathcal{Q}}$   $\boxed{9}$   $\boxed{8}$   $\boxed{1}$ .

Follow the voice prompts or the display button options to open your mailbox.

- **2** If you use the CallPilot interface:
	- Press  $\boxed{8}$   $\boxed{5}$  to open the Mailbox Tools
	- Press **NOTIF** or  $\boxed{2}$  to open the Off-premise Message Notification menu
	- Go to step 3

If you use the Norstar Voice Mail interface:

- Press  $\overline{ADMIN}$  or  $\overline{8}$
- Press  $\boxed{6}$  to open the Off-premise Message Notification menu
- Go to step 3
- **3** Press **SELECT** or [2] to set up Off-premise Message Notification.
- **4** Press CHNG or  $\lceil \cdot \rceil$  to turn Off-premise Message Notification off if it is on (as shown).
- **5** Press OK or  $\mathbb{F}$

press **TIME** to review the start and stop time parameters.

**6** Press  $\boxed{\bullet}$  to end the session.

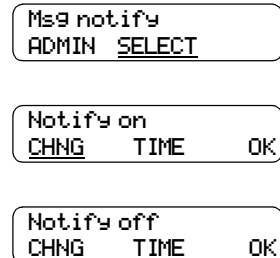

or

Mailbox admin GREET PSWD QUIT

CallPilot Reference Guide

# **About Call Record**

With Call Record  $\boxed{\circ}$   $\boxed{9}$   $\boxed{8}$   $\boxed{9}$  you can record an active telephone call and put the resulting message in your mailbox. Before you activate Call Record, ask the parties on the call for permission to record the call.

The maximum length of the Call Record message is determined by the Class of Service setting for your incoming message length. If the mailbox message length is reached, you hear the voice prompt *"Recording stopped. The recording limit has been reached"* and the recording ends. After Call Record stops, you can re-activate  $\boxed{\odot}$   $\boxed{9}$   $\boxed{8}$   $\boxed{9}$  to start another record call session. The call is recorded in two separate messages if you do this. Ask your System Administrator for the message length that is assigned to your mailbox.

**Note:** Call Record is not enabled by default. The System Administrator must enable this feature by assigning you a Class of Service that includes Call Record. In some areas Call Record is not available as it contravenes local laws. Ask your System Administrator about the availability of Call Record in your area.

**1** While you are on an active call, press  $\boxed{\odot}$   $\boxed{9}$   $\boxed{8}$   $\boxed{9}$ .

Before recording begins, all parties on the call hear the prompt

# **Using Call Record**

 $\rightarrow$ 

If you use record a call, CallPilot puts the recorded call in your mailbox. You can forward the recorded call to other mailboxes.

# **To record a call**

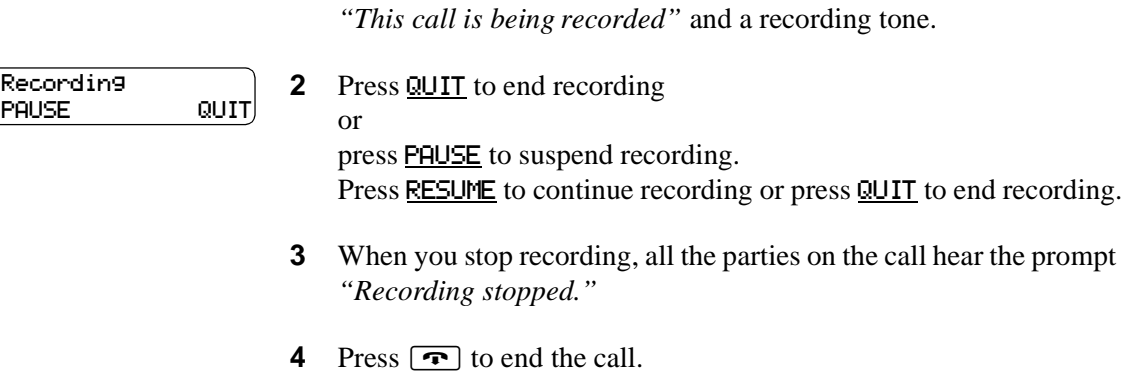

# **About Broadcast messages**

You can ask the System Administrator to send a Broadcast message if you need to send a message to every initialized mailbox on your phone system. You can ask the System Administrator to send a Broadcast message to announce meetings, special company events, and reminders. Sending a Broadcast message eliminates recording and sending the same message several times.

Broadcast messages play on all mailboxes initialized with CallPilot.

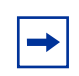

**Note:** Broadcast messages are not sent to Information or General Delivery mailboxes.

# **Information mailbox greetings**

Your business or department can use Information mailboxes to provide callers with messages and announcements. You can record and update greetings for an Information mailbox.

You can use Information mailbox greetings to:

- announce sales
- provide product lists
- announce special events

Make it easy for callers to access Information mailbox greetings by mentioning the Information mailbox in the Automated Attendant, or by asking the operator to route enquiries to the Information mailbox. Ask your System Administrator for details.

Callers cannot leave messages in an Information mailbox. Callers automatically disconnect after they listen to an Information mailbox greeting.

## **Recording an Information mailbox greeting**

Before you record an Information mailbox greeting, you must determine what the greeting includes. Be sure to include important times and dates.

For example: *"Paddy's Dance Studio proudly presents an extravaganza of dance. The entertainment begins at 8:00 pm on the fourth of July. Toddlers tap is in the White Room. Folk dance is in the Green Room. Classical ballet is in the Pink Room. Contemporary jazz is in the Blue Room. The studio and recital rooms are located at 222 Main Street."*

Write the greeting down and practice reading it aloud. When you are confident the greeting includes everything you want it to, record the greeting. If you are using a phone system with bilingual capability, you must record the Information mailbox greeting in both languages.

An Information mailbox greeting can be either a Primary or an Alternate mailbox greeting.

## **To record an Information mailbox greeting**

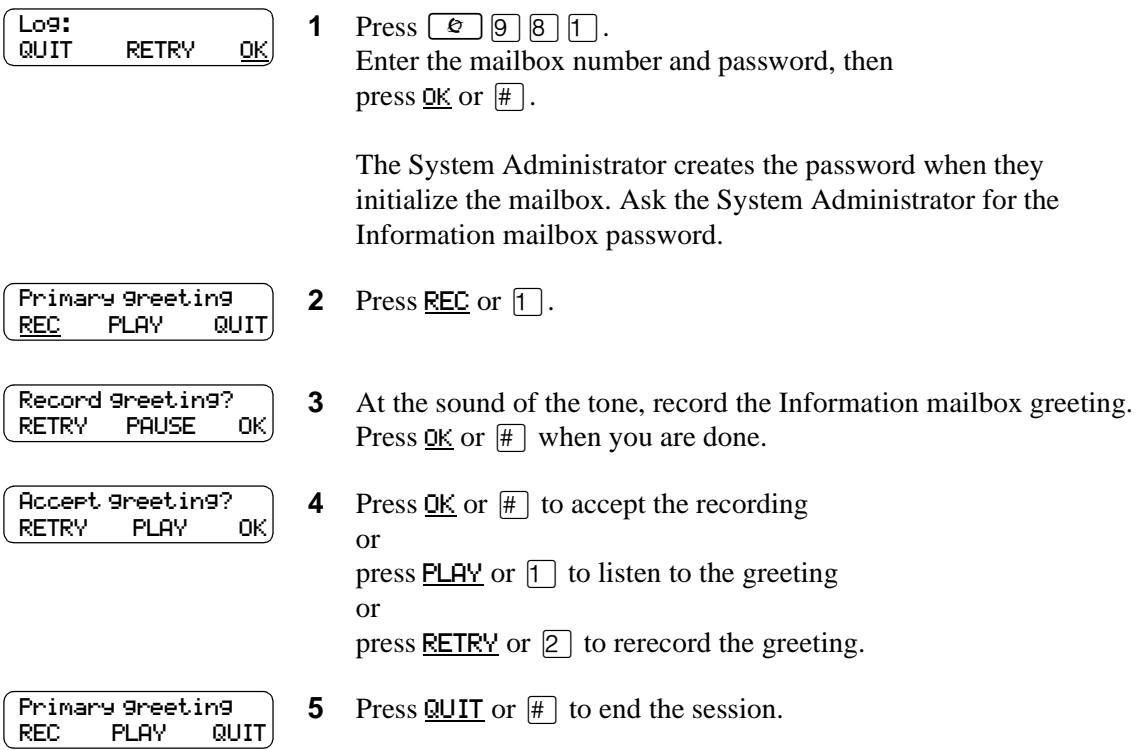

# **Chapter 13 CallPilot tips**

This chapter contains tips on how to optimize your use of CallPilot.

Listen to your messages frequently. Answer your messages promptly to encourage callers to use CallPilot and reassure them that it is as reliable as speaking with you personally.

You do not have to be at your desk to play your messages. When you are away from your desk, you can play your messages from any tone dial phone.

**Clean up your mailbox.** There is limited storage in your mailbox and within CallPilot. Do not save messages unless you need to listen to them again. When you are finished with a message, erase it to create storage space.

**Keep a record of your password in a secure place.** Treat your CallPilot password as a secret code. Write down your password and keep it in a safe place. Do not keep your password near your phone. If you let someone else have temporary access to your mailbox, change your password afterwards. If you forget your password, the System Administrator can reset it to the default password 0000. You can then enter a new password.

**When sending messages, make them brief and to the point.** More than 75% of the time spent on a normal business phone call consists of making small talk, pleasantries and other socializing. Sending a message rather than making a call can save you time. Try to avoid sounding hurried or rude while restricting your messages to the essentials.

**Change your Primary greeting frequently.** It is a good idea to change your Primary greeting on a regular basis. Change your greeting to indicate that you listen to your messages and maintain your mailbox on a regular basis. Change your Primary greeting to provide a personal touch that frequent callers appreciate.

**Make your Alternate greeting specific.** Choosing an Alternate greeting usually means you are away from the office. If you are out of the office, indicate in your Alternate greeting when you expect to return. If you will be checking your mailbox while you are out of the office, include that in your message. If callers can reach you at another phone number, ensure that your message includes the phone number and the time period of the temporary arrangement. If you are going to be out of the office, remember to forward your phone to CallPilot.

**Use an Extended Absence Greeting.** Begin this greeting by announcing your vacation or travel plans. This gets the attention of the caller. For example, *"Vacation alert! Hi, this is Marshall. I will be on vacation starting on the 5th, and I will be returning to work on the 12th. If you care to do so, please leave a message and I will return your call when I return from vacation. For immediate assistance, please press zero."*

**Record your greetings and messages clearly.** For a better quality recording, speak directly into the handset. Do not use the Handsfree feature. Remember to speak clearly in a pleasant voice at a pace that is easy to understand. Do not speak too softly or loudly or make the greeting or message too lengthy. After you record a greeting or message play it back. Make sure that your greeting or message sounds the way you want it to before you accept it.

**Do not forget to use the Copy and Reply features.** You can use CallPilot to send copies of messages to other mailboxes and reply to messages with a message of your own. When you send copies of messages to other people, ensure that your introduction explains:

- why you are forwarding a copy of the message
- whether the copy is for information only
- whether the message is meant for the person you are forwarding it to
- who is responsible for the action on the message

**Use Group Lists for multiple copies of messages.** If you find that you regularly send the same message to several people, ask the System Administrator to create a Group List for you. With a Group List, you can send the same message to all the mailboxes in the Group List.

**Encourage CallPilot use.** Old habits are sometimes hard to break, and some people have difficulty accepting or trying new technologies. Use your Personal mailbox and other CallPilot features, and encourage your co-workers and frequent callers to use them too.

**Report problems promptly.** If you encounter problems using CallPilot, report the trouble to the System Administrator as soon as possible.

This chapter describes some problems that can occur when you use CallPilot. Some typical problems are listed and what to do if they occur.

## **The Automated Attendant transfers some callers to the General Delivery Mailbox**

CallPilot requires a tone signal and a minimum voice level. If CallPilot does not receive a response, the caller is automatically transferred by the Automated Attendant to the CallPilot operator. If the operator is not available, the call transfers to the General Delivery Mailbox.

Possibly the extension called does not have a mailbox assigned to it. Ask your System Administrator to verify that the mailbox is assigned to the extension.

## **Feature 981 produces a LOG prompt on my phone display**

Possible causes of the Log prompt:

- The extension you are using does not have an operating mailbox. If the extension does not have a mailbox, CallPilot requests both a mailbox number and a password.
- The extension is a Guest mailbox, which normally does not have an assigned extension. Ask your System Administrator to verify that your extension is properly assigned to your mailbox.

## **I cannot forward my phone to CallPilot**

If you try to forward your extension to CallPilot and the display shows Not in service you can be forwarding to the wrong extension number. Use  $\boxed{\circ}$   $\boxed{8}$   $\boxed{5}$  to verify you are calling the correct CallPilot extension number.

## **My mailbox is not accepting messages**

Make sure your mailbox is initialized. A mailbox cannot receive messages until it is initialized by the owner. Refer to ["Initializing your mailbox" on page 17](#page-16-0).

Make sure your mailbox is not full. Refer to ["My mailbox is full" on page 102.](#page-101-0)

If you are using an Alternate greeting, check if you have set up your mailbox to accept messages. Refer to ["Choosing a Primary or Alternate mailbox greeting" on page 30](#page-29-0).

## **My name does not play in the Company Directory**

Check to ensure that your mailbox is initialized. If it is not initialized, your name does not play in the Company Directory and your mailbox cannot receive any messages. If you have recorded your Company Directory name, ask your System Administrator to ensure that the Company Directory is available.

## **I forgot my mailbox password**

A forgotten password cannot be recovered. Your old password must be reset to the default password of four zeroes (0000). After the System Administrator resets your password, you must open your mailbox and change the default password.

## **My mailbox is locked**

Your mailbox is locked if you attempt to access your mailbox and you hear the recording: *"This mailbox has been locked to prevent unauthorized access. Please contact your administrator for assistance."*

Your mailbox is assigned a maximum number of incorrect password attempts. CallPilot records the number of incorrect attempts from the last time your mailbox was successfully accessed. If the number is exceeded you are locked out. You cannot open your mailbox until the System Administrator resets the password.

## **CallPilot Timeout**

The Timeout feature allows five seconds for you to choose an option. If CallPilot does not detect a selection, it replays the option list. If an option is still not selected, CallPilot ends the session.

CallPilot has minimum voice level detection. If CallPilot does not detect an audio signal, it requests the caller to speak louder and provides the option to re-record. If no voice level is detected after the prompt, CallPilot ends the session.

## **Messages are cut off**

If people need to leave long messages in your mailbox (up to 10 minutes), you can ask the System Administrator to give you more message recording storage space.

## <span id="page-101-0"></span>**My mailbox is full**

You know that your mailbox is full if you attempt to listen to your messages and you hear the message, *"Your mailbox is full. You must erase some messages before you can listen to new messages."*

Your mailbox is equipped with the Never Full Mailbox feature, which lets a caller leave a message in your mailbox, even if the mailbox is "full". The message is stored, but you cannot access it until you delete at least one saved message. If you find that you need more message time in your mailbox, ask your System Administrator to give you more storage space.

## **The wrong prompt language appears on the display of my phone**

If the wrong language appears on the display of your phone, notify the System Administrator.

## **Outbound Transfer does not work**

Ensure that you have recorded the correct instructions for callers in your personal greeting. In your greeting, tell callers to press  $\boxed{7}$  if you use the Norstar Voice Mail interface, or  $\boxed{9}$  if you use the CallPilot interface, to reach you. Refer to ["About Outbound Transfer" on page 66](#page-65-0) for information. Ensure that the destination number you enter is not restricted. For example, if you cannot call long distance numbers from your phone, you cannot set up Outbound Transfer to a long distance number.

Check to see if Outbound Transfer is turned on. Refer to ["Turning Outbound Transfer on or off" on](#page-68-0)  [page 69](#page-68-0) for more information.

## **Off-premise Message Notification does not work**

If Off-premise Message Notification does not work, ask the System Administrator to check the Off-premise Message Notification parameters. Also, ask the System Administrator to check whether you are allowed to have Off-premise Message Notification. Ensure that the destination phone number and time parameters are correct.

Ensure that the destination numbers that you enter are not restricted. For example, if you cannot call long distance numbers from your phone, you cannot set up Off-premise Message Notification to a long distance number.

Check to see if Off-premise Message Notification is turned on. Refer to ["Turning Off-premise](#page-92-0)  [Message Notification on or off" on page 93](#page-92-0) for more information.

# **Glossary**

#### **Administration**

The tasks involved in maintaining CallPilot mailboxes, greetings and set up configuration.

#### **Alternate greeting**

A greeting recorded for a Personal mailbox and played on occasions such as absence, illness, or vacation.

## **Attendant sign On/Off**

The task performed by a company receptionist or Operator that indicates to CallPilot when an Operator is available to answer calls.

## **ATA 2**

A Nortel Networks product that lets you connect an analog device, such as a single line telephone or a fax machine, to your telephone system.

## **Automated Attendant**

The CallPilot answering service that answers incoming calls with a Company greeting, plays a list of CallPilot options to a caller and performs call routing functions in response to a caller's dialpad selections.

#### **Broadcast Message**

A message that can be sent only by the System Administrator. This type of message plays in all initialized Subscriber mailboxes.

## **Business Status**

A CallPilot setting that tells CallPilot whether a company is closed or open for business.

## **Class of Service**

A predetermined number designation that specifies the CallPilot options for a mailbox.

## **Company Directory**

A voice list that contains the names of users with initialized mailboxes that are designated to appear in the Company Directory.

## **Conventions**

The way certain information is described. For example, using underlined text to represent second-line display prompt information.

## **Default**

The parameters preset in CallPilot.

## **Designated Operator**

A person who is assigned to answer the CallPilot Operator Request option.

## **Display**

A one line or two line screen on a display telephone that shows CallPilot commands and options.

#### **Display buttons**

The three buttons on a two line display telephone. Users press these buttons to select the specified CallPilot option.

#### **Display options**

The choices available to a user that appear on a two line display telephone. Options shown on the display can be selected using the display or dialpad buttons

#### **DTMF**

Dual-Tone MultiFrequency. The type of audio signals that are generated when you press the buttons on a touch-tone telephone.

#### **Envelope information**

A date and time stamp that appears on messages left in a mailbox. If the message is left by another mailbox owner, envelope information includes the names of the sender and other recipients.

## **Extension**

A two-digit to seven-digit number used to reach a designated telephone. An internal telephone is also referred to as an extension.

#### **Feature code**

A unique three-digit code used to access CallPilot features and options.

#### **General Delivery Mailbox**

One of the two Special mailboxes used to store messages for people who do not have a Subscriber mailbox.

#### **Greetings**

There are three types of CallPilot greetings: Company greetings, Personal mailbox greetings and Information greetings. Company greetings are played by the Automated Attendant to incoming callers. Personal mailbox greetings are played to callers who want to leave a message in a selected mailbox. Information mailbox greetings are played to describe goods or services available to callers.

#### **Group Lists**

A collection of mailbox numbers assigned to a special group name and number by the System Administrator. If a message is sent to a Group List, each mailbox in the list receives the same message.

#### **Guest mailbox**

A mailbox assigned to a user who does not have an extension.

#### **Information mailbox**

A mailbox that provides a caller with a message describing goods or services available from your company.

#### **Initializing a mailbox**

Preparing a mailbox to receive messages, which includes changing a mailbox default password and recording a Company Directory name.

#### **Leave Message**

The feature code used to leave messages in CallPilot mailboxes.

#### **Mailbox**

A storage place for voice messages on the CallPilot system.

## **Mailbox number length**

The number of digits allowed in a mailbox number.

#### **Mailbox properties**

Mailbox properties are optional parameters in addition to the Class of Service values. The mailbox properties are: Include in Company Directory, Alternate Extensions, Express Messaging Line, Call Screening, Message Waiting Notification and Outdial route.

#### **Message delivery options**

Message sending options for a message. A message delivery option can be assigned to a message after it is recorded.

Message delivery options are:

- Normal
- Certified/Acknowledge
- Urgent
- Private
- Timed

## **Message Waiting Notification**

A display prompt that informs a mailbox owner when a message is left in a mailbox. This feature is controlled by the Class of Service for your mailbox.

## **Never Full mailboxes**

Your CallPilot mailbox is equipped with the Never Full mailbox feature, which lets an external caller leave a message in your mailbox, even if the mailbox is "full". The message is stored, but you cannot access it until you delete at least one saved message.

## **Off-premise Message Notification**

The CallPilot feature that calls destination numbers that you set up, to let you know you have a new or urgent message. This feature is controlled by the Class of Service for your mailbox.

## **Operator Status**

The CallPilot indicator that determines if a company's receptionist or Designated Operator is available.

#### **Option**

A CallPilot choice that is given to a user through voice or display prompts.

#### **Password**

A four- to eight-digit number that is entered on the dialpad. A password is used to open mailboxes or perform configuration tasks.

#### **Pause**

You use pauses when you set up pager notification. Each pause character that you enter makes the system wait four seconds before sending out the tones for the digits that follow. For voice pagers, enter pauses after the pager number to delay the start of the CallPilot voice prompt that activates the pager. For alphanumeric pagers, enter pauses after the pager number and before the digits that appear on the pager display.

#### **Personal mailboxes**

Mailboxes assigned to users as a place to store messages.

#### **Primary greeting**

The main greeting played in a Personal mailbox.

#### **Programmable memory buttons**

On display telephones, buttons that can store feature codes and numbers.

#### **Recognize dial tone**

After accepting an Outbound Transfer or Off-premise Message Notification destination phone number, entering  $\overline{A}$  adds a D to the digit string. CallPilot uses this to recognize dial tone when an access code is required.

#### **Resetting passwords**

A System Administrator task that changes a mailbox password from its current setting back to the CallPilot default setting 0000 (four zeros).

#### **Special mailboxes**

The two mailboxes used by the System Administrator and designated CallPilot Operator. The two Special mailboxes are the System Administrator Mailbox and the General Delivery Mailbox.

#### **System Administrator**

The person who configures, updates and maintains the CallPilot system.

#### **System Administrator Mailbox**

One of the two Special mailboxes. This mailbox is used by the System Administrator for sending Broadcast Messages. This is also the System Administrator's Personal mailbox.

#### **Touch tone phone**

A push-button telephone that emits DTMF tones.

#### **Voice prompts**

The prerecorded voice instructions that play when you access CallPilot features and options.
# **Index**

# **A**

[Alert tone 61](#page-60-0) [Alternate greeting 27,](#page-26-0) [99](#page-98-0) [Alternate Language 13](#page-12-0) [Analog station module \(ASM\) 11](#page-10-0) [Analog terminal adapter \(ATA\) 11](#page-10-0) [Automated Attendant 41,](#page-40-0) [101](#page-100-0)

#### **B**

Broadcast message [about 97](#page-96-0) [recording 97](#page-96-0)

# **C**

Call Forward [canceling 59](#page-58-0) [remote, setting up 60](#page-59-0) [setting up 59](#page-58-0) [with CLID, setting up 61](#page-60-1) Call Forward on Busy [overrides Caller ID 61](#page-60-2) [Call Record 42](#page-41-0) [Call Screening 41](#page-40-1) [Caller ID 28,](#page-27-0) [32,](#page-31-0) [38,](#page-37-0) [41,](#page-40-2) [61](#page-60-3) [interaction with Call Forward on Busy 61](#page-60-2) **CallPilot** [default password 17](#page-16-0) [how callers reach 35](#page-34-0) [using with rotary dial telephone 35](#page-34-1) [using with touch tone telephone 35](#page-34-0) Calls [interrupting 61](#page-60-4) transferring [to General Delivery mailbox 35](#page-34-2) [to Operator 35](#page-34-3) [to receptionist 35](#page-34-4) [CCR Information message 65](#page-64-0) Character limit for Off-premise Message Notification [destination pager number and message 78](#page-77-0) [for Off-premise Message Notification destination](#page-78-0)  [number 79,](#page-78-0) [81,](#page-80-0) [90](#page-89-0) for Outbound Transfer [destination telephone number 66](#page-65-0) [Company Directory 13,](#page-12-1) [101](#page-100-1) [recording name in 17](#page-16-1) [removing name from 21](#page-20-0)

[Company Directory name 27,](#page-26-1) [29](#page-28-0) [Copying a message 36](#page-35-0)

## **D**

[Default password 17](#page-16-0) Deleted messages [retrieving 40](#page-39-0) [Deleted messages, retrieving 37](#page-36-0) [Deleting messages 36,](#page-35-1) [39](#page-38-0) Destination number [character limit 79,](#page-78-0) [81,](#page-80-0) [90](#page-89-0) [for pagers 78](#page-77-1) [when CallPilot is behind PBX or Centrex 78](#page-77-2) Destination pager number [character limit 78](#page-77-0) Destination telephone number [character limit 66](#page-65-0) Display telephone [entering characters 11](#page-10-1) Display telephones [using 9](#page-8-0)

## **E**

Erased messages [retrieving 40](#page-39-0) [Erasing messages 36,](#page-35-1) [39](#page-38-0)

## **F**

Feature 986 [64](#page-63-0) Feature 987 [61](#page-60-4) [Feature codes 23](#page-22-0) Forwarded messages [recording an introduction for 53](#page-52-0) [Forwarding a message 39](#page-38-1) [Full mailbox 35](#page-34-5)

#### **G**

[General Delivery mailbox 35](#page-34-2) [purpose 15](#page-14-0) [Greetings 18](#page-17-0) [Alternate 27,](#page-26-0) [99](#page-98-0) [example 27](#page-26-2) [purpose 27](#page-26-2) [personal 18](#page-17-0) [Personalized 28](#page-27-1)

[assigning 32](#page-31-1) [available with Caller ID 28](#page-27-0) [deleting 33](#page-32-0) [recording 32](#page-31-1) [Primary 27,](#page-26-3) [99](#page-98-1) [example 27](#page-26-4) [purpose 27](#page-26-4) recording [Alternate 29](#page-28-1) [Primary 29](#page-28-1) [recording technique 28](#page-27-2) Group List [name 53](#page-52-1) [Guest mailboxes 14](#page-13-0) [no operating extension for 14](#page-13-1)

#### **H**

[Hold tone 41](#page-40-3) [Home menu 65](#page-64-1)

#### **I**

Information mailbox greeting [recording 97](#page-96-1) Information message [CCR 65](#page-64-0) [Initializing your mailbox 17](#page-16-2) [Internal messages, replying to 54](#page-53-0) [Interrupting a caller 42](#page-41-1) [Interrupting calls 61](#page-60-4) [Interrupting voice prompts 9,](#page-8-1) [12](#page-11-0)

#### **L**

[Language, Alternate 13](#page-12-0) [Leave Message feature 11](#page-10-2) [Listening to your messages. see Playing your mailbox](#page-35-2)  messages

#### **M**

Mailbox [full 35](#page-34-5) [initializing 17](#page-16-2) [setting up 27](#page-26-5) [Mailbox greetings, see Greetings](#page-27-1) Mailbox password [changing 20](#page-19-0) Mailboxes General Delivery [purpose 15](#page-14-0) [Guest 14](#page-13-0)

[Information 14](#page-13-2) [Special 15](#page-14-1) [Subscriber 14](#page-13-3) Making selections using the dialpad [with a one line display telephone 9](#page-8-2) [Menu, Home \(CCR\) 65](#page-64-1) Message Delivery options [Private 49](#page-48-0) **Messages** [copying 36](#page-35-0) [cut off 102](#page-101-0) [deleted, retrieving 37](#page-36-0) [deleting 36,](#page-35-1) [39](#page-38-0) [erasing 36,](#page-35-1) [39](#page-38-0) [forwarding 39](#page-38-1) [listening to, see Messages, playing](#page-35-2) [minimum recording length 43](#page-42-0) [playing 36](#page-35-2) [pausing 37](#page-36-1) [rewinding 36,](#page-35-3) [38](#page-37-1) [skipping forward 37,](#page-36-2) [38](#page-37-2) [skipping to end 36](#page-35-4) [the envelope 36,](#page-35-5) [38](#page-37-3) [playing the next 37,](#page-36-3) [38](#page-37-4) [playing the previous 37,](#page-36-4) [38](#page-37-5) [Private, cannot copy 53](#page-52-2) [quitting 37](#page-36-5) [replaying 37](#page-36-6) [replying to 37,](#page-36-7) [39](#page-38-2) [saving 37](#page-36-8) [silence timeout 43](#page-42-0)

#### **N**

Name [recording in Company Directory 17](#page-16-1) [removing from Company Directory 21](#page-20-0) [Never Full mailbox feature 35](#page-34-6)

## **O**

[Off-premise Message Notification 71](#page-70-0) [changing parameters 83](#page-82-0) destination number [character limit 79,](#page-78-0) [81,](#page-80-0) [90](#page-89-0) destination pager number and message [character limit 78](#page-77-0) [feature restrictions 72](#page-71-0) [not working 103](#page-102-0) setting up [to a pager number 78](#page-77-3) [to a telephone number 73](#page-72-0) [to an extension number 76](#page-75-0) [to wrong destination 71](#page-70-1)

Off-premise Message Notification parameters [destination telephone number 72](#page-71-1) [destination type 72](#page-71-2) [time range 72](#page-71-3) [types of message 72](#page-71-4) [Open Mailbox feature 11](#page-10-2) Opening your mailbox [remotely 19](#page-18-0) [Operator 13](#page-12-2) [Optimizing Outbound Transfer 67](#page-66-0) Outbound Transfer [activating 69](#page-68-0) [canceling 69](#page-68-0) destination telephone number [character limit 66](#page-65-0) setting up [to a phone number 67](#page-66-1) [to an extension 68](#page-67-0)

#### **P**

[Password 102](#page-101-1) ["locked-out" 102](#page-101-2) [changing 20](#page-19-0) [default 17](#page-16-0) [Pausing a message 37](#page-36-1) Personal greetings [example 22](#page-21-0) [Personalized greeting 28](#page-27-1) [assigning 32](#page-31-1) [deleting 33](#page-32-0) [recording 32](#page-31-1) [Playing the message envelope 36,](#page-35-5) [38](#page-37-3) [Playing your mailbox messages 36](#page-35-2) [Primary greeting 27,](#page-26-3) [99](#page-98-1) [Private Message Delivery option 49](#page-48-0) [no forwarding with 49](#page-48-1) Private messages [cannot copy 53](#page-52-2) [not forwarded 49](#page-48-1) [Prompt language, wrong 102](#page-101-3)

# **R**

Recording [Alternate greeting 29](#page-28-1) [messages 43](#page-42-1) [Personalized greeting 32](#page-31-1) [Primary greeting 29](#page-28-1) [Recording a call 42](#page-41-0) Recording technique [Greetings 28](#page-27-2)

[Replaying messages 37](#page-36-6) [Reply feature 38](#page-37-6) Replying [to an external message sender 56](#page-55-0) [to an internal message sender 54](#page-53-0) [to messages 37,](#page-36-7) [39](#page-38-2) [Retrieving deleted messages 37](#page-36-0) [Rewinding messages 36,](#page-35-3) [38](#page-37-1)

#### **S**

[Saving messages 37](#page-36-8) Setting up Off-premise Message Notification [to a pager number 78](#page-77-3) [to a telephone number 73](#page-72-0) [to an extension number 76](#page-75-0) Outbound Transfer [to a phone number 67](#page-66-1) [to an extension 68](#page-67-0) [your mailbox 27](#page-26-5) [Skipping forward in messages 37,](#page-36-2) [38](#page-37-2) [Skipping forward to end of messages 36](#page-35-4) Special mailboxes [General Delivery 15](#page-14-1) [System Administrator 15](#page-14-1) [Subscriber mailbox 14](#page-13-4) [Guest 14](#page-13-3)

# **T**

[Timeout 102](#page-101-4) [Transfer 65](#page-64-2) Transferring calls [to General Delivery mailbox 35](#page-34-2) [to Operator 35](#page-34-3) [to receptionist 35](#page-34-4)

## **V**

[Voice prompts 11,](#page-10-3) [49,](#page-48-2) [60](#page-59-1) [interrupting 9,](#page-8-1) [12](#page-11-0) [on a one line display telephone 12](#page-11-1)